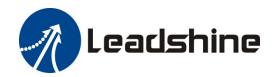

# iSV2-CAN Series Integrated Servo Motor

**User Manual** 

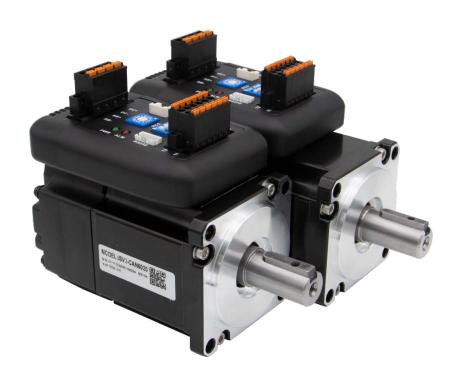

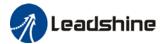

# **Foreword**

Thank you for purchasing Leadshine iSV2-CAN series Integrated Servo Motors. This manual will provide information on the iSV2-CAN series Integrated Servo products regarding product safety & specifications, installations & wiring, tuning & problem diagnostics.

Please contact us at tech@leadshine.com if you need further technical support.

Incorrect operation may cause unexpected accident, please read this manual carefully before using product.

- ♦ We reserve the right to modify equipment and documentation without prior notice.
- ♦ We won't undertake any responsibility with any customer's modification of product and the warranty of product will be canceled at the same time.

#### Safety Precautions

Please read the safety instructions carefully before using the products and pay attention to the safety signs.

| Danger   | Might incur death or serious injury                              |
|----------|------------------------------------------------------------------|
| Caution  | Might cause injury to operating personals or damage to equipment |
| Warning  | Might cause damage to equipment                                  |
| <u> </u> | Hot surface. Do not touch                                        |
|          | Protective Earth                                                 |

### Safety instructions

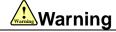

- ✓ The design of the product is not to be used in mechanical system which may incur health hazard.
- ✓ Users should be aware of the product safety precautions during design and installations of the equipment to prevent any unwanted accident.

### **Upon receiving**

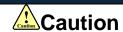

- ✓ The use of damaged or faulty product(s) is prohibited.
- ✓ Please refer to item checklist. If the labels don't match, please do not install.

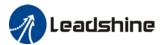

#### **Transportation**

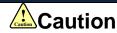

- ✓ Please provide storage and transportation under protected conditions.
- ✓ Do not stack the products too high up to prevent toppling.
- ✓ The product should be packaged properly during transportation,
- ✓ Do not hold the product by the cable, motor shaft or encoder while transporting it.
- ✓ The product should be protected from external forces and shock.

#### Installation

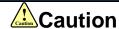

### Servo drive and Motor:

- ✓ Do not install around combustibles to prevent fire hazard.
- ✓ Avoid vibration and impact.
- ✓ Do not install products that are damaged or incomplete.

### Servo drive:

- ✓ Please install in electrical cabinet with sufficient protection from outside elements.
- ✓ Reserve sufficient gap as per the installation guide.
- ✓ Make sure to have good heat sinking.
- ✓ Avoid dust, corrosive gas, conductive object or fluid and combustibles.

### Servo Motor:

- ✓ Make sure installation is tight to prevent it from loosening.
- ✓ Prevent fluid from leaking into motor and encoder.
- ✓ Protect motor from impact to avoid damaging encoder.
- ✓ Motor shaft should not bear the load beyond the limits as specified.

#### Wiring

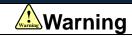

- ✓ Participate installation personals should have sufficient training in product installation safety.
- ✓ Please power off and wait for 10 minutes to make sure a full discharge of electricity.
- ✓ Servo drive and motor must be connected to ground.
- ✓ Connect the cables only after servo drive motor installed correctly
- ✓ Make sure the wires are properly managed and insulation layer is not torn to prevent electrocution.

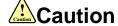

- ✓ Wiring must be correctly connected to prevent damage to product(s)
- ✓ Servo motor U, V, W terminal should be connected correctly and NOT connected directly to an AC power supply.
- ✓ Capacitor, inductor or filter shouldn't be installed between servo motor and servo drive.
- ✓ Connecting wires or any non-heat resistant components should be put near to heat sink of the servo drive or motor.
- ✓ The flyback diode which is connected in parallel to output signal DC relay must not be connected in reverse.

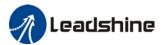

#### **Tuning and running**

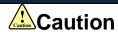

- ✓ Make sure the wirings of servo drive and servo motor are installed and fixed properly before powering on.
- ✓ On the first time tuning of the product, it is recommended to run unloaded until all the parameter settings are confirmed to prevent any damage to the product or machine.

#### Usage

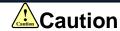

- ✓ Please install an emergency stop button on machine to stop operation immediately if there is an accident.
- ✓ Please make sure machine is stopped before clearing an alarm.
- ✓ Servo drive must be matched with specified motor.
- ✓ Frequent restart of the servo system might incur damage to the product.
- ✓ Servo drive and motor will be hot to touch shortly after power off. Please be careful.
- ✓ Modification(s) to servo system is prohibited.

### **Error Handling**

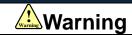

- ✓ Please wait for 5 minutes after powering off for the electricity to be fully discharged before uninstalling the cables.
- ✓ Participate maintenance personals should have sufficient training in maintenance and operation of this product series.

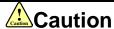

- ✓ Please handle the error before clearing an alarm.
- ✓ Keep away from machine after a restart upon alarm. Mechanical axis might suddenly move. Such hazard should be prevented during the utilization of the product.

### **Model Selection**

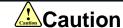

- Rated torque of the servo motor should be higher than continuous designated torque when fully loaded.
- ✓ Load inertia ratio of the motor should be lower or equals to recommended value for specified models
- ✓ Servo drive must be matched with specified motor.

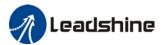

# **Warranty Information**

#### Available for

Leadshine overseas warranty only covers Leadshine DC servo products that are obtained through Leadshine certified sales channel outside of China.

#### Warranty claim

- All Leadshine integrated servo products (Servo drives and motors) overseas enjoy **18-month** warranty period.
- > Due to unforeseen circumstances in different sales regions around the globe, we recommend users to seek technical support from directed sales channel as any warranty claim or repair services may be required.
- Please be informed that any maintenance/repair work that is outside of the warranty claim conditions might incur some charges and to be confirmed before product(s) is being sent in.
- The duration required for maintenance work to be done is to be confirmed after initial check-up but we reserve the right to prolong the repair duration if needed.
- Discontinued products within warranty period will be replaced with a product of similar specifications.

#### Steps to warranty claim

- 1. Visit Leadshine global site www.leadshine.com to look for local certified sales channel.
- 2. Contact designated sales channel to check if any fee might incur. May include repair fee, spare part cost or shipping cost.

### Circumstances where warranty claim is not available

- Damage/Loss due to occurrence of natural or man-made disaster such as fire, flood or earthquake.
- Installation or wiring error
- If there is any modification done to the product
- Warranty label on products is torn or not existing
- Not a product bought from Leadshine certified global network of retailers/distributors.

### Before warranty claim

- Please backup device parameters before any repair work/warranty claim. Leadshine and Leadshine certified retailers/distributors will not be held responsibilities for any data loss.
- If available, please send product back in original packaging or make sure it is well packaged to prevent any damage to the product during shipping.

Leadshine Technology Co.,Ltd. and its certified sales channel reserved the final right of the interpretation of the warranty information.

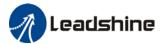

# **TABLE OF CONTENT**

| CHAPTER 1 INTRODUCTION                                      |    |
|-------------------------------------------------------------|----|
| 1.1 Product Introduction                                    |    |
| 1.2 Model Number Structure                                  | 10 |
| 1.3 SERVO DRIVE TECHNICAL SPECIFICATION                     | 11 |
| 1.4 Integrated Motor Ports and Connectors                   | 12 |
| CHAPTER 2 INSTALLATION & WIRING                             | 13 |
| 2.1 Servo Drive Installation                                | 13 |
| 2.1.1 Servo drive installation environment                  |    |
| 2.1.2 Integrated Servo Motor Installation                   |    |
| 2.2 INTEGRATED SERVO MOTOR BASIC INFORMATION                | 14 |
| 2.2.1 Speed-torque curves                                   | 14 |
| 2.2.2 Integrated Servo Motor Dimension                      | 16 |
| 2.3 ISV2-CAN WIRING DIAGRAM                                 | 17 |
| 2.4 INTEGRATED SERVO MOTOR PORTS                            | 18 |
| 2.4.1 CN1 I/O Signal Port                                   | 19 |
| 2.4.2 CN3/CN4 Power supply & Regenerative Resistor Port     | 20 |
| 2.4.3 CN5 CANopen Communication Port                        | 20 |
| 2.4.4 CN7 RS232 Tuning Port                                 | 21 |
| 2.4.5 ID spin dial RSC                                      | 21 |
| 2.4.6 Baud rate/Terminal resistor switch SW                 | 22 |
| 2.5 CABLE SELECTION                                         | 23 |
| 2.5.1 Communication Cable                                   | 23 |
| 2.5.2 Tuning Cable                                          | 23 |
| 2.6 REGENERATIVE RESISTOR SELECTION                         | 24 |
| CHAPTER 3 PARAMETER                                         | 28 |
| 3.1 PARAMETER LIST                                          |    |
| 3.1.1 Servo drive parameter                                 | 28 |
| 3.1.2 Motion parameter starting with object dictionary 6000 | 32 |
| 3.2 PARAMETER FUNCTION                                      | 36 |
| 3.2.1 【Class 0】 Basic Settings                              | 36 |
| 3.2.2 【Class 1】 Gain Adjustments                            | 40 |
| 3.2.3 【Class 2】 Vibration Suppression                       | 48 |
| 3.2.4 【Class 3】 Velocity/ Torque Control                    |    |
| 3.2.5 【Class 4】 I/O Interface Setting                       |    |
| 3.2.6 【Class 5 】 Extension settings                         |    |
| 3.2.7 【Class 6】 Other settings                              |    |
| 3.3 402 PARAMETERS FUNCTION                                 |    |
|                                                             |    |

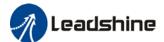

| CHAPTER 4 CONTROL MODE                                  | 81  |
|---------------------------------------------------------|-----|
| 4.1 Profile Position Mode                               | 81  |
| 4.1.1 Pulse                                             | 81  |
| 4.1.2 Motion settings                                   | 81  |
| 4.1.3 Monitoring settings                               | 82  |
| 4.1.4 Applications example                              | 82  |
| 4.2 Profile Velocity Mode                               | 83  |
| 4.2.1 Motion Settings                                   | 83  |
| 4.2.2 Monitoring settings                               | 83  |
| 4.3 Profile Torque Mode                                 | 84  |
| 4.3.1 Motion Settings                                   | 84  |
| 4.3.2 Monitoring settings                               | 84  |
| 4.4 HOMING MODE                                         | 85  |
| 4.4.1 Motion Settings                                   |     |
| 4.4.2 Monitoring settings                               | 85  |
| 4.4.3 Homing mode                                       | 86  |
| 4.5 EMERGENCY STOP                                      | 111 |
| 4.5.1 Motion Settings                                   | 111 |
| 4.5.2 Monitoring settings                               | 111 |
| CHAPTER 5 APPLICATIONS                                  | 112 |
| 5.1 Trial Run                                           | 112 |
| 5.2 Inertia Ratio measuring                             |     |
| 5.3 NOTCH FILTER (VIBRATION SUPPRESSION)                |     |
| 5.4 Auto gain adjustment                                |     |
| 5.5 3 <sup>RD</sup> GAIN SWITCHING                      |     |
| 5.6 FRICTION COMPENSATION FUNCTION                      |     |
| 5.7 REGENERATIVE RESISTOR SETTINGS                      |     |
| 5.8 SAFETY FUNCTIONS                                    |     |
| 5.8.1 Max. motor rotational speed limitation            |     |
| 5.8.2 Max. duration for motor to stop after disabling   |     |
| 5.8.3 External brake deactivation output signal BRK-OFF |     |
| 5.8.4 Servo stopping mode                               |     |
| 5.8.5 Emergency stop function                           |     |
| 5.9 MULTITURN ABSOLUTE ENCODER                          |     |
| 5.9.1 Parameter settings                                |     |
| 5.9.2 Read absolute position                            |     |
| 5.9.3 Absolute Encoder Related Alarm                    | 130 |
| CHAPTER 6 CANOPEN COMMUNICATION                         | 131 |
| 6.1 CANOPEN PROTOCOL                                    |     |
| 6.2 CANOPEN COMMUNICATION PROTOCOL FOR ISV2 SERIES      |     |
| 6.4 Predefined Connections                              |     |
| 6.5 Object Dictionary                                   |     |
| 6.5.2 Object dictionary structure                       |     |
| 6.5.3 Object type                                       | 134 |

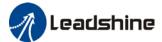

| 6.5.4 Access attribute                 | 134 |
|----------------------------------------|-----|
| 6.6 NETWORK MANAGEMENT (NMT)           | 135 |
| 6.6.1 NMT module control               | 135 |
| 6.6.2 NMT node guarding                | 135 |
| 6.6.3 NMT Boot-up                      | 136 |
| 6.6.4 NMT communication status machine | 136 |
| 6.7 Process Data Object (PDO)          | 137 |
| 6.8 Service Data Object                | 140 |
| 6.9 EMERGENCY OBJECT                   | 141 |
| CHAPTER 7 WARNING AND ALARM            | 142 |
| 7.1 SERVO DRIVE ALARM OVERVIEW         | 142 |
| 7.2 Alarm Handling                     |     |
| 7.3 CANOPEN COMMUNICATION ALARM        | 159 |
| 7.4 ALARM CLEARING                     | 169 |
| 7.4.1 Servo Drive Alarm Clearing       | 169 |
| Appendix A                             | 170 |
| APPENDIX B                             |     |
| APPENDIX C                             |     |
| APPENDIX D                             |     |
| APPENDIX E                             |     |
|                                        |     |
| CONTACT US                             |     |

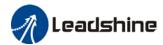

# **Chapter 1 Introduction**

### 1.1 Product Introduction

iSV2-CAN Series DC Servo Drive is our latest generation DC servo drive that is based on CANopen DSP402 protocol. It can be easily matched to any controller that supports this protocol. Using the latest signal processing chip from Texas Instrument, the drive is compact with small volume and good reliability.

In comparison to conventional pulse controlled servo drives, our iSV2-CAN provides advantages as listed below.

#### 1. Lengthen communication range and lower electromagnetic interference

Due to the reliance of pulse command, pulse controlled servo drives could be easily disrupted by electromagnetic interferences. CANopen communication protocol provides fault detections limitations and error handling that makes communication more reliable over long distances.

#### 2. Greater motion control

Trajectory generation can be done within the driver under non-cyclic synchronous mode. Controller only needs to deliver target position, velocity and acceleration commands to the driver. Drivers can then achieve greater control by applying feedforward to the commands.

#### 3. Simplify complex wiring work

Using CANopen communication protocols, the connections between master device and slave stations can be realized using only RS232 cables.

#### 4. Reduce cost by lowering the requirement for more ports

Multiple axes control can be realized without requirement for more ports or pulse module on the master device/controller. Only a network port is needed to chain the axis controller (drivers) together in series.

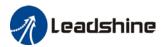

### 1.2 Model Number Structure

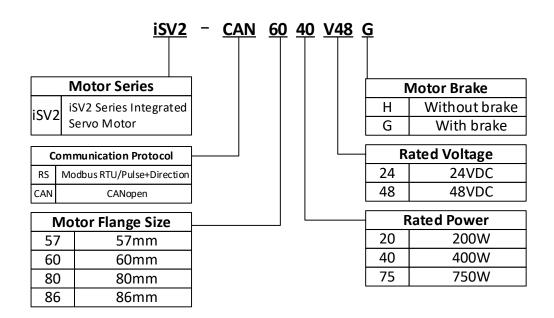

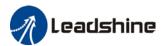

# 1.3 Servo Drive Technical Specification

| iSV2-CAN series      | CAN6020V24 | CAN6020V48 | CAN6040V48 | CAN8075V48 |
|----------------------|------------|------------|------------|------------|
| Rated Current (Arms) | 11         | 6.5        | 10         | 19         |
| Peak Current (Arms)  | 34         | 20         | 28         | 57         |
| Flange size (mm)     |            | 80         |            |            |

| Main power supply         | 24/48VDC                                                                                                    |                                                                                                    |  |  |  |
|---------------------------|----------------------------------------------------------------------------------------------------|----------------------------------------------------------------------------------------------------|--|--|--|
| Drive mode                | SVPWM sinusoidal wave drive                                                                                                    |                                                                                                    |  |  |  |
| Velocity regulation ratio | 5000:1                                                                                                    |                                                                                                    |  |  |  |
| Electronic gear ratio     | 1 ~ 32767/1 ~ 32767                                                                                                    |                                                                                                    |  |  |  |
| Matching encoders         | ABZ or RS485 encoder ( Tamagawa protocol )                                                                                                    |                                                                                                    |  |  |  |
|                           | 4 configurable N                                                                                                    | IPN/PNP 24V Digital Inputs: DI3-DI6                                                                                                    |  |  |  |
| Input                     | Positive limit s     Negative limit     Clear Alarm (                                                                                                    | 1. Homing Switch (HOME-SWITCH) 2. Positive limit switch (POT) 3. Negative limit switch (NOT) 4. Clear Alarm (A-CLR) 5. Emergency Stop (E-STOP)                                                                                                    |  |  |  |
|                           | 2 configurable s                                                                                                    | ingle-ended NPN/PNP 24V, 8mA digital outputs                                                                                                    |  |  |  |
| Output                    | 2. Servo ready ( 3. External brake 4. Positioning co 5. Reached velo 6. Torque limit ( 7. Zero speed po 8. Velocity coinc 9. Position comm 10. Velocity limit 11. Velocity comm                                                                                                    | 1. Alarm (ALARM) 2. Servo ready (SRDY) 3. External brake off (BRK-OFF) 4. Positioning completed (INP1) 5. Reached velocity(AT-SPEED) 6. Torque limit (TLC) 7.Zero speed position (ZSP) 8. Velocity coincidence (V-COIN) 9. Position command (P-CMD) 10.Velocity limit (V-LIMIT) 11. Velocity command (V-CMD) |  |  |  |
| Alarm                     | Current circuit error, DC bus overvoltage, DC bus undercurrent, overcurrent, overcurrent on IPM, motor overload, regenerative resistor overload, encoder disconnected, encoder initialization error, encoder data error, excessive position deviation, overspeed, I/O configuration error, EEPROM parameter saving CRC checksum error, positive/negative position limit valid, forced alarm input valid |                                                                                                    |  |  |  |
| Indicator light           |                                                                                                    | Red & Green LED                                                                                                    |  |  |  |
| Tuning Software           |                                                                                                    | Motion Studio 2                                                                                                    |  |  |  |
| Motion Studio 2           |                                                                                                    | Configure parameters for current, position and velocity loop. Parameter uploading using .lsr parameter files. Drive and motor data monitoring using oscilloscope.                                                                                                    |  |  |  |
| Communication Port        | RS-2                                                                                                    | 32 , 1 : 1 ; CAN , 0 : N ( 0≤N≤127 ), CANopen                                                                                                    |  |  |  |
| Load-Inertia              |                                                                                                    | Smaller than 20 times motor inertia                                                                                                    |  |  |  |
|                           | Storage condition                                                                                                    | Avoid direct sunlight. Keep away from heat generating devices, dust, oil, corrosive liquid/gas and places with strong vibration or high humidity. Prohibit combustible gas and conductive material waste.                                                                                                    |  |  |  |
| Environmental             | Temperature                                                                                                    | -20°C ~ +45°C (Please allow air circulation if >45°C)                                                                                                    |  |  |  |
| requirements              | Storage temperature - 20°C ~ + 65°C                                                                                                    |                                                                                                    |  |  |  |
|                           | Humidity                                                                                                    | 40—90%RH ( Condensation free )                                                                                                    |  |  |  |
|                           | Installation                                                                                                    | Vertical and level to ground                                                                                                    |  |  |  |

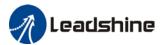

# 1.4 Integrated Motor Ports and Connectors

iSV2-CAN Series Integrated Servo Motor

(6020/6040/8075)

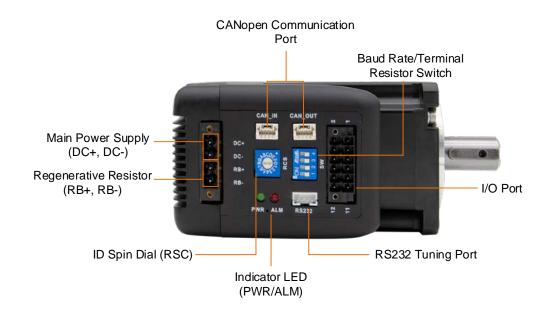

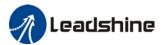

# **Chapter 2 Installation & Wiring**

### 2.1 Servo Drive Installation

### 2.1.1 Servo drive installation environment

| Temperature          | Storage: -20~+65°C (Condensation free);<br>Installation: -20~+45°C ( Please allow air circulation if >45°C) |  |  |  |  |
|----------------------|----------------------------------------------------------------------------------------------------|--|--|--|--|
| Humidity             | Under 90%RH (Condensation free)                                                                             |  |  |  |  |
| Altitude             | Up to 1000m above sea level                                                                                 |  |  |  |  |
| Atmospheric pressure | 86 ~ 106kPa                                                                                                 |  |  |  |  |
| Vibration            | Less than 0.5G (4.9m/s2) 10-55Hz (non-continuous working)                                                   |  |  |  |  |
| Atmospheric          | No corrosive gas, combustibles, dirt or dust.                                                               |  |  |  |  |
| IP ratings           | IP20                                                                                                    |  |  |  |  |

### 2.1.2 Integrated Servo Motor Installation

- 1. **Protection**: iSV2 series integrated servo motor is not waterproof type motors; please prevent any fluid from splashing or pouring over the motors.
- 2. **Temperature, humidity:** Environmental temperature should be between -25~40°C (without freezing). Temperature raise of the motor is normal under continuous operation please ensure enough cooling for motors to work at optimum rate. Humidity should be less 90%RH without condensation.
- 3. Vibration: Please ensure that vibration is not more than 0.5G (4.9m/s<sup>2</sup>)
- 4. Installations:
  - (a) Please don't hammer on the motor or shaft while trying to remove timing pulley to prevent damage to encoder.
  - (b) Please use a flexible coupling to prevent excessively large torsion on the shaft.

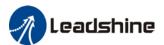

# 2.2 Integrated Servo Motor basic information

## 2.2.1 Speed-torque curves

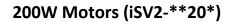

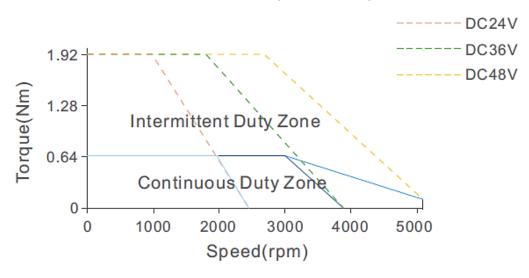

### 400W Motors (iSV2-\*\*40\*)

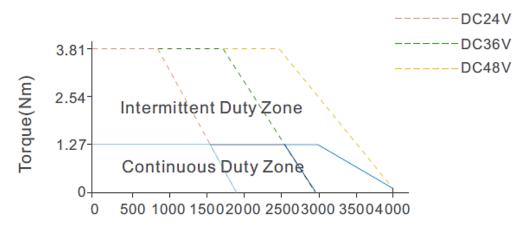

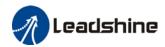

# 750W Motors (iSV2-\*\*75\*)

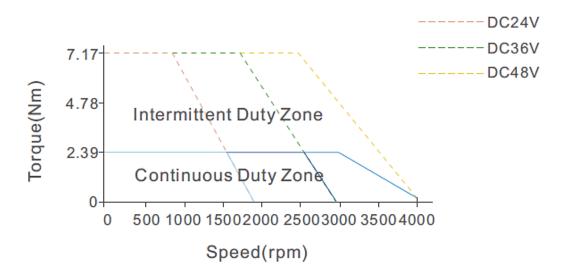

A-A

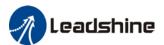

# 2.2.2 Integrated Servo Motor Dimension

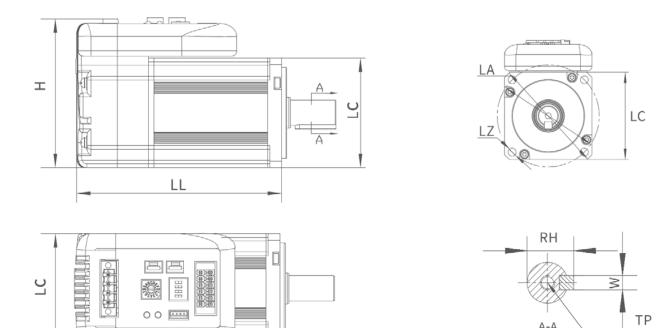

| iSV2 Series | LC | LL    | Н   | LA  | LZ   | TP | RH   | W |
|-------------|----|-------|-----|-----|------|----|------|---|
| CAN6020V24H |    | 95.7  |     |     | Ø5.5 | 12 |      |   |
| CAN6020V24G | 60 | 124.7 | 79  | Ø70 |      |    | 16   | 5 |
| CAN6020V48H |    | 95.7  |     |     |      |    |      |   |
| CAN6020V48G |    | 124.7 |     |     |      |    |      |   |
| CAN6040V48H |    | 112.7 |     |     |      |    |      |   |
| CAN6040V48G |    | 124.7 |     |     |      |    |      |   |
| CAN8075V48H | 80 | 128.8 | 100 | Ø90 | dc c |    | 21.5 | 6 |
| CAN8075V48G | ٥0 | 160.3 | 100 | ψ9U | Ø6.6 |    | 21.5 | O |

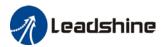

## 2.3 iSV2-CAN Wiring Diagram

### iSV2-CAN Wiring Diagram

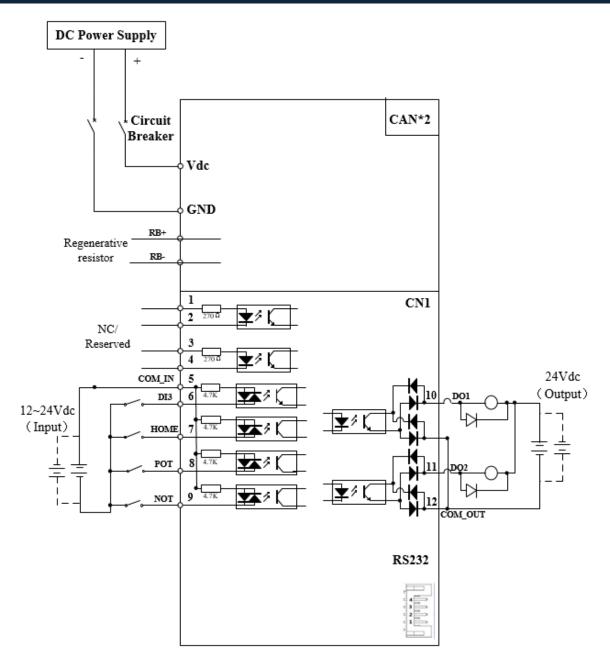

- > iSV2-CAN series integrated servo motor doesn't have pulse or analogue input.
- Make sure data transferring cables are as short as possible. Keep CN1 cable under 3m and CN2 cable under 10m. Use shielded double winding cables to cut down on electromagnetic interference.
- > If the load for D0 is an inductive load such as a relay, please install freewheeling diodes on both ends of the load in parallel. Please keep in mind that if the diode is connected in reverse, it might cause damage to the drive.
- Use non-fuse breaker (NFB) to cut off power supply to the drive in case of emergency.

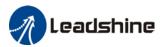

# 2.4 Integrated Servo Motor Ports

### iSV2-CAN 6020/6040/8075

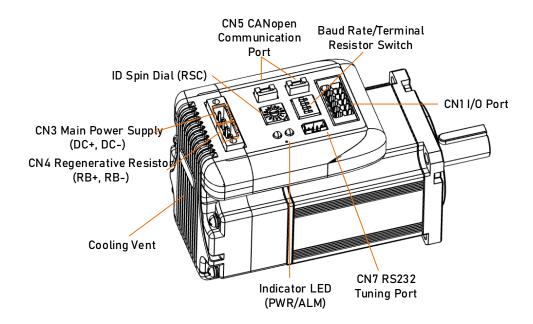

| Connector | Label                                 |  |  |  |  |
|-----------|---------------------------------------|--|--|--|--|
| CN1       | I/O signal port                       |  |  |  |  |
| CN3       | Main Power Supply (DC+, DC-)          |  |  |  |  |
| CN4       | Regenerative resistor port (RB+, RB-) |  |  |  |  |
| CN5       | CANopen Communication port            |  |  |  |  |
| CN7       | RS232 tuning port                     |  |  |  |  |
| SW        | Baud rate/Terminal resistor switch    |  |  |  |  |
| RSC       | ID spin dial                          |  |  |  |  |
| LED       | Indicator LED (PWR/ALM)               |  |  |  |  |

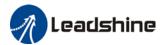

## 2.4.1 CN1 I/O Signal Port

| Diagram                                                                                                    | CN  | Pin | Signal  | Description                         |
|----------------------------------------------------------------------------------------------------|-----|-----|---------|-------------------------------------|
|                                                                                                    |     | 1   | NC      |                                     |
|                                                                                                    |     | 2   | NC      | NA                                  |
|                                                                                                    |     | 3   | NC      | INC                                 |
| 2   <b>(1)</b>   (1)   (1)   (1)   (1)   (1)   (1)   (1)   (1)   (1)   (1)   (1)   (1)   (1)   (1)   (1)   (1)   (1)   (1)   (1)   (1)   (1)   (1)   (1)   (1)   (1)   (1)   (1)   (1)   (1)   (1)   (1)   (1)   (1)   (1)   (1)   (1)   (1)   (1)   (1)   (1)   (1)   (1)   (1)   (1)   (1)   (1)   (1)   (1)   (1)   (1)   (1)   (1)   (1)   (1)   (1)   (1)   (1)   (1)   (1)   (1)   (1)   (1)   (1)   (1)   (1)   (1)   (1)   (1)   (1)   (1)   (1)   (1)   (1)   (1)   (1)   (1)   (1)   (1)   (1)   (1)   (1)   (1)   (1)   (1)   (1)   (1)   (1)   (1)   (1)   (1)   (1)   (1)   (1)   (1)   (1)   (1)   (1)   (1)   (1)   (1)   (1)   (1)   (1)   (1)   (1)   (1)   (1)   (1)   (1)   (1)   (1)   (1)   (1)   (1)   (1)   (1)   (1)   (1)   (1)   (1)   (1)   (1)   (1)   (1)   (1)   (1)   (1)   (1)   (1)   (1)   (1)   (1)   (1)   (1)   (1)   (1)   (1)   (1)   (1)   (1)   (1)   (1)   (1)   (1)   (1)   (1)   (1)   (1)   (1)   (1)   (1)   (1)   (1)   (1)   (1)   (1)   (1)   (1)   (1)   (1)   (1)   (1)   (1)   (1)   (1)   (1)   (1)   (1)   (1)   (1)   (1)   (1)   (1)   (1)   (1)   (1)   (1)   (1)   (1)   (1)   (1)   (1)   (1)   (1)   (1)   (1)   (1)   (1)   (1)   (1)   (1)   (1)   (1)   (1)   (1)   (1)   (1)   (1)   (1)   (1)   (1)   (1)   (1)   (1)   (1)   (1)   (1)   (1)   (1)   (1)   (1)   (1)   (1)   (1)   (1)   (1)   (1)   (1)   (1)   (1)   (1)   (1)   (1)   (1)   (1)   (1)   (1)   (1)   (1)   (1)   (1)   (1)   (1)   (1)   (1)   (1)   (1)   (1)   (1)   (1)   (1)   (1)   (1)   (1)   (1)   (1)   (1)   (1)   (1)   (1)   (1)   (1)   (1)   (1)   (1)   (1)   (1)   (1)   (1)   (1)   (1)   (1)   (1)   (1)   (1)   (1)   (1)   (1)   (1)   (1)   (1)   (1)   (1)   (1)   (1)   (1)   (1)   (1)   (1)   (1)   (1)   (1)   (1)   (1)   (1)   (1)   (1)   (1)   (1)   (1)   (1)   (1)   (1)   (1)   (1)   (1)   (1)   (1)   (1)   (1)   (1)   (1)   (1)   (1)   (1)   (1)   (1)   (1)   (1)   (1)   (1)   (1)   (1)   (1)   (1)   (1)   (1)   (1)   (1)   (1)   (1)   (1)   (1)   (1)   (1)   (1)   (1)   (1)   (1)   (1)   (1)   (1)   (1)   (1)   (1)   (1)   (1)   (1)   (1) | 1   | 4   | NC      |                                     |
|                                                                                                    |     | 5   | COM_IN  | Common DI                           |
|                                                                                                    |     | 6   | DI3     | Emergency stop                      |
|                                                                                                    | CN1 | 7   | DI4     | Homing switch                       |
|                                                                                                    |     | 8   | DI5     | Positive limit                      |
|                                                                                                    |     | 9   | DI6     | Negative limit                      |
| 12                                                                                                    | 11  | 10  | DO1     | Alarm output, current output <100mA |
|                                                                                                    |     | 11  | DO2     | Servo ready, current output <100mA  |
|                                                                                                    |     | 12  | COM_OUT | Common output                       |

### I/O Signal Wiring Diagram

- 1. DI3-DI6 supports NPN and PNP configuration. Recommended to use an external control signal power supply of 12-24VDC.
- 2. DO1-DO2 are single ended outputs with 100mA current output that supports NPN and PNP configuration. Recommended to use an external power supply of 24VDC. If the load is an inductive load such as a relay, please install freewheeling diodes on both ends of the load in parallel. If the diode is connected in reverse, it might cause damage to the driver.

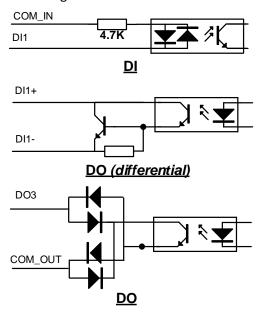

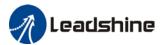

### CN1 control signal cable selection

To ensure I/O signal to not be affected by electromagnetic interference, a **shielded cable** is recommended for this application.

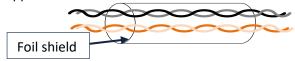

Cables for different analogue signals should be using isolated shielded cable while cables for digital signals should be shielded twisted pair cable. Cables for CN1 connectors should be 24-28AWG in diameter.

### 2.4.2 CN3/CN4 Power supply & Regenerative Resistor Port

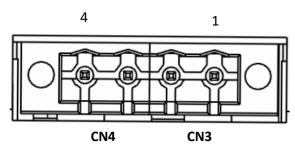

| Port | Pin | Signal | Description                                           |  |  |  |  |  |
|------|-----|--------|-------------------------------------------------------|--|--|--|--|--|
| CN3  | 1   | DC+    | DC Power Supply positive and negative terminals       |  |  |  |  |  |
| CNS  | 2   | DC-    | be rower supply positive and negative terminals       |  |  |  |  |  |
| CN4  | 3   | RB+    | Paganarative resistor positive and pagative terminals |  |  |  |  |  |
| CN4  | 4   | RB -   | Regenerative resistor positive and negative terminals |  |  |  |  |  |

## 2.4.3 CN5 CANopen Communication Port

| Port                                        | Diagram | Pin | Signal                     | Label               |
|---------------------------------------------|---------|-----|----------------------------|---------------------|
|                                             | CN5     | 1   | CANH                       | CANopen H terminal  |
|                                             |         | 3   | CANL                       | CANopen L terminal  |
| CN5 Land Land Land Land Land Land Land Land |         | 5   | GND                        | Power supply ground |
|                                             | Others  | NC  | 10 pins are not applicable |                     |

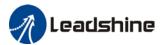

# 2.4.4 CN7 RS232 Tuning Port

| Port | Diagram | Pin | Signal |
|------|---------|-----|--------|
|      | 9       | 1   | 5V     |
|      | 3 2 2 1 | 2   | TX     |
| CN7  |         | 3   | GND    |
|      |         | 4   | RX     |

ISV2-CAN Series Integrated Servo Motor can be connected to Motion Studio 2 for parameters tuning and data monitoring using **CABLE-PC-1**.

# 2.4.5 ID spin dial RSC

|          | Diagram    | Bit | CAN address            | Bit | CAN address |
|----------|------------|-----|------------------------|-----|-------------|
|          |            | 0   | Pr0.23<br>Default : 16 | 8   | 8           |
| 23.4.5 g |            | 1   | 1                      | 9   | 9           |
|          | 23 4 5     | 2   | 2                      | Α   | 10          |
| RCS      | 1 8 8      | 3   | 3                      | В   | 11          |
|          | \$ a 2 8 4 | 4   | 4                      | С   | 12          |
|          |            | 5   | 5                      | D   | 13          |
|          |            | 6   | 6                      | E   | 14          |
|          |            | 7   | 7                      | F   | 15          |

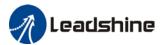

# 2.4.6 Baud rate/Terminal resistor switch SW

|    | Diagram | CAN_ID<br>(High Bit) | SW4 | Baud rate               | SW1 | SW2 | Terminal resistor  | SW3 |
|----|---------|----------------------|-----|-------------------------|-----|-----|--------------------|-----|
|    |         | 0                    | OFF | Pr0.24<br>Default: 1MHz | OFF | OFF | Disconnected (CAN) | OFF |
| sw |         |                      |     | 500kHz                  | ON  | OFF | (0/114)            |     |
|    |         | 1                    | ON  | 250kHz                  | OFF | ON  | Connected          | ON  |
|    |         | 1                    | ON  | 125kHz                  | ON  | ON  | (CAN)              | ON  |

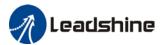

### 2.5 Cable Selection

### 2.5.1 Communication Cable

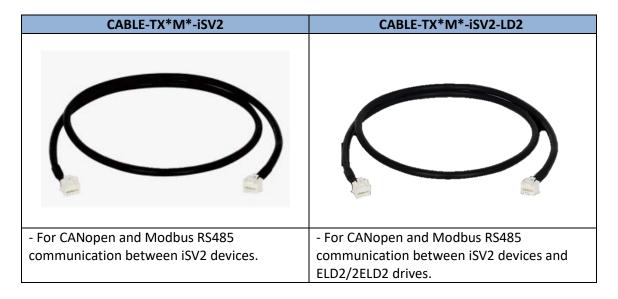

## 2.5.2 Tuning Cable

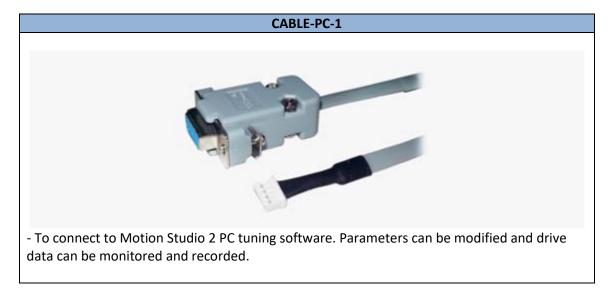

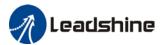

# 2.6 Regenerative Resistor Selection

### The use of regenerative resistor

When the motor opposes the direction of rotation as in deceleration or vertical axis escalation, part of the regenerative energy will be delivered back to the driver. This energy will first be stored in internal capacitors of the driver. When the energy stored in the capacitors reach the maximum capacity, a regenerative resistor is required the excessive energy to prevent over-voltage.

### Calculation of regenerative resistance under normal operation

#### Steps:

- 1. Determine if driver comes with a regenerative resistor. If not, please prepare a regenerative resistor with resistance value higher than might be required.
- 2. Monitor the load rate of the regenerative resistor using front panel (d14). Set the driver on high velocity back and forth motions with high acceleration/deceleration.
- 3.Please make sure to obtain the value under following conditions: Driver temperature < 60°C, d14<80(Won't trigger alarm), Regenerative resistor is not fuming, No overvoltage alarm(Err120).

Pb(Regenerative power rating) = Resistor power rating x Regenerative load rate (%)

Please choose a regenerative resistor with power rating Pr about **2-4 times the value of Pb** in considered of harsh working conditions and some 'headroom'.

If the calculated Pr value is less than internal resistor power rating, external resistor is not required.

 $R(Max. required regenerative resistance) = (380^2 - 370^2)/Pr$ 

Problem diagnostics related to regenerative resistor:

- If driver temperature is high, reduce regenerative energy power rating or use an external regenerative resistor.
- If regenerative resistor is fuming, reduce regenerative energy power rating or use an external regenerative resistor with higher power rating.
- ➤ If d14 is overly large or increasing too fast, reduce regenerative energy power rating or use an external regenerative resistor with higher power rating.
- If driver overvoltage alarm (Er120) occurs, please use an external regenerative resistor with lower resistance or connect another resistor in parallel.

Please take following precautions before installing an external regenerative resistor.

- 1. Please set the correct resistance value in Pr0.16 and resistor power rating Pr0.17 for the external regenerative resistor.
- 2. Please ensure the resistance value is higher or equals to the recommended values in table 2-3. Regenerative resistors are generally connected in series but they can also be connected in parallel to lower the total resistance.
- 3. Please provided enough cooling for the regenerative resistor as it can reach above 100°C under continuous working conditions.
- 4. The min. resistance of the regenerative resistor is dependent on the IGBT of the regenerative resistor circuit. Please refer to the table above.

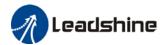

### Theoretical selection of regenerative resistor

Without external loading torque, the need for an external regenerative resistor can be determined as the flow chart below

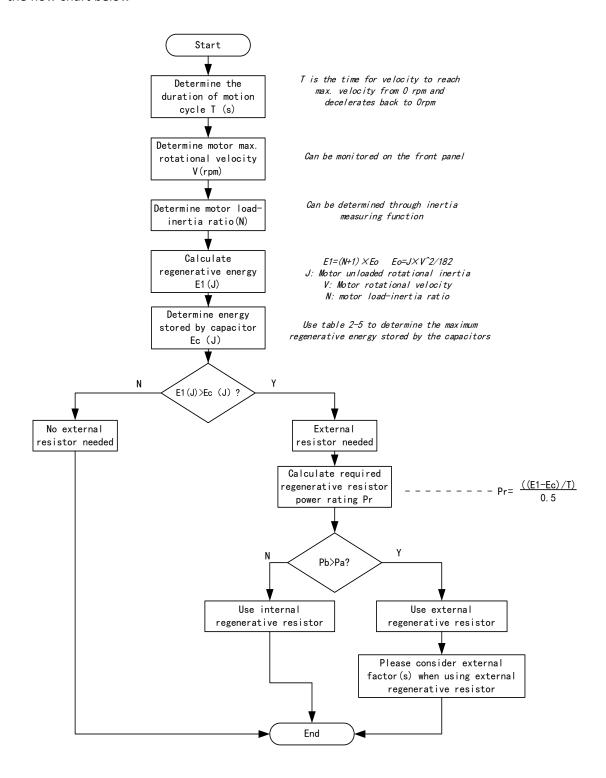

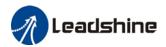

Diagram below shows the acceleration and deceleration cycle periods and the regenerative torque that occurs during the process.

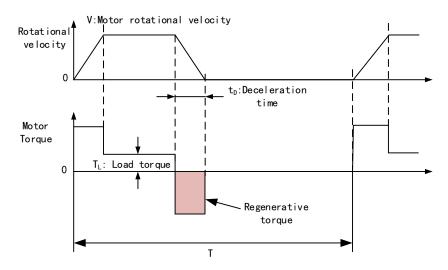

### Steps to calculate capacity of regenerative resistor

| Steps | Calculation                                                  | Symbol         | Formula                                                                                                    |
|-------|--------------------------------------------------------------|----------------|----------------------------------------------------------------------------------------------------|
| 1     | Servo system regenerative energy                             | E1             | E1=(N+1)×J×V <sup>2</sup> /182                                                                                                    |
| 2     | Depleted energy from loss of load system during acceleration | E <sub>L</sub> | $E_L = (\pi/60) \text{ V} \times T_L \times \text{tD}$<br>If loss is not determined, please assume $E_L = 0$ .                    |
| 3     | Depleted energy due to motor coil resistance.                | E <sub>M</sub> | $E_M = (U^2/R) \times tD$<br>R= coil resistance, U = operating<br>voltage<br>If R is not determined, please assume<br>$E_M = 0$ . |
| 4     | Energy stored by internal DC capacitors                      | Ec             | Please refer to table 2-5                                                                                                    |
| 5     | Depleted energy due to regenerative resistance               | E <sub>K</sub> | $E_K$ =E1-(EL+EM+EC),<br>If loss is ignored, EK=E1-EC                                                                             |
| 6     | Required power rating of regenerative resistor               | Pr             | Pr=E <sub>K</sub> /(0.5×T)                                                                                                    |

### Note:

- > 0.5 in the calculation for **Pr** represent 50% load rate of regenerative resistor.
- E1-EK: Energy(Joule) TL: Load torque(Nm) V: Motor velocity(rpm/min)
   Pr: Regenerative resistor power rating tD: Deceleration stop time(s)
   J: Rotor inertia (kgm²) T: Motor cycle time(s)
   N: Ratio of load inertia and rotor inertia

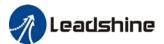

### Recommended regenerative resistor specification for each drives

| Motors       | Resistance ( $\Omega$ ) | Power rating(W) | Min. Resistance( $\Omega$ ) |
|--------------|-------------------------|-----------------|-----------------------------|
| ISV2-CAN6020 | 10                      | 50              | 5                           |
| ISV2-CAN6040 | 10                      | 100             | 5                           |
| ISV2-CAN8075 | 10                      | 100             | 5                           |

#### Note:

- 1. Use 10  $\Omega$ /100W resistor for test operation and make sure: Drive temperature d33<60 C, dynamic brake is not in alarm mode (Braking rate d14<80), brake resistor is not overheated, drive has no overcurrent alarm.
- 2. If drive temperature is too high, increase power rating of regenerative resistor or reduce drive power.
- 3. If brake resistor is overheated, reduce drive power or use regenerative resistor with higher resistance.
- 4. If d14 is too high, reduce drive power or use regenerative resistor with higher resistance and power ratings.
- 5. External torque might cause regenerative energy to flow back into drive. During normal operation, torque output in the same direction as rotational direction but if external torque exists, directions might oppose and in this case, regenerative resistor with higher resistance may be required.

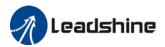

# **Chapter 3 Parameter**

### 3.1 Parameter List

Panel Display as follows:

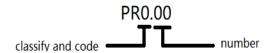

 Parameter Valid mode Description HM: Valid in homing mode
 PP: Valid in profile position mode
 PV: Valid in profile velocity mode
 PT: Valid in profile torque mode
 F: Valid in all modes

### 3.1.1 Servo drive parameter

| Class            | Label                                 | CANopen<br>Address | Parameter | Activation    |    | Valid Mode |  | ode |   |
|------------------|---------------------------------------|--------------------|-----------|---------------|----|------------|--|-----|---|
|                  | Model-following bandwidth             | 2000h              | PR_000    | Immediate     |    |            |  |     | F |
|                  | Control Mode Settings                 | 2001h              | PR_001    | After restart |    |            |  |     | F |
| ပ်               | Real time Auto Gain<br>Adjusting      | 2002h              | PR_002    | Immediate     |    |            |  |     | F |
| Basic Parameters | Real time auto stiffness adjusting    | 2003h              | PR_003    | Immediate     |    |            |  |     | F |
| Je.              | Inertia ratio                         | 2004h              | PR_004    | Immediate     |    |            |  |     | F |
| a.               | Rotational direction                  | 2006h              | PR_006    | After restart |    |            |  |     | F |
| sic F            | Command pulse counts per revolution   | 2008h              | PR_008    | After restart | PP | PV         |  | НМ  |   |
| B                | 1st Torque Limit                      | 2013h              | PR_013    | Immediate     |    |            |  |     | F |
| 0                | Excessive Position Deviation Settings | 2014h              | PR_014    | Immediate     | PP |            |  | НМ  |   |
| [Class           | Absolute Encoder settings             | 2015h              | PR_015    | After restart |    |            |  |     | F |
|                  | Regenerative resistance               | 2016h              | PR_016    | Immediate     |    |            |  |     | F |
|                  | Regenerative resistor power rating    | 2017h              | PR_017    | Immediate     |    |            |  |     | F |
|                  | CAN node                              | 2023h              | PR_023    | After restart |    |            |  |     | F |
|                  | CAN Baud rate                         | 2024h              | PR_024    | After restart |    |            |  |     | F |

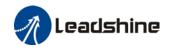

| Class                      | Labe I                                                     | CANopen<br>Address | Parameter | Activation |    | Val | lid Mod | de |   |
|----------------------------|------------------------------------------------------------|--------------------|-----------|------------|----|-----|---------|----|---|
|                            | 1 <sup>st</sup> position loop gain                         | 2100h              | PR_100    | Immediate  | PP |     |         | НМ |   |
|                            | 1 <sup>st</sup> velocity loop gain                         | 2101h              | PR_101    | Immediate  |    |     |         |    | F |
|                            | 1st Integral Time Constant<br>of Velocity Loop             | 2102h              | PR_102    | Immediate  |    |     |         |    | F |
|                            | 1 <sup>st</sup> velocity detection filter                  | 2103h              | PR_103    | Immediate  |    |     |         |    | F |
|                            | 1 <sup>st</sup> Torque Filter Time<br>Constant             | 2104h              | PR_104    | Immediate  |    |     |         |    | F |
|                            | 2 <sup>nd</sup> Position Loop Gain                         | 2105h              | PR_105    | Immediate  | PP |     |         | НМ |   |
|                            | 2 <sup>nd</sup> velocity loop gain                         | 2106h              | PR_106    | Immediate  |    |     |         |    | F |
|                            | 2 <sup>nd</sup> Integral Time<br>Constant of Velocity Loop | 2107h              | PR_107    | Immediate  |    |     |         |    | F |
| nts                        | 2 <sup>nd</sup> velocity detection filter                  | 2108h              | PR_108    | Immediate  |    |     |         |    | F |
| [Class 1] Gain adjustments | 2 <sup>nd</sup> Torque Filter Time<br>Constant             | 2109h              | PR_109    | Immediate  |    |     |         |    | F |
| suĺþe                      | Velocity feed forward gain                                 | 2110h              | PR_110    | Immediate  | PP |     |         | НМ |   |
| ain a                      | Velocity feed forward filter time constant                 | 2111h              | PR_111    | Immediate  | PP |     |         | НМ |   |
| ] 6                        | Torque feed forward gain                                   | 2112h              | PR_112    | Immediate  | PP | PV  |         | НМ |   |
| ass 1                      | Torque feed forward filter time constant                   | 2113h              | PR_113    | Immediate  | PP | PV  |         | НМ |   |
| <u>13</u>                  | Position control gain switching mode                       | 2115h              | PR_115    | Immediate  |    |     |         |    | F |
|                            | Position control gain switching level                      | 2117h              | PR_117    | Immediate  |    |     |         |    | F |
|                            | Hysteresis at position control switching                   | 2118h              | PR_118    | Immediate  |    |     |         |    | F |
|                            | Position gain switching time                               | 2119h              | PR_119    | Immediate  |    |     |         |    | F |
|                            | Speed regulator - kr                                       | 2123h              | PR_123    | Immediate  |    |     |         |    | F |
|                            | Speed regulator - km                                       | 2124h              | PR_124    | Immediate  |    |     |         |    | F |
|                            | Speed regulator - kd                                       | 2125h              | PR_125    | Immediate  |    |     |         |    | F |
|                            | Speed regulator – kd<br>filter                             | 2126h              | PR_126    | Immediate  |    |     |         |    | F |
|                            | 1 <sup>st</sup> position loop integral<br>time             | 2128h              | PR_128    | Immediate  |    |     |         |    | F |
|                            | 2 <sup>nd</sup> position loop integral time                | 2130h              | PR_130    | Immediate  |    |     |         |    | F |
|                            | Velocity feedback filter<br>level                          | 2134h              | PR_134    | Immediate  |    |     |         |    | F |
|                            | Special function register                                  | 2137h              | PR_137    | Immediate  |    |     |         |    | F |

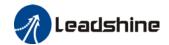

| Class                           | Label                                             | CANopen<br>Address | Parameter | Activation | Va | lid Mode |
|---------------------------------|---------------------------------------------------|--------------------|-----------|------------|----|----------|
|                                 | Adaptive filtering mode settings                  | 2200h              | PR_200    | Immediate  |    | F        |
| <b>E</b>                        | 1st notch frequency                               | 2201h              | PR_201    | Immediate  |    | F        |
| ressi                           | 1 <sup>st</sup> notch bandwidth selection         | 2202h              | PR_202    | Immediate  |    | F        |
| dd                              | 1st notch depth selection                         | 2203h              | PR_203    | Immediate  |    | F        |
| Su                              | 2 <sup>nd</sup> notch frequency                   | 2204h              | PR_204    | Immediate  |    | F        |
| ation                           | notch bandwidth selection                         | 2205h              | PR_205    | Immediate  |    | F        |
| bra                             | 2 <sup>nd</sup> notch depth selection             | 2206h              | PR_206    | Immediate  |    | F        |
| ⋾                               | 3 <sup>rd</sup> notch frequency                   | 2207h              | PR_207    | Immediate  |    | F        |
| [Class 2] Vibration Suppression | 3 <sup>rd</sup> notch bandwidth selection         | 2208h              | PR_208    | Immediate  |    | F        |
| Cla                             | 3 <sup>rd</sup> notch depth selection             | 2209h              | PR_209    | Immediate  |    | F        |
|                                 | 1st damping frequency                             | 2214h              | PR_214    | Immediate  |    | F        |
|                                 | 1 <sup>st</sup> damping filter                    | 2215h              | PR_215    | Immediate  |    | F        |
|                                 | Position command smoothing filter                 | 2222h              | PR_222    | Keep stop  |    | F        |
|                                 | Position command FIR filter                       | 2223h              | PR_223    | Disable    | PP | НМ       |
|                                 | Internal/External settings of velocity settings   | 2300h              | PR_300    | Immediate  |    | F        |
|                                 | Velocity command input inversion                  | 2303h              | PR_303    | Immediate  | PV |          |
|                                 | 1 <sup>st</sup> speed of velocity<br>setting      | 2304h              | PR_304    | Immediate  | PV |          |
| orque control                   | 2 <sup>nd</sup> speed of velocity<br>setting      | 2305h              | PR_305    | Immediate  | PV |          |
| on ne                           | 3 <sup>rd</sup> speed of velocity<br>setting      | 2306h              | PR_306    | Immediate  |    | F        |
| Torq                            | 4 <sup>th</sup> speed of velocity<br>setting      | 2307h              | PR_307    | Immediate  |    | F        |
| city/                           | 5 <sup>th</sup> speed of velocity setting         | 2308h              | PR_308    | Immediate  |    | F        |
| Velo                            | 6 <sup>th</sup> speed of velocity<br>setting      | 2309h              | PR_309    | Immediate  |    | F        |
| [C s                            | 7 <sup>th</sup> speed of velocity setting         | 2310h              | PR_310    | Immediate  |    | F        |
| [Class 3] Velocity/ T           | 8 <sup>th</sup> speed of velocity setting         | 2311h              | PR_311    | Immediate  |    | F        |
|                                 | Acceleration time settings                        | 2312h              | PR_312    | Immediate  | PV |          |
|                                 | Deceleration time settings                        | 2313h              | PR_313    | Immediate  | PV |          |
|                                 | Sigmoid<br>acceleration/deceleratio<br>n settings | 2314h              | PR_314    | Disable    | PV |          |

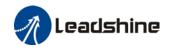

| Class                         | Label                                | CANopen<br>Address | Parameter | Activation    |    | Val | lid Mod | de |   |
|-------------------------------|--------------------------------------|--------------------|-----------|---------------|----|-----|---------|----|---|
|                               | Zero speed clamp level               | 2316h              | PR_316    | Immediate     |    |     |         |    | F |
|                               | Internal/External                    | 2317h              | PR_317    | Immediate     |    | PV  |         |    |   |
|                               | settings of torque                   | 201711             | 11(317    | Immediate     |    |     |         |    | ļ |
|                               | Torque command                       | 2320h              | PR_320    | Immediate     |    | PV  |         |    |   |
|                               | direction selection                  |                    |           |               |    |     |         |    |   |
|                               | Velocity limit value in torque mode  | 2321h              | PR_321    | Immediate     |    |     |         |    | F |
|                               | Internal torque command              | 2322h              | PR_322    | Immediate     |    |     |         |    | F |
|                               | Maximum motor rotational velocity    | 2324h              | PR_324    | Immediate     |    |     |         |    | F |
|                               | Input selection DI3                  | 2403h              | PR_403    | Immediate     |    |     |         |    | F |
|                               | Input selection DI4                  | 2404h              | PR_404    | Immediate     |    |     |         |    | F |
|                               | Input selection DI5                  | 2405h              | PR_405    | Immediate     |    |     |         |    | F |
|                               | Input selection DI6                  | 2406h              | PR_406    | Immediate     |    |     |         |    | F |
|                               | Output selection D01                 | 2410h              | PR_410    | Immediate     |    |     |         |    | F |
|                               | Output selection DO2                 | 2411h              | PR_411    | Immediate     |    |     |         |    | F |
|                               | Output selection DO3                 | 2412h              | PR_412    | Immediate     |    |     |         |    | F |
|                               | Positioning complete range           | 2431h              | PR_431    | Immediate     |    |     |         |    | F |
| ace                           | Positioning complete output setting  | 2432h              | PR_432    | Immediate     | PP |     |         | НМ |   |
| [Class 4] I/0 interface       | INP positioning delay time           | 2433h              | PR_433    | Immediate     |    |     |         |    | F |
| . <u>.</u>                    | Zero speed                           | 2434h              | PR_434    | Immediate     |    |     |         |    | F |
| 7 7                           | Velocity coincidence range           | 2435h              | PR_435    | Immediate     |    |     |         |    | F |
| 355                           | Reached velocity                     | 2436h              | PR_436    | Immediate     |    |     |         |    | F |
| Cla                           | Motor power-off delay time           | 2437h              | PR_437    | Immediate     |    |     |         |    | F |
|                               | Delay time for holding brake release | 2438h              | PR_438    | Immediate     |    |     |         |    | F |
|                               | Holding brake activation speed       | 2439h              | PR_439    | Immediate     |    |     |         |    | F |
|                               | Emergency stop function              | 2443h              | PR_443    | Immediate     | PP |     |         | HM |   |
|                               | Driver prohibition input settings    | 2504h              | PR_504    | Immediate     |    |     |         |    | F |
| 5                             | Servo-off mode                       | 2506h              | PR_506    | After restart |    |     |         |    | F |
| amete                         | Main power-off detection time        | 2508h              | PR_508    | Immediate     |    |     |         |    | F |
| l para                        | Servo-off due to alarm mode          | 2510h              | PR_510    | After restart |    |     |         |    | F |
| [Class 5] Extended parameters | Servo braking torque setting         | 2511h              | PR_511    | Immediate     |    |     |         |    | F |
| xte                           | Overload level setting               | 2512h              | PR_512    | Immediate     |    |     |         |    | F |
| Ш                             | Overspeed level settings             | 2513h              | PR_513    | Immediate     |    |     |         |    | F |
|                               | I/O digital filter                   | 2515h              | PR_515    | Immediate     |    | L   |         |    | F |
| 386                           | Position unit settings               | 2520h              | PR_520    | Disable       |    |     |         |    | F |
| 2                             | Torque limit selection               | 2521h              | PR_521    | Immediate     |    |     |         |    | F |
|                               | 2 <sup>nd</sup> torque limit         | 2522h              | PR_522    | Immediate     |    |     |         |    | F |
|                               | Positive torque warning              | 2523h              | PR_523    | Immediate     | PP |     |         | HM |   |

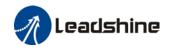

| Class                        | Label                                           | CANopen<br>Address | Parameter | Activation    |    | Val | lid Mo | de |   |
|------------------------------|-------------------------------------------------|--------------------|-----------|---------------|----|-----|--------|----|---|
|                              | threshold                                       |                    |           |               |    |     |        |    |   |
|                              | Negative torque warning threshold               | 2524h              | PR_524    | Immediate     |    |     |        |    | F |
|                              | Torque warning<br>threshold alarm delay<br>time | 2537h              | PR_537    | After restart |    |     |        |    | F |
|                              | 3 <sup>rd</sup> Torque limit                    | 2539h              | PR_539    | Immediate     |    |     |        |    | F |
|                              | JOG trial run velocity command                  | 2604h              | PR_604    | Immediate     |    |     |        |    | F |
|                              | Position 3rd gain valid time                    | 2605h              | PR_605    | Immediate     | PP |     |        | НМ |   |
|                              | Position 3rd gain scale factor                  | 2606h              | PR_606    | Immediate     | PP |     |        | НМ |   |
|                              | Torque command additional value                 | 2607h              | PR_607    | Immediate     |    |     |        |    | F |
| ပ                            | Positive direction torque compensation value    | 2608h              | PR_608    | Immediate     |    |     |        |    | F |
| mete                         | Negative direction torque compensation value    | 2609h              | PR_609    | Immediate     |    |     |        |    | F |
| Parai                        | Current response settings                       | 2611h              | PR_611    | Immediate     |    |     |        |    | F |
| [Class 6] Special Parameters | Encoder zero position torque offset limit       | 2612h              | PR_612    | Immediate     |    |     |        |    | F |
| 5] Sp                        | Max. time to stop after disabling               | 2614h              | PR_614    | Immediate     |    |     |        |    | F |
| 98                           | Trial run distance                              | 2620h              | PR_620    | Immediate     |    |     |        |    | F |
| i ja                         | Trial run waiting time                          | 2621h              | PR_621    | Immediate     |    |     |        |    | F |
| <u> </u>                     | No. of trial run cycles                         | 2622h              | PR_622    | Immediate     |    |     |        |    | F |
|                              | Trial run acceleration                          | 2625h              | PR_625    | Immediate     |    |     |        |    | F |
|                              | Trial run mode                                  | 2626h              | PR_626    | Immediate     |    |     |        |    | F |
|                              | Special function registry 2                     | 2638h              | PR_638    | Immediate     |    |     |        |    | F |
|                              | Torque limit for collision prevention           | 2656h              | PR_656    | Immediate     |    |     |        |    | F |
|                              | Duration time for collision prevention          | 2657h              | PR_657    | Immediate     |    |     |        |    | F |
|                              | Homing position (16-bit high)                   | 2658h              | PR_658    | Immediate     |    |     |        |    | F |
|                              | Homing position (16-bit<br>Low)                 | 2659h              | PR_659    | Immediate     |    |     |        |    |   |
|                              | Z signal holding time                           | 2661h              | PR_661    | Immediate     |    |     |        |    | F |
|                              | Overload threshold                              | 2662h              | PR_662    | Immediate     |    |     |        |    |   |
|                              | Absolute multiturn data upper limit             | 2663h              | PR_663    | After restart |    |     |        |    | F |

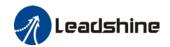

| Class                      | Label                                           | CANopen<br>Address | Parameter | Activation | Valid Mode |
|----------------------------|-------------------------------------------------|--------------------|-----------|------------|------------|
|                            | Current loop gain                               | 2700h              | PR_700    | Immediate  | F          |
|                            | Current loop integral time                      | 2701h              | PR_701    | Immediate  | F          |
|                            | Motor rotor initial angle compensation          | 2702h              | PR_702    | Immediate  | F          |
|                            | Current differential coefficient                | 2703h              | PR_703    | Immediate  | F          |
|                            | Death zone compensation coefficient             | 2704h              | PR_704    | Immediate  | F          |
|                            | Motor pole pairs                                | 2705h              | PR_705    | Immediate  | F          |
|                            | Motor phase resistance                          | 2706h              | PR_706    | Immediate  | F          |
|                            | Motor D/Q inductance                            | 2707h              | PR 707    | Immediate  | F          |
|                            | Motor back EMF coefficient                      | 2708h              | PR_708    | Immediate  | F          |
| <u> </u>                   | Motor torque coefficient                        | 2709h              | PR_709    | Immediate  | F          |
| [Class 7] Factory settings | Motor rated rotational speed                    | 2710h              | PR 710    | Immediate  | F          |
| S /                        | Motor maximum speed                             | 2711h              | PR 711    | Immediate  | F          |
| <u>.</u>                   | Motor rated current                             | 2712h              | PR 712    | Immediate  | F          |
| ਬੁੱ                        | Motor rotor inertia                             | 2713h              | PR 713    | Immediate  | F          |
| Ë                          | Motor power rating                              | 2714h              | PR 714    | Immediate  | F          |
|                            | Motor model                                     | 2715h              | PR 715    | Immediate  | F          |
| 556                        | Encoder model                                   | 2716h              | PR 716    | Immediate  | F          |
| <b>i</b> ii                | Motor max. current                              | 2717h              | PR 717    | Immediate  | F          |
| _                          | Encoder precision                               | 2723h              | PR_723    | Immediate  | F          |
|                            | Internal regenerative energy gain               | 2728h              | PR_728    | Immediate  | F          |
|                            | DC bus voltage measuring filter                 | 2729h              | PR_729    | Immediate  | F          |
|                            | Undervoltage threshold value                    | 2730h              | PR_730    | Immediate  | F          |
|                            | Regenerative energy control mode settings       | 2731h              | PR_731    | Immediate  | F          |
|                            | Regenerative energy on threshold value settings | 2732h              | PR_732    | Immediate  | F          |
|                            | Regenerative energy hysteresis control          | 2733h              | PR_733    | Immediate  | F          |
|                            | Overvoltage threshold value                     | 2734h              | PR_734    | Immediate  | F          |
|                            | Power-on enabling delay time                    | 2748h              | PR_748    | Immediate  | F          |

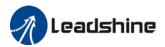

# 3.1.2 Motion parameter starting with object dictionary 6000

| Index | Sub-index | Label                             | Unit              | Default | Min                 | Max            | Mode  |
|-------|-----------|-----------------------------------|-------------------|---------|---------------------|----------------|-------|
| 603F  | 0         | Error code                        | -                 | 0x0     | 0x0                 | 0xFFFF         | F     |
| 6040  | 0         | Control word                      | -                 | 0x0     | 0x0                 | 0xFFFF         | F     |
| 6041  | 0         | Status word                       | -                 | 0x0     | 0x0                 | 0xFFFF         | F     |
| 605A  | 0         | Quick stop option code            | -                 | 2       | 0                   | 7              | F     |
| 605B  | 0         | Shutdown option code              | -                 | 0       | 0                   | 1              | F     |
| 605C  | 0         | Disable operation option code     | -                 | 0       | 0                   | 1              | F     |
| 605D  | 0         | Halt option code                  | -                 | 1       | 1                   | 3              | F     |
| 6060  | 0         | Mode of Operation                 | -                 | 8       | 1                   | 11             | F     |
| 6061  | 0         | Mode of Operation display         | -                 | 0       | 0                   | 10             | F     |
| 6062  | 0         | Position Demand Value             | Command<br>unit   | 0       | -<br>2147483<br>648 | 2147483<br>647 | PP/HM |
| 6063  | 0         | Position Actual Internal<br>Value | Encoder<br>unit   | 0       | -<br>2147483<br>648 | 2147483<br>647 | F     |
| 6064  | 0         | Position Actual Value             | Command<br>unit   | -       | -<br>2147483<br>648 | 2147483<br>647 | F     |
| 606B  | 0         | Velocity Demand Value             | Command<br>unit/s | 0       | -<br>2147483<br>648 | 2147483<br>647 | PV    |
| 606C  | 0         | Velocity Actual Value             | Command<br>unit/s | 0       | -<br>2147483<br>648 | 2147483<br>647 | PP/HM |
| 6071  | 0         | Target Torque                     | 0.001             | 0       | -32768              | 32767          | PT    |
| 6072  | 0         | Max Torque                        | 0.001             | 3000    | 0                   | 65535          | F     |
| 6073  | 0         | Max Current                       | 0.001             | 3000    | -                   | 65535          | F     |
| 6074  | 0         | Torque Demand                     | 0.001             | 0       | -32768              | 32767          | F     |
| 6075  | 0         | Motor Rated Current               | mA                | 3000    | 0                   | 2147483<br>647 | F     |
| 6076  | 0         | Motor Rated Torque                | mN.m              | 3000    | 0                   | 2147483<br>647 | F     |
| 6077  | 0         | Torque Actual Value               | 0.1%              | 0       | -5000               | 5000           | F     |
| 6078  | 0         | Current Actual value              | 0.1%              |         | -5000               | 5000           |       |
| 6079  | 0         | DC bus voltage                    | mV                | 0       | 0                   | 2147483<br>647 | F     |
| 607A  | 0         | Target position                   | Command<br>unit   | 0       | -<br>2147483<br>648 | 2147483<br>647 | PP    |
| 607C  | 0         | Homing position offset            | Command<br>unit   | 0       | -<br>2147483<br>648 | 2147483<br>647 | НМ    |
|       | 0         | Number of Entries                 | -                 | 2       | 0                   | 2              | PP    |
| 607D  | 1         | Min. software limit               | Command<br>unit   | 0       | -<br>2147483        | 2147483<br>647 | PP    |

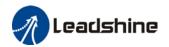

|      |   |                                   |                     |                | 648                 |                   |              |
|------|---|-----------------------------------|---------------------|----------------|---------------------|-------------------|--------------|
|      | 2 | Max. software limit               | Command<br>unit     | 0              | -<br>2147483<br>648 | 2147483<br>647    | PP           |
| 607E | 0 | Polarity                          | -                   | 0x0            | 0x0                 | 0xFF              | F            |
| 607F | 0 | Max Profile Velocity              | Command unit /s     | 214748<br>3647 | 0                   | 2147483<br>647    | PP/HM<br>/PV |
| 6080 | 0 | Max Motor Speed                   | r/min               | 6000           | 0                   | 2147483<br>647    | F            |
| 6081 | 0 | Profile Velocity                  | Command<br>unit /s  | 10000          | 0                   | 2147483<br>647    | PP           |
| 6083 | 0 | Profile Acceleration              | Command<br>unit /s² | 10000          | 1                   | 2147483<br>647    | PP/PV/       |
| 6084 | 0 | Profile Deceleration              | Command<br>unit /s² | 10000          | 1                   | 2147483<br>647    | PP/PV        |
| 6085 | 0 | Quick Stop Deceleration           | Command<br>unit /s² | 100000<br>00   | 1                   | 2147483<br>647    | PP/PV/<br>HM |
| 6087 | 0 | Torque Slope                      | 0.001/s             | 5000           | 1                   | 2147483<br>647    | PT           |
|      | 0 | Number of Entries                 | -                   | 2              | 0                   | 2                 | F            |
| 608F | 1 | Encoder Increments                | Encoder<br>unit     | 10000          | 1                   | 2147483<br>647    | F            |
|      | 2 | Motor Revolutions                 | r                   | 1              | 1                   | 2147483<br>647    | F            |
| 6091 | 0 | Number of Entries                 | -                   | 2              | 0                   | 2                 | F            |
|      | 1 | Motor Revolutions                 | r                   | 1              | 1                   | 2147483<br>647    | F            |
|      | 2 | Shaft Revolutions                 | r                   | 1              | 1                   | 2147483<br>647    | F            |
|      | 0 | Number of Entries                 | -                   | 2              | 0                   | 2                 | F            |
| 6092 | 1 | Feed                              | Command unit/r      | 10000          | 1                   | 2147483<br>647    | F            |
|      | 2 | Shaft Revolutions                 | r                   | 1              | 1 2147483<br>647    |                   | F            |
| 6098 | 0 | Homing method                     | -                   | 19             | -6                  | 37                | НМ           |
|      | 0 | Number of Entries                 | -                   | 2              | 0                   | 2                 | F            |
| 6099 | 1 | Speed During Search For<br>Switch | Command unit /s     | 10000          | 0                   | 2147483<br>647    | НМ           |
|      | 2 | Speed During Search For Zero      | Command unit /s     | 5000           | 0                   | 2147483<br>647 HM |              |
| 609A | 0 | Homing acceleration /deceleration | Command<br>unit /s² | 50000<br>0     | 1                   | 2147483<br>647    | НМ           |
| 60C5 | 0 | Max Acceleration                  | Command<br>unit /s² | 100000<br>000  | 1                   | 2147483<br>647    | F            |
| 60C6 | 0 | Max Deceleration                  | Command<br>unit /s² | 100000<br>000  | 1                   | 2147483<br>647    | F            |
| 60E0 | 0 | Positive Torque Limit             | 0.001               | 3000           | 0                   | 65535             | F            |
| 60E1 | 0 | Negative Torque Limit             | 0.001               | 3000           | 0                   | 65535             | F            |
| 60F4 | 0 | Following Error Actual<br>Value   | Command<br>unit     | 0              | -<br>2147483<br>648 | 2147483<br>647    | PP/HM        |
| 60FA | 0 | Control Effort                    | Command             | 0              | -                   | 2147483           | PP/HM        |

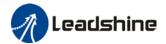

|      |   |                                   | unit /s            |     | 2147483<br>648      | 647            |       |
|------|---|-----------------------------------|--------------------|-----|---------------------|----------------|-------|
| 60FC | 0 | Position Demand Internal<br>Value | Encoder<br>unit    | 0   | -<br>2147483<br>648 | 2147483<br>647 | PP/HM |
| 60FD | 0 | Digital Inputs                    | -                  | 0x0 | 0x0                 | 0x7FFFF<br>FFF | F     |
|      | 0 | Number of Entries                 | -                  | 2   | 0                   | 2              | F     |
| 60FE | 1 | Physical Outputs                  | -                  | 0x0 | 0x0                 | 0x7FFFF<br>FFF | F     |
|      | 2 | Bit Mask                          | -                  | 0x0 | 0x0                 | 0x7FFFF<br>FFF | F     |
| 60FF | 0 | Target velocity                   | Command<br>unit /s | 0   | -<br>2147483<br>648 | 2147483<br>647 | PV    |
| 6502 | 0 | Supported drive modes             | -                  | 0x0 | 0x0                 | 0x7FFFF<br>FFF | F     |

### 3.2 Parameter Function

• Panel Display as follows:

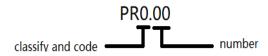

Parameter valid under following modes

HM: Homing mode

PP: Profile position mode PV: Profile velocity mode PT: Profile torque mode

F: All modes

## 3.2.1 【Class 0】 Basic Settings

|                                                                                                  | Label                                                                                                | Model-following bandwidth |      | Valid Mode |         |   |      |    | F |       |
|--------------------------------------------------------------------------------------------------|----------------------------------------------------------------------------------------------------|---------------------------|------|------------|---------|---|------|----|---|-------|
| Pr0.00                                                                                           | Range                                                                                                | 0~2000                    | Unit | 0.1Hz      | Default | 0 | Inde | ex |   | 2000h |
|                                                                                                  | Activation                                                                                           | Immediate                 |      |            |         |   |      |    |   |       |
| Model-following bandwidth, also known as model-following control (MFC), is used to control the   |                                                                                                    |                           |      |            |         |   |      |    |   |       |
| position loop to improve the responsiveness to commands, speed up positioning time and           |                                                                                                    |                           |      |            |         |   |      |    |   |       |
| reduce following error. The effect is obvious especially in low and medium mechanical stiffness. |                                                                                                    |                           |      |            |         |   |      |    |   |       |
|                                                                                                  | Value                                                                                                | Explanation               |      |            |         |   |      |    |   |       |
|                                                                                                  | 0                                                                                                    | Disable the function.     |      |            |         |   |      |    |   |       |
|                                                                                                  | Enable the function to set bandwidth automatically, recommended for most applications. Pr0.00=Pr1.01 |                           |      |            |         |   |      |    |   |       |
|                                                                                                  |                                                                                                    |                           |      |            |         |   |      |    |   |       |
|                                                                                                  | 2-9                                                                                                  | Invalid                   |      |            |         |   |      |    |   |       |
|                                                                                                  | *Recommended settings for helt application: 30 <pr0.00<100.< td=""><th></th></pr0.00<100.<>          |                           |      |            |         |   |      |    |   |       |

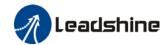

2~7

8

Reserved

CANopen

|        | Label      | Control M        | ode Settin                 | gs       | Valid Mode |   |       | F     |
|--------|------------|------------------|----------------------------|----------|------------|---|-------|-------|
| Pr0.01 | Range      | 0~8              | Unit                       | _        | Default    | 8 | Index | 2001h |
|        | Activation | n After rest     | L L                        |          |            |   |       |       |
|        | Set value  | to use following | control m                  | odes:    |            |   |       |       |
|        | Value      | Content          |                            | Deta     | ils        |   |       |       |
|        | 0          | Position         | Only for internal position |          |            |   |       |       |
|        |            | Velocity         | Only for                   | internal | velocity   |   |       |       |

PP/PV/PT/HM

| Pr0 02 | Label      | Real time A     | Auto Gain                       |                                            | Valid Mode                                                                                      |                                 |                                        |       | F |
|--------|------------|-----------------|---------------------------------|--------------------------------------------|-------------------------------------------------------------------------------------------------|---------------------------------|----------------------------------------|-------|---|
| Pru.uz | Range      | 0-2             | Unit                            | _                                          | Default                                                                                         | 0                               | Index                                  | 2002h | 1 |
|        | Activation | Immediate       |                                 |                                            |                                                                                                 |                                 | •                                      |       |   |
|        | Set up the | mode of the rea | l time auto                     | o gain a                                   | djusting.                                                                                       |                                 |                                        |       |   |
|        | Value      | Content         |                                 |                                            | Details                                                                                         |                                 |                                        |       |   |
|        | 0          | Invalid         | Auto adj                        | justing                                    | invalid                                                                                         |                                 |                                        |       |   |
|        | 1          | Standard        | achieve<br>switchir             | d by cha<br>ng is not                      | iick gain adjusti<br>anging Pr0.03 st<br>t used in this m<br>th requirements                    | iffness v<br>ode, suit          | value. Gain<br>table for               |       |   |
|        | 2          | Positioning     | achieved<br>mode is<br>position | d by cha<br>suitabl<br>ing. Not<br>to grou | lick gain adjusti<br>anging Pr0.03 st<br>e for application<br>t recommended<br>nd, or please co | iffness<br>ns requi<br>for load | value. This<br>ring quick<br>d mounted |       |   |

| Pr0.03 | Label      | Real time a adjusting | uto stiffn | Mode |         |    |       |  | F     |  |
|--------|------------|-----------------------|------------|------|---------|----|-------|--|-------|--|
| Pru.u3 | Range      | 50 ~ 81               | Unit       | _    | Default | 70 | Index |  | 2003h |  |
|        | Activation | Immediate             |            |      |         |    |       |  |       |  |

Valid when Pr0.03 = 1,2

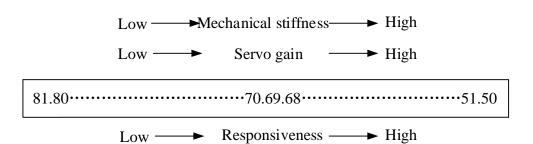

Lower values ensure better system responsiveness and mechanical stiffness but machine vibration might occur, please set accordingly.

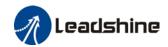

|        | Label      | Inertia rat            | io |         | Mode |       |       | F |
|--------|------------|------------------------|----|---------|------|-------|-------|---|
| Pr0.04 | Range      | 0~1 0000 <b>Unit</b> % |    | Default | 250  | Index | 2004h |   |
|        | Activation | Immediate              | е  | •       |      |       |       |   |

### Pr0.04=( load inertia/motor rotational inertia)×100%

#### Notice:

Set inertia ratio according to actual load inertia. When both are uniform, actual motor velocity loop responsiveness and gain settings will be consistent. If inertia ratio is greater than actual value, velocity loop gain settings will be higher and vice versa.

|        | Label      | Rotational   | Rotational direction |         |   |    |     |     |       |  | F |
|--------|------------|--------------|----------------------|---------|---|----|-----|-----|-------|--|---|
| Pr0.06 | Range      | 0 ~ 1        |                      | Default | 0 | In | dex | - : | 2006h |  |   |
|        | Activation | After restar | rt                   |         |   |    |     |     |       |  |   |

Used to change the rotational direction of the motor.

| Set value | Details                                                                   |
|-----------|---------------------------------------------------------------------------|
| 0         | Polarity of the command is not inversed. The direction of rotation is     |
| 0         | consistent with the polarity of command.                                  |
|           | Polarity of command is inversed. The direction of rotation is opposite to |
| I         | the polarity of command.                                                  |

Note: Rotational direction of the motor is recommended to be set through object dictionary 607E. However, Pr0.06 has higher priority than object dictionary 607E. 607E only takes effect when Pr0.06 = 0.

| D-0.00 | Label           | Command pul revolution | se coun                                                                  | ts per | Mode    |   |       |  |  |       | F |
|--------|-----------------|------------------------|--------------------------------------------------------------------------|--------|---------|---|-------|--|--|-------|---|
| Pr0.08 | Range           | 0~8388608              | Unit                                                                     | P-     | Default | 0 | Index |  |  | 2008h |   |
|        | Activation      | After restart          |                                                                          |        |         |   |       |  |  |       |   |
|        | Pulses per revo | lution can be so       | n can be set using object dictionary 608F, 6091, 6092. However, Pr0.08 h |        |         |   |       |  |  |       |   |

|        | Label      | 1st Torque | Limit |   | Mode    |     |       | F     |
|--------|------------|------------|-------|---|---------|-----|-------|-------|
| Pr0.13 | Range      |            |       | % | Default | 300 | Index | 2013h |
|        | Activation | Immedia    | te    |   |         |     |       |       |

1st torque limit is set according to ratio percentage of motor rated current. Do not exceed max driver output current.

Actual torque limit is the smaller value of Pr0.13 and object dictionary 6072

| Pr0.14 | Label      | Excessive Position Deviation Settings |                                    |   | Mode    | PP |    | НМ   |   |       |  |
|--------|------------|---------------------------------------|------------------------------------|---|---------|----|----|------|---|-------|--|
| Pru.14 | Range      | 0~500                                 | ~500 <b>Unit</b> 0.1rev <b>D</b> 0 |   | Default | 30 | In | ndex |   | 2014h |  |
|        | Activation | Immediat                              | е                                  | • | _       |    | •  | •    | • | •     |  |

Please set threshold value for position deviation accordingly. Default factory setting = 30, Er180 will be triggered if positive deviation is in excess of 3 revolutions.

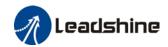

|        | Label      | Absolute         | Absolute Encoder settings |         |   | PP    |   | НМ    |  |  |
|--------|------------|------------------|---------------------------|---------|---|-------|---|-------|--|--|
| Pr0.15 | Range      | 0~32767 Unit - D |                           | Default | 0 | Index | ( | 2015h |  |  |
|        | Activation | Immediat         | е                         |         |   |       |   |       |  |  |

#### 0: Incremental mode:

Used as an incremental encoder. Doesn't retain position data on power off. Unlimited travel distance.

#### 1: Multiturn linear mode:

Used as a multiturn absolute encoder. Retrain position data on power off. For applications with fixed travel distance and no multiturn data overflow.

### 2: Multiturn rotary mode:

Used as a multiturn absolute encoder. Retrain position data on power off. Actual data feedback in between 0-(Pr6.63). Unlimited travel distance.

### 3: Single turn absolute mode:

Used when travel distance is within 1 revolution of the encoder. Data overflow will trigger alarm.

- 5: Clear multiturn alarm and activate multiturn absolute function. Will switch to multiturn mode once alarm cleared, if remains at 5 after 3s, please solve according to Er153.
- 9: Clear multiturn position, reset multiturn alarm and activate multiturn absolute function. Will switch to multiturn mode once alarm cleared, if remains at 9 after 3s, please solve according to Er153. Please disable axis before setting to 9 and home the axis before using.

|        | Label            | Regenera     | Regenerative resistance<br>40~500 <b>Unit</b> Ohm |           |     |     |       | F     |  |  |  |  |
|--------|------------------|--------------|---------------------------------------------------|-----------|-----|-----|-------|-------|--|--|--|--|
| Pr0.16 | Range            | 40~500       |                                                   |           |     | 100 | Index | 2016h |  |  |  |  |
|        | Activation       | Immediate    | nmediate                                          |           |     |     |       |       |  |  |  |  |
|        | To set resistanc | e value of r | egenerat                                          | ive resis | tor |     |       |       |  |  |  |  |

| Dr.0 17 | Label      | Regenera<br>power rat |                       | tor | Mode    |    |       |       | F |
|---------|------------|-----------------------|-----------------------|-----|---------|----|-------|-------|---|
| Pr0.17  | Range      | 20~5000               | 20~5000 <b>Unit</b> W |     | Default | 50 | Index | 2017h |   |
|         | Activation | Immediate             | 9                     |     |         |    |       |       |   |

To set power rating of regenerative resistor.

Pr0.16 and Pr0.17 determines the threshold value of Er 120. Please set accordingly or it might trigger false alarm or damage to servo driver.

Note: If external regenerative resistor is used, please set according to its labeled power rating.

|        | Label       |      | CANopen    | node          |         | Mod  | е      |        |        |   | F     |
|--------|-------------|------|------------|---------------|---------|------|--------|--------|--------|---|-------|
| Pr0.23 | Range       |      | 0~127      | Unit          | -       | Defa | ult    | 16     | Index  |   | 2023h |
|        | Activation  |      | After rest | tart          |         |      |        |        |        |   |       |
|        | Set ID numb | er o | f the node | under CA      | Nopen r | node |        |        |        |   |       |
|        | Label       |      | CAN Bau    | d rate        |         | Mode |        |        |        |   | F     |
| Pr0.24 | Range       |      | 0~10       |               |         |      | ult    | 1      | Index  |   | 2024h |
|        | Activation  |      | After rest | After restart |         |      |        |        |        |   |       |
|        | CANopen de  | vice | Baud rate  | settings      |         |      |        |        |        | _ |       |
|        | Pr0.24      | CA   | N Baud rat | te(kHz)       | Pr0     | 24   | CAN Ba | ud rat | e(kHz) |   |       |
|        | 0           | 100  | 00         |               | 4       |      | 125    |        |        |   |       |
|        | 1           | 80   | 0          |               |         |      | 100    | ·      | ·      |   |       |
|        | 2           | 500  | 0          | 6             |         |      | 50     |        |        |   |       |
|        | 3           | 250  |            |               | 7       |      | 20     |        |        |   |       |

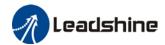

### 3.2.2 【Class 1】 Gain Adjustments

|        | Label      | 1 <sup>st</sup> positio | n loop ga | in    | Mode    | PP  | HM    |       |
|--------|------------|-------------------------|-----------|-------|---------|-----|-------|-------|
| Pr1.00 | Range      | 0~3000<br>0             | Unit      | 0.1/s | Default | 320 | Index | 2100h |
|        | Activation | Immediat                | е         |       |         |     |       |       |

Higher position loop gain value improves the responsiveness of the servo driver and lessens the positioning time.

Position loop gain value shouldn't exceed responsiveness of the mechanical system and take in consideration velocity loop gain, if not it might cause vibration, mechanical noise and overtravel. As velocity loop gain is based on position loop gain, please set both values accordingly.

Recommended range: 1.2≤Pr1.00/Pr1.01≤1.8

|        | Label      | 1st velocity | / loop gai | n     | Mode    | Mode |       |  |  | F     |
|--------|------------|--------------|------------|-------|---------|------|-------|--|--|-------|
| Pr1.01 | Range      | 1~32767      | Unit       | 0.1Hz | Default | 180  | Index |  |  | 2101h |
|        | Activation | Immediat     | е          |       |         |      |       |  |  |       |

To determine the responsiveness of the velocity loop. If inertia ratio of Pr0.04 is uniform with actual inertia ratio, velocity loop responsiveness = Pr1.01.

To increase position loop gain and improve responsiveness of the whole system, velocity loop gain must be set at higher value. Please notice that if the velocity loop gain is too high, it might cause vibration.

|        | Label             | Mode      |                  |        |         | F   |       |       |  |
|--------|-------------------|-----------|------------------|--------|---------|-----|-------|-------|--|
| Pr1.02 | Range             | 1~10000   | Unit             | 0.1ms  | Default | 310 | Index | 2102h |  |
|        | Activation        | Immediate | е                |        |         |     |       |       |  |
|        | If and a make and |           | Charachter and a | 1 l. l | D-100 : |     |       |       |  |

If auto gain adjusting function is not enabled, Pr1.02 is activated.

The lower the set value, the closer the lag error at stop to 0 but might cause vibration. If the value set is overly large, overshoot, delay of positioning time duration and lowered responsiveness might occur.

Set 10000 to deactivate Pr1.02.

Recommended range: 50000≤Pr1.01xPr1.02≤150000

For example: Velocity loop gain Pr1.01=500(0.1Hz), which is 50Hz. Integral time constant of

velocity loop should be 100(0.1ms) < Pr1.02 < 300(0.1ms)

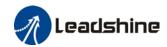

|        | Label      | 1st velocity | detectio | n filter | Mode    |    |       | F     |
|--------|------------|--------------|----------|----------|---------|----|-------|-------|
| Pr1.03 | Range      | 0~10000 Unit |          | 1        | Default | 15 | Index | 2103h |
|        | Activation | Immediat     | е        |          |         |    |       |       |

This filter is a low pass filter. It blocks high frequencies which cause system instability from velocity feedback data. The higher the set value, lower frequencies will be blocked and velocity responsiveness will also be lowered. Pr1.03 needs to match velocity loop gain. Please refer to the following table.

| Set<br>Value | Velocity Detection Filter Cut-off | Set<br>Value | Velocity Detection Filter<br>Cut-off Frequency(Hz) |
|--------------|-----------------------------------|--------------|----------------------------------------------------|
|              | Frequency(Hz)                     |              |                                                    |
| 0            | 2500                              | 16           | 750                                                |
| 1            | 2250                              | 17           | 700                                                |
| 2            | 2100                              | 18           | 650                                                |
| 3            | 2000                              | 19           | 600                                                |
| 4            | 1800                              | 20           | 550                                                |
| 5            | 1600                              | 21           | 500                                                |
| 6            | 1500                              | 22           | 450                                                |
| 7            | 1400                              | 23           | 400                                                |
| 8            | 1300                              | 24           | 350                                                |
| 9            | 1200                              | 25           | 300                                                |
| 10           | 1100                              | 26           | 250                                                |
| 11           | 1000                              | 27           | 200                                                |
| 12           | 950                               | 28           | 175                                                |
| 13           | 900                               | 29           | 150                                                |
| 14           | 850                               | 30           | 125                                                |
| 15           | 800                               | 31           | 100                                                |

| Pr1.04 | Label      | 1 <sup>st</sup> Torqu<br>Constant | e Filter | <sup>-</sup> Time | Mode    |     |       |  |       | F |
|--------|------------|-----------------------------------|----------|-------------------|---------|-----|-------|--|-------|---|
|        | Range      | 0~2500                            | Unit     | 0.01ms            | Default | 126 | Index |  | 2104h |   |
|        | Activation | Immediate                         | •        |                   |         |     |       |  |       |   |

To set torque command low-pass filter, add a filter delay time constant to torque command and filter out the high frequencies in the command.

Often used to reduce or eliminate some noise or vibration during motor operation, but it will reduce the responsiveness of current loop, resulting in undermining velocity loop and position loop control. Pr1.04 needs to match velocity loop gain.

Recommended range: 1,000,000/( $2\pi \times Pr1.04$ )  $\geq Pr1.01 \times 4$ 

For example: Velocity loop gain Pr1.01=180(0.1Hz) which is 18Hz. Time constant of torque filter should be  $Pr1.01 \le 221(0.01ms)$ 

If mechanical vibration is due to servo driver, adjusting Pr1.04 might eliminate the vibration. The smaller the value, the better the responsiveness but also subjected to machine conditions. If the value is too large, it might lower the responsiveness of current loop.

With higher Pr1.01 value settings and no resonance, reduce Pr1.04 value;

With lower Pr1.01 value settings, increase Pr1.04 value to lower motor noise.

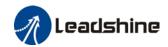

|        | Label                             | 2 <sup>nd</sup> Positio                    | n Loop  | Gain    | Mode            | PP         | НМ              |                 |  |  |  |  |
|--------|-----------------------------------|--------------------------------------------|---------|---------|-----------------|------------|-----------------|-----------------|--|--|--|--|
| Pr1.05 | Range                             | 0~30000                                    | Unit    | 0.1/s   | Default         | 380        | Index           | 2105h           |  |  |  |  |
|        | Activation                        | Immediat                                   | е       |         |                 |            |                 |                 |  |  |  |  |
|        | Label                             | 2 <sup>nd</sup> veloci                     | ty loop | gain    | Mode            |            |                 | F               |  |  |  |  |
| Pr1.06 | Range                             | 1~32767                                    | Unit    | 0.1Hz   | Default         | 180        | Index           | 2106h           |  |  |  |  |
|        | Activation                        | Immediat                                   | е       |         |                 | <u>.</u>   | •               |                 |  |  |  |  |
|        | Label                             | 2 <sup>nd</sup> Integr<br>Constant<br>Loop |         |         | Mode            |            |                 | F               |  |  |  |  |
| Pr1.07 | Range                             | 1~10000                                    | Unit    | 0.1ms   | Default         | 10000      | Index           | 2107h           |  |  |  |  |
|        | Activation                        | Immediat                                   | e       |         |                 |            |                 | <u>.</u>        |  |  |  |  |
|        |                                   |                                            |         |         |                 |            |                 |                 |  |  |  |  |
|        | Label                             | 2 <sup>nd</sup> velo                       |         |         |                 |            |                 | F               |  |  |  |  |
| Pr1.08 | Range                             | 0~31                                       | Unit    | _       | Default         | 15         | Index           | 2108h           |  |  |  |  |
|        | Activation                        | Immediat                                   | e       |         |                 |            |                 |                 |  |  |  |  |
|        | Label                             | 2 <sup>nd</sup> Torqu<br>Constant          |         | Time    | Mode            |            |                 | F               |  |  |  |  |
| Pr1.09 | Range                             | 0~2500                                     | Unit    | 0.01ms  | Default         | 126        | Index           | 2109h           |  |  |  |  |
|        | Activation                        | Immediat                                   | e       |         |                 |            |                 |                 |  |  |  |  |
|        | Position loop, vogain or time con |                                            | •       |         | n filter, torqı | ue comman  | d filter each h | nave 2 pairs of |  |  |  |  |
|        | Label                             | Velocity<br>gain                           | feed    | forward | Mode            | PP         | НМ              |                 |  |  |  |  |
| Pr1.10 | Range                             | 0~1000                                     | Unit    | 0.10%   | Default         | 300        | Index           | 2110h           |  |  |  |  |
|        | Activation                        | Immedia                                    | te      |         |                 |            |                 |                 |  |  |  |  |
|        | Used for decrea                   |                                            |         |         |                 | onsiveness | of velocity lo  | op. Might cause |  |  |  |  |

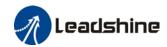

|        | Label      | Velocity<br>filter time |      | forward<br>ant | Mode    | PP |      | НМ |       |  |
|--------|------------|-------------------------|------|----------------|---------|----|------|----|-------|--|
| Pr1.11 | Range      | 0~6400                  | Unit | 0.01ms         | Default | 50 | Inde | ĸ  | 2111h |  |
|        | Activation | Immediat                | е    |                |         |    |      |    |       |  |

Set velocity feed forward low pass filter to eliminate high or abnormal frequencies in velocity feed forward command. Often used when position command with low resolution or high electronic gear ration to smoothen velocity feed forward.

Position deviation under constant velocity can be lowered with higher velocity feed forward gain.

Please to refer to the equation below.

Uint ]

|                           | Set velocity[Street]   | 100 – Velocity feed foward gain[%] |
|---------------------------|------------------------|------------------------------------|
| Position deviation[Uint]= | Position loop gain[Hz] | 100                                |

|        | Label      | Torque<br>gain | feed | forward | Mode    | PP | PV | НМ    |    |     |  |
|--------|------------|----------------|------|---------|---------|----|----|-------|----|-----|--|
| Pr1.12 | Range      | 0~1000         | Unit | 0.1%    | Default | 0  |    | Index | 21 | l2h |  |
|        | Activation | Immedia        | te   |         |         |    |    |       |    |     |  |

Before using torque feed forward, please set correct inertia ratio. By increasing torque feed forward gain, position deviation on constant acceleration/deceleration can be reduced to close to 0. Under ideal condition and trapezoidal speed profile, position deviation of the whole motion can be reduced to close to 0. In reality, perturbation torque will always exist, hence position deviation can never be 0.

| Pr1.13 | Label      | Torque<br>filter tim      |           | forward<br>ant | Mode    | PP | PV | НМ    |  |     |     |  |
|--------|------------|---------------------------|-----------|----------------|---------|----|----|-------|--|-----|-----|--|
|        | Range      | 0~6400 <b>Unit</b> 0.01ms |           |                | Default | 0  |    | Index |  | 211 | l3h |  |
|        | Activation | Immedia                   | Immediate |                |         |    |    |       |  |     |     |  |

Low pass filter to eliminate abnormal or high frequencies in torque feed forward command. Usually used when encoder has lower resolution or precision.

Noise reduces if torque feed forward filter time constant is set higher but position deviation will increase at acceleration varied points.

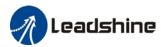

|        | Label      |                                                          |         | on control<br>hing mode                                                                                                    | gain                                           | Mode                                         |                                         |              | F        |  |  |  |
|--------|------------|----------------------------------------------------------|---------|----------------------------------------------------------------------------------------------------|------------------------------------------------|----------------------------------------------|-----------------------------------------|--------------|----------|--|--|--|
| Pr1.15 | Range      |                                                          | 0~11    | Unit                                                                                                    | _                                              | Default                                      | 0                                       | Index        | 2115h    |  |  |  |
|        | Activa     | tion                                                     | Imme    | diate                                                                                                    |                                                |                                              |                                         |              | <u>.</u> |  |  |  |
|        | et<br>alue | Condition                                                |         | Gain swit                                                                                                    | tching co                                      | ndition                                      |                                         |              |          |  |  |  |
| 0      |            | 1 <sup>st</sup> gain fixed<br>2 <sup>nd</sup> gain fixed | d<br>ed | Fixed on Fixed on                                                                                                    | using 1 <sup>st</sup><br>using 2 <sup>nd</sup> | gain(Pr1.00-P<br>gain (Pr1.05-               | r1.04)<br>Pr1.09)                       |              |          |  |  |  |
| 2      |            | Reserved                                                 |         |                                                                                                    |                                                |                                              |                                         |              |          |  |  |  |
| 3      |            | High set tor                                             | -que    | Switch to 2 <sup>nd</sup> gain when set torque command absolute value larger than (level + hysteresis)[%]  Switch to 1 <sup>st</sup> gain when set torque command absolute value smaller than (level + hysteresis)[%]  Hysteresis  Acceleration Constant Speed  Acceleration Speed  Torque  1st 2nd 1st 2nd 1st |                                                |                                              |                                         |              |          |  |  |  |
| 4      |            | Reserved                                                 |         | Reserved                                                                                                    | ł                                              |                                              |                                         |              |          |  |  |  |
| 5      |            | High set ve                                              | locity  | Switch<br>larger<br>Switch                                                                                                    | or position to 2 <sup>nd</sup> gathan (level   | on and velocit<br>in when set vel + hysteres | velocity co<br>is)[r/min]<br>elocity co | mmand absolı |          |  |  |  |

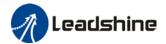

| I |                             |                                                                                                    |
|---|-----------------------------|----------------------------------------------------------------------------------------------------|
| 6 | Large position<br>deviation | Valid for position control.  Switch to 2 <sup>nd</sup> gain when position deviation absolute value larger than (level + hysteresis)[pulse]  Switch to 1 <sup>st</sup> gain when position deviation absolute value smaller than (level-hysteresis)[pulse]                                         |
| 7 | Pending position command    | Valid for position control. Switch to $2^{nd}$ gain if position command $\neq 0$ Switch to $1^{st}$ gain if position command remains = $0$ throughout the duration of delay time.                                                                                                    |
| 8 | Not yet in position         | Valid for position control.  Switch to 2 <sup>nd</sup> gain if position command is not completed.  Switch to 1 <sup>st</sup> gain if position command remains uncompleted throughout the duration of delay time.                                                                                 |
| 9 | High actual<br>velocity     | Valid for position control.  Switch to 2 <sup>nd</sup> gain when actual velocity absolute value larger than (level + hysteresis)[r/min]  Switch to 1 <sup>st</sup> gain when actual velocity absolute value remains smaller throughout the duration of delay time than (level-hysteresis)[r/min] |

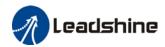

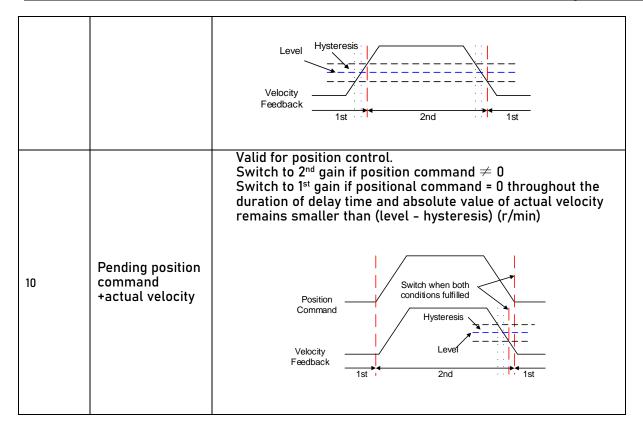

For position control mode, set Pr1.15=3,5,6,9,10; For velocity control mode, set Pr1.15=3,5,9;

\*\* Above 'level' and 'hysteresis' are in correspondence to Pr1.17 Position control gain switching level and Pr1.18 Hysteresis at position control switching.

|        | Label             | Position contro<br>switching leve | •       |                   | Mode    |    |       |       | F |
|--------|-------------------|-----------------------------------|---------|-------------------|---------|----|-------|-------|---|
| Pr1.17 | Range             | 0~20000                           | Unit    | Mode<br>dependent | Default | 50 | Index | 2117h |   |
|        | Activation        | Immediate                         |         |                   |         |    |       |       |   |
|        | Set threshold val | -                                 | ching t | o occur.          |         |    |       |       |   |

Unit is mode dependent.

| Switching condition | Unit          |
|---------------------|---------------|
| Position            | Encoder pulse |
|                     | count         |
| Velocity            | RPM           |
| Torque              | %             |

Please set level ≥ hysteresis

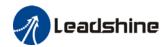

|        | Label              | Hysteresis<br>control sv | •           | tion              | Mode        |           |                 |            | F |
|--------|--------------------|--------------------------|-------------|-------------------|-------------|-----------|-----------------|------------|---|
| Pr1.18 | Range              | 0~20000                  | Unit        | Mode<br>dependent | Default     | 33        | Index           | 2118h      |   |
|        | Activation         | Immediate                | e           |                   |             |           |                 |            |   |
|        | To eliminate the   | instability o            | f gain sw   | itching. Us       | ed in comb  | ination v | vith Pr1.17 the | same unit. |   |
|        | If level< hysteres | sis, drive wi            | ll set inte | ernally hysi      | eresis = le | vel.      |                 |            |   |

| D-110  | Label      | Position gain switching time |      |       | Mode    |    |       |  |       | F |
|--------|------------|------------------------------|------|-------|---------|----|-------|--|-------|---|
| Pr1.19 | Range      | 0~10000                      | Unit | 0.1ms | Default | 33 | Index |  | 2119h |   |
|        | Activation | Immediat                     |      |       |         |    |       |  |       |   |

During position control, to ease torque changes and vibration due to rapid changes in position loop gain, set suitable Pr1.19 value

For example: 1st (pr1.00) <-> 2nd (Pr1.05)

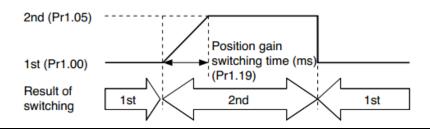

|        | Labe  | ι            | Special for Register                                      | unction    |        | N   | <b>dode</b>  |                                       |                  |         |          |         |       |       | F |
|--------|-------|--------------|-----------------------------------------------------------|------------|--------|-----|--------------|---------------------------------------|------------------|---------|----------|---------|-------|-------|---|
| Pr1.37 | Rang  | е            | 0~10000                                                   | Unit       | 0.1ms  | D   | Default      |                                       | 33               |         | Index    |         |       | 2119h |   |
|        | Activ | ation        | Immediat                                                  | е          |        |     |              |                                       |                  |         |          |         |       |       |   |
|        | Bit   | Set<br>value | Desc                                                      | ription    | ı      | 3it | Set<br>value |                                       |                  | Des     | cription |         |       |       |   |
|        | 0     | 0x0001       | Disable velocity                                          | loss alarn | n 1A1  | 8   | 0x0100       | Disable regenerative energy alarm 121 |                  |         |          |         |       |       |   |
|        | 1     | 0x0002       | Disable overspe                                           | ed alarm   | 1A0    | 9   | 0x0200       | Disable phase loss alarm 0A3          |                  |         |          |         |       |       |   |
|        | 2     | 0x0004       | Disable excessive deviation alarm 180                     |            |        |     | 0x0400       | Rese                                  | erved            |         |          |         |       |       |   |
|        | 3     | 0x0008       | Disable multiturn data overflow alarm 157                 |            |        | 11  | 0x0800       | Disa<br>0E0                           | ble sof          | tware ( | overcurr | ent ala | rm    |       |   |
|        | 4     | 0x0010       | Disable overloa                                           | d alarm 10 | 00     | 12  | 0x1000       | Disable encoder loss alarm150         |                  |         |          |         |       |       |   |
|        | 5     | 0x0020       | Disable encoder data saving error at initialization alarm |            |        | 13  | 0x2000       | Disable encoder data error alarm 15   |                  |         | า 151    |         |       |       |   |
|        | 6     | 0x0040       | Disable excessive vibration alarm 190                     |            | on     | 14  | 0x4000       |                                       | ale end<br>n 170 | coder o | commun   | ication | error |       |   |
|        | 7     | 0x0080       | Disable excession                                         | Ü          | rative | 15  | 0x8000       | Enak                                  | ole torq         | lue sat | turation | alarm 1 | 105   |       |   |

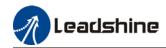

|        | Label      |            | Special for Register                                                              | unction    |           | Mode    |             |        |  |       |  |  |       | F |
|--------|------------|------------|-----------------------------------------------------------------------------------|------------|-----------|---------|-------------|--------|--|-------|--|--|-------|---|
| Pr1.37 | Range      |            | 0~10000                                                                           | Unit       | 0.1ms     | Default |             | 33     |  | Index |  |  | 2119h |   |
|        | Activati   | on         | Immediat                                                                          | e          |           |         |             |        |  |       |  |  |       |   |
|        | Bit        |            | Descri                                                                            | ption      |           | Bit     | Description |        |  |       |  |  |       |   |
|        | 0          | 0: 6062    | ng done sign<br>put signal                                                        | al for Sta | atus Word | 8       | Res         | erved  |  |       |  |  |       |   |
|        | 1          | Reserved   |                                                                                   |            |           | 9       | Reserved    |        |  |       |  |  |       |   |
|        | 2          | 0: Disab   | Virtual I/O homing 0: Disable 1: Enable                                           |            |           | 10      | Res         | served |  |       |  |  |       |   |
|        | 3          | Reserve    | d                                                                                 |            |           | 11      | Reserved    |        |  |       |  |  |       |   |
|        | 4          | Reserve    | d                                                                                 |            |           | 12      | Reserved    |        |  |       |  |  |       |   |
|        | 5          | 0: Inser   | Torque limit under torque control mode<br>0: Insert 6071<br>1: Do not insert 6071 |            |           |         | 13 Reserved |        |  |       |  |  |       |   |
|        | 6          | 6 Reserved |                                                                                   |            |           | 14      | Reserved    |        |  |       |  |  |       |   |
|        | 7 Reserved |            |                                                                                   |            | 15        | Res     | erved       |        |  |       |  |  |       |   |

# 3.2.3 【Class 2】 Vibration Suppression

|        | Label      | Adaptive settings          | filterin                                                                                                    | g mode | Mode                                                                                                    |   |                    |         |                     |         |       | F |  |  |  |
|--------|------------|----------------------------|----------------------------------------------------------------------------------------------------|--------|----------------------------------------------------------------------------------------------------|---|--------------------|---------|---------------------|---------|-------|---|--|--|--|
| Pr2.00 | Range      | 0~4                        | Unit                                                                                                    | -      | Default                                                                                                    | 0 |                    | Index   |                     |         | 2200h | 1 |  |  |  |
|        | Activation | Immedia                    | te                                                                                                    |        |                                                                                                    |   |                    |         |                     |         |       |   |  |  |  |
|        |            |                            |                                                                                                    |        |                                                                                                    |   |                    |         |                     |         |       |   |  |  |  |
|        | Set value  |                            | Explanation                                                                                                    |        |                                                                                                    |   |                    |         |                     |         |       |   |  |  |  |
|        | 0          | Adaptive fil               | ter: inval                                                                                                    | lid    | Parameters re remain unchar                                                                                      |   | to 3 <sup>rd</sup> | d and 4 | i <sup>th</sup> not | ch filt | er    |   |  |  |  |
|        | 1          | •                          | Adaptive filter: 1 filter valid for once.  1 adaptive filter becomes valid. 3 <sup>rd</sup> notch fil related parameters updated accordingly. Pr2.00 switches automatically to 0 once updated. |        |                                                                                                    |   |                    |         |                     |         |       |   |  |  |  |
|        | 2          | Adaptive fil<br>remains va |                                                                                                    | er     | 1 adaptive filter becomes valid. 3 <sup>rd</sup> notch filter related parameters will keep updating accordingly. |   |                    |         |                     |         |       |   |  |  |  |
|        | 3-4        | Reserved                   |                                                                                                    |        | -                                                                                                    | - |                    |         |                     |         |       |   |  |  |  |

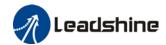

|        | Label                                   | 1st notch fre           | equency |  | Mode          |      |   |       | F     |
|--------|-----------------------------------------|-------------------------|---------|--|---------------|------|---|-------|-------|
| Pr2.01 | Range Activation Set center frequency   | 50~4000 Unit Hz Default |         |  |               | 4000 | ) | Index | 2201h |
|        | Activation                              | Immediate               |         |  |               |      |   |       |       |
|        | Set center freque<br>Set Pr2.01 to 4000 | •                       | •       |  | notch filter. |      |   |       |       |

|        | Label      | 1 <sup>st</sup> no<br>selection |      | ndwidth | Mode    |   |       |  |       | F |
|--------|------------|---------------------------------|------|---------|---------|---|-------|--|-------|---|
| Pr2.02 | Range      | 0~20                            | Unit | -       | Default | 4 | Index |  | 2202h |   |
|        | Activation | Immedi                          | ate  |         |         |   |       |  |       |   |

Set notch bandwidth for 1st resonant notch filter.

Under normal circumstances, please use factory default settings. If resonance is under control, in combination with Pr2.01 and Pr2.03, Pr2.02 can be reduced to improve current loop responsiveness which allows higher mechanical stiffness settings.

|        | Label      | 1st notch | depth sel | ection | Mode    |   |       | F     |
|--------|------------|-----------|-----------|--------|---------|---|-------|-------|
| Pr2.03 | Range      | 0~99      | Unit      | -      | Default | 0 | Index | 2203h |
|        | Activation | Immedia   | te        |        |         |   |       |       |

Set notch depth for 1st resonant notch filter.

Under normal circumstances, please use factory default settings. If resonance is under control, in combination with Pr2.01 and Pr2.02, Pr2.03 can be reduced to improve current loop responsiveness which allows higher mechanical stiffness settings.

|        | Label      | 2 <sup>nd</sup> notch frequency      |          |    | Mode    |      |       | F     |
|--------|------------|--------------------------------------|----------|----|---------|------|-------|-------|
| Pr2.04 | Range      | 50~4000                              | Unit     | Hz | Default | 4000 | Index | 2204h |
|        | Activation | Immediate                            | <b>;</b> |    |         |      |       |       |
|        | C - 1 1 f  | and a find the second of the filters |          |    |         |      |       |       |

Set center frequency of 2<sup>nd</sup> torque command notch filter. Set Pr2.04 to 4000 to deactivate notch filter

|        | Label      | 2 <sup>nd</sup> no<br>selection |           | ndwidth | Mode    |   |  |       |  |       | F |
|--------|------------|---------------------------------|-----------|---------|---------|---|--|-------|--|-------|---|
| Pr2.05 | Range      | 0~20                            | Unit      | -       | Default | 4 |  | Index |  | 2205h |   |
|        | Activation | Immedia                         | Immediate |         |         |   |  |       |  |       |   |

Set notch bandwidth for 2<sup>nd</sup> resonant notch filter.

Under normal circumstances, please use factory default settings. If resonance is under control, in combination with Pr2.04 and Pr2.06, Pr2.05 can be reduced to improve current loop responsiveness which allows higher mechanical stiffness settings.

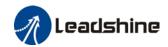

|        | Label      | 2 <sup>nd</sup> notch | depth se | election | Mode    |   |       | F     |
|--------|------------|-----------------------|----------|----------|---------|---|-------|-------|
| Pr2.06 | Range      | 0~99                  | Unit     | -        | Default | 0 | Index | 2206h |
|        | Activation | Immedia               | te       |          |         |   |       |       |

Set notch depth for 1st resonant notch filter.

When Pr2.06 value is higher, notch depth becomes shallow, phase lag reduces. Under normal circumstances, please use factory default settings. If resonance is under control, in combination with Pr2.04 and Pr2.05, Pr2.06 can be reduced to improve current loop responsiveness which allows higher mechanical stiffness settings.

|        | Label      | 3 <sup>rd</sup> notch f | 3 <sup>rd</sup> notch frequency |    |         |      |       | F     |  |
|--------|------------|-------------------------|---------------------------------|----|---------|------|-------|-------|--|
| Pr2.07 | Range      | 50~4000                 | Unit                            | Hz | Default | 4000 | Index | 2207h |  |
|        | Activation | Immediate               | е                               |    |         |      |       |       |  |

Set center frequency of 3<sup>rd</sup> torque command notch filter.

Set Pr2.07 to 4000 to deactivate notch filter

|        | Label      | 3 <sup>rd</sup> notes | ch ba | ndwidth | Mode    |   |  |       |  |       | F |
|--------|------------|-----------------------|-------|---------|---------|---|--|-------|--|-------|---|
| Pr2.08 | Range      | 0~20                  | Unit  | -       | Default | 4 |  | Index |  | 2287h |   |
|        | Activation | Immediate             |       |         |         |   |  |       |  |       |   |

Set notch bandwidth for 3<sup>rd</sup> resonant notch filter.

Under normal circumstances, please use factory default settings.

|        | Label      | 3 <sup>rd</sup> notch | depth se | lection | Mode    |   |       | F     |
|--------|------------|-----------------------|----------|---------|---------|---|-------|-------|
| Pr2.09 | Range      | 0~99                  | Unit     | -       | Default | 0 | Index | 2206h |
|        | Activation | Immediate             |          |         |         |   |       |       |

Set notch depth for 1st resonant notch filter.

When Pr2.09 value is higher, notch depth becomes shallow, phase lag reduces.

|        | Label      | 1 <sup>st</sup> dampi | ng freque | Mode  |         |   |       |  | F     |  |
|--------|------------|-----------------------|-----------|-------|---------|---|-------|--|-------|--|
| Pr2.14 | Range      | 0~2000                | Unit      | 0.1Hz | Default | 0 | Index |  | 2214h |  |
|        | Activation | Immedia               | te        |       |         |   |       |  |       |  |

0: Deactivate

To suppress wobble at load end. Often used when wobble of flexible structure due to high deceleration upon stopping. Especially effective for wobble with frequencies under 100Hz. Set Pr2.15 to wobble frequency (wobble frequency can be determined using tracing function of Motion Studio)

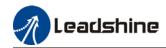

|        | Label      | Position co |      | d     | Mode    | PP | НМ    |       |
|--------|------------|-------------|------|-------|---------|----|-------|-------|
| Pr2.22 | Range      | 0~32767     | Unit | 0.1ms | Default | 0  | Index | 2222h |
|        | Activation | Stop axis   |      |       |         |    |       |       |

To set time constant of 1 time delay filter of position command.

To set time constant of 1 time delay filter, according to target velocity Vc square wave command as show below.

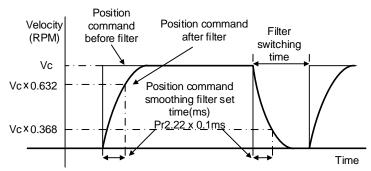

Usually applied when there is rather sharp acceleration which might cause motor overshoot or undershoot. To smoothen command signal, reduces impact to machines and eliminate vibration. If Pr2.22 is set too high, overall time will be lengthened.

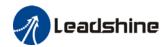

|        | Label      | Position filter | comman | d FIR | Mode    | PP | НМ    |       |
|--------|------------|-----------------|--------|-------|---------|----|-------|-------|
| Pr2.23 | Range      | 0~10000         | Unit   | 0.1ms | Default | 0  | Index | 2223h |
|        | Activation | Disable axis    |        |       |         |    |       |       |

As shown below, when target velocity Vc square wave command reaches Vc, it becomes trapezoidal wave after filtering.

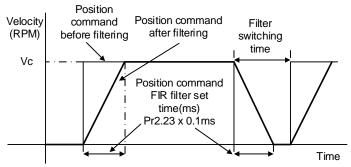

As shown below, when target velocity Vc trapezoidal command reaches Vc, it becomes S wave after filtering.

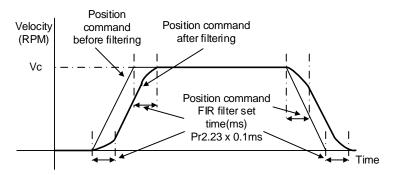

Usually applied when there is rather sharp acceleration which might cause motor overshoot or undershoot. To smoothen command signal, reduces impact to machines and eliminate vibration. If Pr2.23 is set too high, overall time will be lengthened.

<sup>\*\*</sup>Please wait for command to stop and after filter idle time to modify Pr2.23. Filter switching time = (Pr2.23 set value x 0.1ms + 0.25ms)

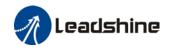

# 3.2.4 【Class 3】 Velocity/ Torque Control

|        | Label               | •                                                             | Internal/External settings of velocity settings Mode                                           |           |         |   |  |       | F |  |       |  |
|--------|---------------------|---------------------------------------------------------------|------------------------------------------------------------------------------------------------|-----------|---------|---|--|-------|---|--|-------|--|
| Pr3.00 | Range               | 0~3                                                           | Unit                                                                                           | -         | Default | 1 |  | Index |   |  | 2300h |  |
|        | Activation          | Immediate                                                     | mediate                                                                                        |           |         |   |  |       |   |  |       |  |
|        | Internal velocity s | ettings can b                                                 | ngs can be achieved by connecting to driver's input interface.                                 |           |         |   |  |       |   |  |       |  |
|        | Set value           |                                                               | Velocity settings                                                                              |           |         |   |  |       |   |  |       |  |
|        | 0                   | Analog veloc                                                  | city comr                                                                                      | mand (SPR | )       |   |  |       |   |  |       |  |
|        | [1]                 | Internal velo                                                 | nternal velocity command: 1st to 4th speed (Pr3.04 to Pr3.07)                                  |           |         |   |  |       |   |  |       |  |
|        | 2                   |                                                               | nternal velocity command 1st to 3rd speed (Pr3.04 to Pr3.06),<br>Analog velocity command (SPR) |           |         |   |  |       |   |  |       |  |
|        | 3                   | Internal velocity command 1st to 8th speed (Pr3.00 to Pr3.11) |                                                                                                |           |         |   |  |       |   |  |       |  |

|        | Label      | Velocity co inversion | Velocity command input inversion |  |         |   |       |  |       | F |
|--------|------------|-----------------------|----------------------------------|--|---------|---|-------|--|-------|---|
| Pr3.03 | Range      | 0~1                   | 0~1 <b>Unit</b> -                |  | Default | 0 | Index |  | 2303h | I |
|        | Activation | Immediate             |                                  |  |         |   |       |  |       |   |

Specify the polarity of the voltage applied to the analog velocity command (SPR).

| Set<br>value | M                | otor rotational direction                                              |
|--------------|------------------|------------------------------------------------------------------------|
| 0            | Non-<br>reversal | "+Voltage" → "Positive direction"<br>"-Voltage" → "Negative direction" |
| 1            | Reversal         | "+Voltage" → "Negative direction" "-Voltage" → "Positive direction"    |

While servo driver is set on simulated velocity control and in combination with external positioning device, motor might undergo abnormal behavior when velocity command signal polarity from external positioning device doesn't match the polarity set in Pr3.03

|        | Label      | 1st speed of velo             | city set  | ting  | Mode    |   |       | F     |  |  |
|--------|------------|-------------------------------|-----------|-------|---------|---|-------|-------|--|--|
| Pr3.04 | Range      | -10000~10000                  | Unit      | r/min | Default | 0 | Index | 2304h |  |  |
|        | Activation | Immediate                     |           |       |         |   |       |       |  |  |
|        | Label      | 2 <sup>nd</sup> speed of vel  | ocity se  | tting | Mode    |   |       | F     |  |  |
| Pr3.05 | Range      | -10000~10000                  | Unit      | r/min | Default | 0 | Index | 2305h |  |  |
|        | Activation | Immediate                     |           |       |         |   |       |       |  |  |
|        | Label      | 3 <sup>rd</sup> speed of velo | tting     | Mode  |         |   | F     |       |  |  |
| Pr3.06 | Range      | -10000~10000                  | Unit      | r/min | Default | 0 | Index | 2306h |  |  |
|        | Activation | Immediate                     |           |       |         |   |       |       |  |  |
|        | Label      | 4 <sup>th</sup> speed of velo | ocity set | tting | Mode    |   |       | F     |  |  |
| Pr3.07 | Range      | -10000~10000                  | Unit      | r/min | Default | 0 | Index | 2307h |  |  |
|        | Activation | Immediate                     |           |       |         |   |       |       |  |  |

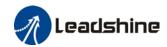

|                  | Label           | 5 <sup>th</sup> speed of ve | locity se                            | tting        | Mode    |   |       | F        |
|------------------|-----------------|-----------------------------|--------------------------------------|--------------|---------|---|-------|----------|
| Pr3.08           | Range           | -10000~10000                | Unit                                 | r/min        | Default | 0 | Index | 2308h    |
|                  | Activation      | Immediate                   |                                      |              |         |   |       | <u> </u> |
|                  | Label           | 6 <sup>th</sup> speed of ve | locity se                            | tting        | Mode    |   |       | F        |
| Pr3.09           | Range           | -10000~10000                | Unit                                 | r/min        | Default | 0 | Index | 2309h    |
|                  | Activation      | Immediate                   |                                      |              |         |   |       |          |
|                  | Label           | 7 <sup>th</sup> speed of ve | locity se                            | tting        | Mode    |   |       | F        |
| Pr3.10           | Range           | -10000~10000                | Unit                                 | r/min        | Default | 0 | Index | 2310h    |
|                  | Activation      | Immediate                   |                                      |              |         | • |       |          |
|                  | Label           | 8 <sup>th</sup> speed of ve | locity se                            | tting        | Mode    |   |       | F        |
| Pr3.11           | Range           | -10000~10000                | Unit                                 | r/min        | Default | 0 | Index | 2311h    |
|                  | Activation      | Immediate                   |                                      |              |         |   |       |          |
|                  | Set internal ve | locity commands,            | 1 <sup>st</sup> to 8 <sup>th</sup> s | speed        |         |   |       |          |
|                  | Label           | Acceleration                | ime sett                             | ings         | Mode    |   | PV    |          |
| Pr3.12           | Range           | 0~10000 U                   | n:•                                  | ms/<br>0RPM) | Default | 0 | Index | 2312h    |
|                  | Activation      | Immediate                   |                                      |              |         |   |       |          |
|                  | Label           | Deceleration                | ime sett                             | tings        | Mode    |   | PV    |          |
| Pr3.12<br>Pr3.13 | Range           | 0~10000 U                   | n I T                                | ms/<br>0RPM) | Default | 0 | Index | 2313h    |
|                  | Activation      | Immediate                   | •                                    | •            |         | • |       | <u> </u> |

Set max acceleration/deceleration for velocity command.

If target velocity = x [rpm], max acceleration = a [unit: rpm/ms], acceleration time = t [ms] Pr3.12 =  $\frac{1000}{a}$  Pr3.13 =  $\frac{1000}{a}$   $a = \frac{x}{t}$ 

For example: If motor is to achieve 1500rpm in 30s, a=1500/30=50rpm/ms Pr3.12 = 1000/a=20. Hence when Pr3.12 = 20, motor can achieve 1500rpm in 30s.

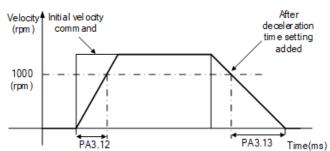

Usually used when there is rapid acceleration or trapezoidal wave velocity command due to many different internal speed segments under velocity control mode which causes instable while motor in motion.

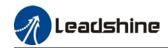

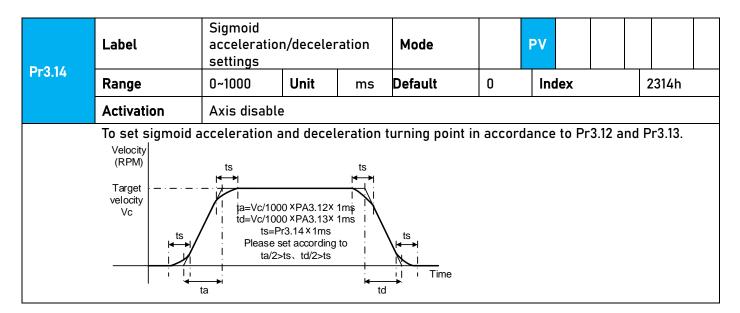

|                                                                                                    | Label      | Zero speed | clamp le | vel | Mode    | P  | V     |  |       |
|----------------------------------------------------------------------------------------------------|------------|------------|----------|-----|---------|----|-------|--|-------|
| Pr3.16                                                                                                    | Range      | 10~2000    | Unit     | RPM | Default | 30 | Index |  | 2316h |
|                                                                                                    | Activation | Immediate  |          |     |         |    |       |  |       |
| Velocity command is forced to 0 when actual velocity is lower than Pr3.16 and after static time set in Pr3.23 |            |            |          |     |         |    |       |  |       |

|                                                                               | Label      | Maximum m | notor rot | ational | Mode    |   |       |  | F     |  |
|-------------------------------------------------------------------------------|------------|-----------|-----------|---------|---------|---|-------|--|-------|--|
| Pr3.24                                                                        | Range      | 0~10000   | Unit      | r/min   | Default | 0 | Index |  | 2324h |  |
|                                                                               | Activation | Immediate |           |         |         |   |       |  |       |  |
| Maximum motor rotational as accordance to technical specification if set to 0 |            |           |           |         |         |   |       |  |       |  |

# 3.2.5 【Class 4】 I/O Interface Setting

|        | Label      | Input select | ion DI1 |   | Mode    |     |       | F     |
|--------|------------|--------------|---------|---|---------|-----|-------|-------|
| Pr4.00 | Range      | 0x0~0xFF     | Unit    | _ | Default | 0x0 | Index | 2400h |
|        | Activation | Immediate    |         |   |         |     |       |       |
|        | Label      | Input select | ion DI2 |   | Mode    |     |       | F     |
| Pr4.01 | Range      | 0x0~0xFF     | Unit    | _ | Default | 0x1 | Index | 2401h |
|        | Activation | Immediate    |         |   |         |     |       |       |
|        | Label      | Input select | ion DI3 |   | Mode    |     |       | F     |
| Pr4.02 | Range      | 0x0~0xFF     | Unit    | _ | Default | 0x2 | Index | 2402h |
|        | Activation | Immediate    |         |   |         |     |       |       |

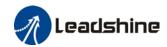

|        | Label      | Input selecti | ion DI4 |   | Mode    |      |      |   |      | F |
|--------|------------|---------------|---------|---|---------|------|------|---|------|---|
| Pr4.03 | Range      | 0x0~0xFF      | Unit    | _ | Default | 0x16 | Inde | X | 2403 | h |
| 114.00 | Activation | Immediate     |         |   |         |      |      |   |      |   |

Digital input DI allocation using hexadecimal system

|                       |             | Set v         | /alue          |             |
|-----------------------|-------------|---------------|----------------|-------------|
| Input                 | Symbol      | Normally open | Normally close | 0x60FD(bit) |
| Invalid               | _           | 0h            | •              | ×           |
| Positive limit switch | POT         | 1h            | 81h            | Bit1        |
| Negative limit switch | NOT         | 2h            | 82h            | Bit0        |
| Clear alarm           | A-CLR       | 4h            | 1              | ×           |
| Forced alarm          | E-STOP      | 14h           | 94h            | ×           |
| Home switch           | HOME-SWITCH | 16h           | 96h            | Bit2        |

- · Please don't set anything other than listed in table above.
- · Normally open: Valid when input = ON Normally close: Valid when input = OFF
- Er210 might occur if same function is allocated to different channels at the same time
- · Channel that has no value doesn't affect driver motion.
- Front panel is of hexadecimal system.
- Pr4.00 Pr4.03 corresponds to DI1 DI4. External sensors can be connected if the parameters are all set to 0. Controller will read 60FD bit4 7 to get DI1 DI4 actual status.

|          | Label      | Output sele | ction DO | 1 | Mode    |     |       | F     |
|----------|------------|-------------|----------|---|---------|-----|-------|-------|
| Pr4.10   | Range      | 0x0~0xFF    | Unit     | ı | Default | 0x1 | Index | 2410h |
|          | Activation | Immediate   |          |   |         |     |       |       |
|          | Label      | Output sele | ction DO | 2 | Mode    |     |       | F     |
| Pr4.11   | Range      | 0x0~0xFF    | Unit     | ı | Default | 0x3 | Index | 2411h |
| 1 1 4.11 | Activation | Immediate   |          |   |         |     |       |       |
|          | Label      | Output sele | ction DO | 3 | Mode    |     |       | F     |
| Pr4.12   | Range      | 0x0~0xFF    | Unit     | ı | Default | 0x4 | Index | 2412h |
|          | Activation | Immediate   |          |   |         |     |       |       |

Digital output DO allocation using hexadecimal system.

| Output                     | Symbol   | Set           | value          |
|----------------------------|----------|---------------|----------------|
|                            |          | Normally open | Normally close |
| Master device control      | _        | 00h           | -              |
| Alarm                      | ALM      | 01h           | 81h            |
| Servo-Ready                | S-RDY    | 02h           | 82h            |
| External brake released    | BRK-0FF  | 03h           | 83h            |
| Positioning completed      | INP      | 04h           | 84h            |
| At-speed                   | AT-SPEED | 05h           | 85h            |
| Torque limit signal        | TLC      | 06h           | 86h            |
| Zero speed clamp detection | ZSP      | 07h           | 87h            |

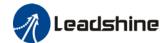

| Velocity coincidence    | V-COIN  | 08h | 88h |
|-------------------------|---------|-----|-----|
| Servo status            | SRV-ST  | 12h | 92h |
| Position command ON/OFF | P-CMD   | 0Bh | 8Bh |
| Velocity limit signal   | V-LIMIT | 0Dh | 8Dh |
| Velocity command ON/OFF | V-CMD   | 0Fh | 8Fh |
| Homing done             | HOME-OK | 22h | A2h |

- · Please don't set any other than the outputs listed in the table above.
- · Normally open: Active low
- · Normally close: Active high
- Front panel is of hexadecimal system.
- Pr4.10 Pr4.12 corresponds to DO1 DO3. If all parameters are set to 0, master device controls the outputs, object dictionary 0x60FE sub-index 01 bit16-18 corresponds to DO1-DO3.

|        | Label                                                                        | Positionir<br>range | ng   | complete     | Mode    | PP |  |      | НМ |   |       |  |
|--------|------------------------------------------------------------------------------|---------------------|------|--------------|---------|----|--|------|----|---|-------|--|
| Pr4.31 | Range                                                                        | 0~10000             | Unit | Command unit | Default | 20 |  | Inde | x  | : | 2431h |  |
|        | Activation                                                                   | Immediat            | е    |              |         |    |  |      |    |   |       |  |
|        | To ach modition deviation manner of INDA moditioning completed extend signal |                     |      |              |         |    |  |      |    |   |       |  |

To set position deviation range of INP1 positioning completed output signal.

| D=/ 00 | Label      | Positioning output setting |      | mplete | Mode    | PP |     | НМ  |  |      |  |
|--------|------------|----------------------------|------|--------|---------|----|-----|-----|--|------|--|
| Pr4.32 | Range      | 0~4                        | Unit | -      | Default | 1  | Inc | dex |  | 432h |  |
|        | Activation | Immediate                  |      |        |         |    |     |     |  |      |  |

### Output conditions of INP1 positioning completed output signal

| Set value | Positioning completed signal                                                                                                    |
|-----------|----------------------------------------------------------------------------------------------------|
| 0         | Signal valid when the position deviation is smaller than Pr4.31                                                                                                    |
| 1         | Signal valid when there is no position command and position deviation is smaller than Pr4.31                                                                                             |
| 2         | Signal valid when there is no position command, zero-speed clamp detection (ZSP) signal is ON and the positional deviation is smaller than Pr4.31                                        |
| 3         | Signal valid when there is no position command and position deviation is smaller than Pr4.31. Signal ON when within the time set in Pr4.33 otherwise OFF.                                |
| 4         | When there is no command, position detection starts after the delay time set in Pr4.33.  Signal valid when there is no position command and positional deviation is smaller than Pr4.31. |

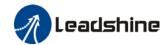

|        | Label      | INP posi<br>time | tioning | delay | Mode    | PP |       | НМ |    |     |  |
|--------|------------|------------------|---------|-------|---------|----|-------|----|----|-----|--|
| Pr4.33 | Range      | 0~15000 Unit     |         | 1ms   | Default | 0  | Index |    | 24 | 33h |  |
|        | Activation | Immediate        |         |       |         |    |       |    |    |     |  |

To set delay time when Pr 4.32 = 3

| Set value | Positioning completed signal                                                                  |
|-----------|-----------------------------------------------------------------------------------------------|
| 0         | Indefinite delay time, signal ON until next position command                                  |
| 1-15000   | OFF within the time set; ON after time set. Switch OFF after receiving next position command. |

|        | Label      | Zero spe | ed   |     | Mode    |    |       | F     |  |  |
|--------|------------|----------|------|-----|---------|----|-------|-------|--|--|
| Pr4.34 | Range      | 1~2000   | Unit | RPM | Default | 50 | Index | 2434h |  |  |
|        | Activation | Immedia  | te   |     |         |    |       |       |  |  |

To set threshold value for zero speed clamp detection.

Zero speed clamp detection (ZSP) output signal valid when motor speed goes under the value set in Pr4.34

- Disregard the direction of rotation, valid for both directions.
- Hysteresis of 10RPM. Please refer to diagram on the right side.

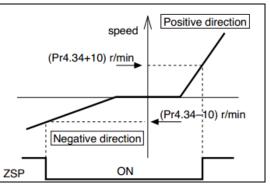

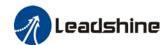

|        | Label Velocity coincidence range |           | Mode |     | PV      |    |   |       |  |       |  |
|--------|----------------------------------|-----------|------|-----|---------|----|---|-------|--|-------|--|
| Pr4.35 | Range                            | 10~2000   | Unit | RPM | Default | 50 |   | Index |  | 2435h |  |
|        | Activation                       | Immediate |      |     |         |    | • |       |  |       |  |

If the difference between velocity command and motor actual speed is below Pr4.35, Velocity coincidence (V-COIN) output signal valid.

### Due to 10RPM hysteresis:

Velocity coincidence output OFF -> ON timing (Pr4.35 -10) r/min Velocity coincidence output ON -> OFF timing (Pr4.35 +10) r/min

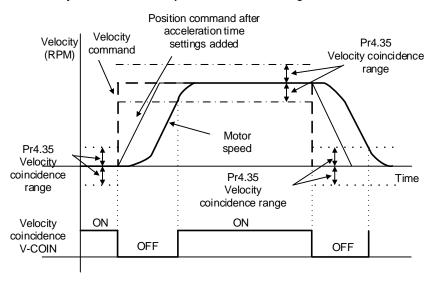

|   | Reached velocity |      |     | Mode    | P۱   |       |  |       |  |  |
|---|------------------|------|-----|---------|------|-------|--|-------|--|--|
| ' | 10~2000          | Unit | RPM | Default | 1000 | Index |  | 2436h |  |  |
| n | Immediate        |      |     |         |      |       |  |       |  |  |
|   |                  |      |     |         |      |       |  |       |  |  |

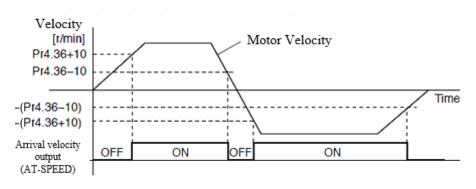

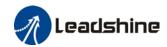

|                                                                                                    | Label      | Motor power           | -off dela | y time  | Mode    |     |       | F     |  |  |  |  |  |
|----------------------------------------------------------------------------------------------------|------------|-----------------------|-----------|---------|---------|-----|-------|-------|--|--|--|--|--|
| Pr4.37                                                                                             | Range      | 0~3000                | Unit      | 1ms     | Default | 100 | Index | 2437h |  |  |  |  |  |
|                                                                                                    | Activation | Immediate             | Immediate |         |         |     |       |       |  |  |  |  |  |
| To set delay time for holding brake to be activated after motor power off to prevent from sliding. |            |                       |           |         |         |     |       |       |  |  |  |  |  |
|                                                                                                    | Label      | Delay time fo release | r holding | g brake | Mode    |     |       | F     |  |  |  |  |  |
| Pr4.38                                                                                             | Range      | 0~3000                | Unit      | 1ms     | Default | 0   | Index | 2438h |  |  |  |  |  |
|                                                                                                    | Activation | Immediate             |           |         |         |     |       |       |  |  |  |  |  |

To set delay time for holding brake to be released after motor power on. Motor will remain at current position and input command is masked to allow holding brake to be fully released before motor is set in motion.

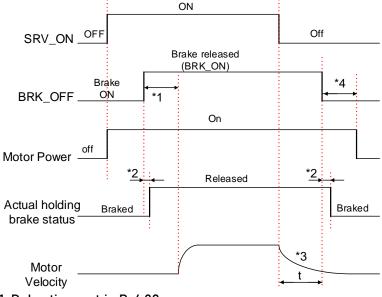

- \*1: Delay time set in Pr4.38
- \*2: Delay time from the moment BRK\_OFF signal is given until actual holding brake is released or BRK\_ON signal is given until actual holding brake is activated. It is dependent on the holding brake of the motor.
- \*3: Deceleration time is determined by Pr6.14 or if motor speed goes below Pr4.39, whichever comes first. BRK\_OFF given after deceleration time.
- \*4: Pr4.37 set time value.

Delay time from the moment SRV\_ON is given until BRK\_OFF switch to BRK\_ON, is less than 500ms.

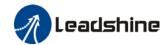

|        | Label      | Holding brak | ce activa | tion speed | Mode    |    |       |       | F |
|--------|------------|--------------|-----------|------------|---------|----|-------|-------|---|
| Pr4.39 | Range      | 30~3000      | Unit      | RPM        | Default | 30 | Index | 2439h |   |
| F14.57 | Activation | Immediate    |           |            |         |    |       |       |   |

To set the activation speed for which holding brake will be activated.

When SRV-OFF signal is given, motor decelerates, after it reaches below Pr4.39 and Pr6.14 is not yet reached, BRK\_OFF is given.

BRK\_OFF signal is determined by Pr6.14 or if motor speed goes below Pr4.39, whichever comes first.

### Application:

- 1. After disabling axis, Pr6.14 has been reached but motor speed is still above Pr4.39, BRK\_OFF signal given.
- 2. After disabling axis, Pr6.14 has not been reached but motor speed is below Pr4.39, BRK\_OFF signal given.

|        | Label      | Emergency s | stop fund | tion    | Mode    |         |       | F |
|--------|------------|-------------|-----------|---------|---------|---------|-------|---|
| Pr4.43 | Range      | 0~1         | Unit -    | Default | 0       | Index   | 2443h |   |
|        | Activation | Immediate   |           |         |         |         |       |   |
|        | 0          | - A !   ! - |           |         | - f CTO | D I - I |       |   |

0: Emergency stop is valid, servo driver will be forced to STOP and alarm occurs.

1: Emergency stop is invalid, servo driver will not be forced to STOP.

## 3.2.6 【Class 5】 Extension settings

|        | Label      | Driver setting | •          | on input | Mode    |   |     |     |  |       | F |
|--------|------------|----------------|------------|----------|---------|---|-----|-----|--|-------|---|
| Pr5.04 | Range      | 0~2            | 0~2 Unit — |          | Default | 0 | Inc | dex |  | 2504h | ı |
|        | Activation | Immed          | iate       |          |         |   |     |     |  |       |   |

To set driver prohibition input (POT/NOT): If set to 1, no effect on homing mode.

| Set value | Explanation                                              |
|-----------|----------------------------------------------------------|
| 0         | POT → Positive direction drive prohibited                |
|           | NOT → Negative direction drive prohibited                |
| 1         | POT and NOT invalid                                      |
| 2         | Any single sided input from POT or NOT might cause Er260 |

In homing mode, POT/NOT invalid, please set object dictionary 5012-04 bit0=1

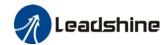

|        | Labe                                                 | l     | Servo-off    | mode       |           | Mode    |   |       |   |       | F |
|--------|------------------------------------------------------|-------|--------------|------------|-----------|---------|---|-------|---|-------|---|
| Pr5.06 | Rang                                                 | е     | 0~5          | Unit       | _         | Default | 0 | Index | 2 | 2506h |   |
|        | Activ                                                | ation | After rest   | art        |           |         |   |       |   |       |   |
|        | To set action for deceleration and stopping of motor |       |              |            |           |         |   |       |   |       |   |
|        |                                                      | Value | Description  |            |           |         |   |       |   |       |   |
|        |                                                      | 0     | Disable only | y after ve | in Pr4.39 |         |   |       |   |       |   |
|        |                                                      | 1     | Disable imn  | nediately. | e.        |         |   |       |   |       |   |

|        | Label      | Low voltage | trigger set | tings | Mode    |   |    |      |  |       | Ē |
|--------|------------|-------------|-------------|-------|---------|---|----|------|--|-------|---|
| Pr5.08 | Range      | 0-1         | Unit        | -     | Default | 1 | lr | ndex |  | 2508h |   |
|        | Activation | Immediate   |             |       |         |   |    |      |  |       |   |

If DC bus voltage is lower than low voltage point for the duration of time set in Pr5.09, please select if Err0D0 will be effective.

| Value | Protective measure if main power supply is below low voltage point |
|-------|--------------------------------------------------------------------|
| 0     | ErrODO only occurs if servo drive is enabled                       |
| 1     | Err0D0 occurs once DC bus voltage is below set point.              |

If the time set in Pr5.09 is too long, Err0D0 will occur if transformer of main power supply drops between P-N. This is not related to the settings in Pr5.08.

| Pr5.09 | Label      | Main power- | off detecti | Mode              |         |      |    |      | F |       |
|--------|------------|-------------|-------------|-------------------|---------|------|----|------|---|-------|
| Pr5.09 | Range      | 50~2000     | Unit        | ms                | Default | 50   | Ir | ndex |   | 2509h |
|        | Activation | Immediate   |             |                   |         |      |    |      |   |       |
|        |            |             |             | off or low voltag | je supp | oly. |    |      |   |       |

|        | Label      |                          | rwo-c                                         | off due  | e to    | Mode            |            |               |          | F       |  |  |
|--------|------------|--------------------------|-----------------------------------------------|----------|---------|-----------------|------------|---------------|----------|---------|--|--|
| Pr5.10 | Range      | 0~                       | 2                                             | Unit     | -       | Default         | 0          | Index         |          | 2510h   |  |  |
|        | Activation | Aft                      | er re                                         | estart   |         |                 |            |               |          |         |  |  |
|        | Value      | Descri                   | escription                                    |          |         |                 |            |               |          |         |  |  |
|        | 0          | Dynam                    | c bra                                         | ake enab | led und | der normal or   | abnormal   | circumstance  | es.      |         |  |  |
|        | 1          | 1 Dynamic brake enabled  |                                               |          |         | y under norma   | al circums | tances to pre | vent dam | nage to |  |  |
|        |            | brake under high velocit |                                               |          |         | nd inertia situ | ation.     |               |          |         |  |  |
|        | 2          | Dynam                    | Dynamic brake disabled once motor is enabled. |          |         |                 |            |               |          |         |  |  |

|        | Label      | Servo b | raking to | que setting | Mode    |   |       |  |     | F  |
|--------|------------|---------|-----------|-------------|---------|---|-------|--|-----|----|
| Pr5.11 | Range      | 0~500   | Unit      | %           | Default | 0 | Index |  | 251 | 1h |
|        | Activation | Immedia | mediate   |             |         |   |       |  |     |    |

To set torque limit for servo braking mode.

If Pr5.11 = 0, use torque limit as under normal situation.

Between max. torque 6072 and Pr5.11, actual torque limit will take smaller value.

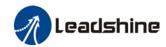

|        | Label      | Overloa<br>setting |      | level | Mode    |   |       |          |   |       | F |
|--------|------------|--------------------|------|-------|---------|---|-------|----------|---|-------|---|
| Pr5.12 | Range      | 0~115              | Unit | %     | Default | 0 | Index | <b>(</b> |   | 2512h |   |
|        | Activation | Immed              | iate |       |         |   |       |          | • |       |   |

If Pr5.12 = 0, overload level = 115%

Use only when overload level degradation is needed.

|        | Label      | Overspeed level settings |      |     | Mode    |   |       |   |  |       | F |
|--------|------------|--------------------------|------|-----|---------|---|-------|---|--|-------|---|
| Pr5.13 | Range      | 0~10000                  | Unit | RPM | Default | 0 | Index | ( |  | 2513h |   |
|        | Activation | Immediate                | !    |     |         |   |       |   |  |       |   |

If motor speed exceeds Pr5.13, Er1A0 might occur.

When Pr5.13 = 0, overspeed level = max. motor speed x 1.2

|        | Label      | I/O digital f | ilter |       | Mode    |    |       |   |  |       | F |
|--------|------------|---------------|-------|-------|---------|----|-------|---|--|-------|---|
| Pr5.15 | Range      | 0~255         | Unit  | 0.1ms | Default | 10 | Index | ( |  | 2515h |   |
|        | Activation | Immediate     | !     |       |         |    |       |   |  |       |   |

Digital filtering of I/O input. Overly large value set will cause control delay.

|        | Label      | Position unit | settings |   | Mode    | PP | НМ    |       |
|--------|------------|---------------|----------|---|---------|----|-------|-------|
| Pr5.20 | Range      | 0~2           | Unit     | _ | Default | 2  | Index | 2520h |
|        | Activation | Disable       |          |   |         |    |       |       |

| Set value | Unit         |
|-----------|--------------|
| 0         | Encoder unit |
| 1         | Command unit |
| 2         | 0.0001rev    |

Command unit: Pulse from host Encoder unit: Pulse from encoder

Pr5.20 only changes the unit use on host tracing function, has no relation with any position

related parameters.

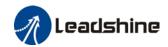

|        | Label      | Torque limit       | selectio | n      | Mode            | PP | НМ    |       |
|--------|------------|--------------------|----------|--------|-----------------|----|-------|-------|
| Pr5.21 | Range      | 0~2                | Unit     | _      | Default         | 2  | Index | 2521h |
|        | Activation | Immediate          |          |        |                 |    |       |       |
|        |            |                    | -        |        |                 | _  |       |       |
|        | Set value  | Positive lim value | it       | Negat  | ive limit value |    |       |       |
|        | 0          | Pr0.13             |          | Pr0.13 |                 |    |       |       |
|        | 1          | Pr0.13             |          | Pr5.22 | 2               |    |       |       |
|        | 2          | 60E0               |          | 60E1   | ·               |    |       |       |

Between max. torque 6072 and Pr5.21, actual torque limit will take smaller value.

|        | Label          | 2 <sup>nd</sup> torque lim | it        |        | Mode           |             |               | F     |
|--------|----------------|----------------------------|-----------|--------|----------------|-------------|---------------|-------|
| Pr5.22 | Range          | 0~500                      | Unit      | %      | Default        | 300         | Index         | 2522h |
|        | Activation     | Immediate                  |           |        |                |             |               |       |
|        | Limited by mot | or max. torque.            |           |        |                |             |               |       |
|        | Between max.   | torque 6072 and            | d Pr5.22, | actual | torque limit w | ill take sm | naller value. |       |

|        | Label             | Positive torqu<br>threshold | e warning | ļ        | Mode        |         |       |       | F |
|--------|-------------------|-----------------------------|-----------|----------|-------------|---------|-------|-------|---|
| Pr5.23 | Range             | 0~300                       | Unit      | %        | Default     | 0       | Index | 2523h | 1 |
|        | Activation        | Immediate                   |           |          |             |         |       |       |   |
|        | If Pr5.23 = 0, th | reshold value :             | = 95%     |          |             |         |       |       |   |
|        | If torque larger  | than rated tor              | que, then | output = | Torque comr | mand li | mit   |       |   |

|        | Label             | Negative torque threshold | ue warnin  | ng          | Mode       |       |       |       |  |       | F |
|--------|-------------------|---------------------------|------------|-------------|------------|-------|-------|-------|--|-------|---|
| Pr5.24 | Range             | 0~300                     | Unit       | %           | Default    | 0     |       | Index |  | 2524h |   |
|        | Activation        | Immediate                 |            |             |            |       |       |       |  |       |   |
|        | If Pr5.24 = 0, th |                           |            | an outnut = | Torque com | mand  | limit |       |  |       |   |
|        | If torque small   | er tnan rated to          | orque, the | en output = | iorque com | ımand | umit  |       |  |       |   |

|        | Label      | Torque warn<br>delay time | ing thres | shold alarm | Mode    |     |       |  |       | F |
|--------|------------|---------------------------|-----------|-------------|---------|-----|-------|--|-------|---|
| Pr5.37 | Range      | 0~5000                    | Unit      | ms          | Default | 500 | Index |  | 2537h |   |
|        | Activation | Immediate                 |           |             |         |     |       |  |       |   |

To set time threshold for output torque to reach limit under torque initialization mode. Only applicable for torque initialization method -6 to -1 Under torque initialization mode, motor torque reached Pr5.39 and the duration reaches Pr5.37 before moving into next step.

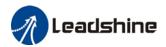

# 3.2.7 【Class 6】 Other settings

|        | Label           | JOG trial command | run \   | velocity | Mode    |     |      |   |       | F |
|--------|-----------------|-------------------|---------|----------|---------|-----|------|---|-------|---|
| Pr6.04 | Range           | 0~10000           | Unit    | r/min    | Default | 400 | Inde | X | 2604h |   |
|        | Activation      | Immediate         |         |          |         |     |      |   |       |   |
|        | To set velocity | for JOG trial r   | un comi | mand.    |         |     |      |   |       |   |

|        | Label                             | Position 3 <sup>rd</sup> g      | ain valio | l time | Mode    | PP  |       | НМ       |   |       |  |
|--------|-----------------------------------|---------------------------------|-----------|--------|---------|-----|-------|----------|---|-------|--|
| Pr6.05 | Range                             | 0~10000                         | Unit      | 0.1ms  | Default | 0   | Index | <b>(</b> | : | 2605h |  |
|        | Activation                        | Immediate                       |           |        |         |     |       |          |   |       |  |
|        | To set time for<br>When not in us | •                               |           | =100   |         |     |       |          |   |       |  |
|        | Label                             | Position 3 <sup>rd</sup> factor | gain      | scale  | Mode    | PP  |       | НМ       |   |       |  |
| Pr6.06 | Range                             | 0~1000                          | Unit      | 100%   | Default | 100 | Index | <b>(</b> | : | 2606h |  |
|        | Activation                        | Immediate                       | mediate   |        |         |     |       |          |   |       |  |

### Set up the 3<sup>rd</sup> gain by multiplying factor of the 1<sup>st</sup> gain

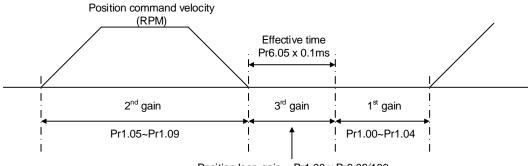

Position loop gain = Pr1.00 x Pr6.06/100
Velocity loop gain = Pr1.01 x Pr6.06/100
Velocity loop integral time constant, Velocity detection filter, Torque filter time constant still uses 1<sup>st</sup> gain

3<sup>rd</sup> gain= 1<sup>st</sup> gain \* Pr6.06/100

Only effective under position control mode, set  $Pr6.05 \neq 0$ ,  $3^{rd}$  gain function activated, set  $3^{rd}$  gain value in Pr6.06. When  $2^{nd}$  gain switches to  $1^{st}$  gain, will go through  $3^{rd}$ , switching time value set in Pr1.19.

Above diagram is illustrated using Pr1.15 = 7.

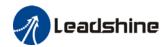

|                  | Label                                   | Torque com<br>value                                         | mand addi                           | itional   | Mode                                         |             |              |                 |
|------------------|-----------------------------------------|-------------------------------------------------------------|-------------------------------------|-----------|----------------------------------------------|-------------|--------------|-----------------|
| Pr6.07           | Range                                   | -100~100                                                    | Unit                                | %         | Default                                      | 0           | Index        | 2607h           |
|                  | Activation                              | Immediate                                                   |                                     |           | -                                            |             |              |                 |
|                  | Applicable for Application: V           | forward feed a<br>r loaded vertica<br>Vhen load move        | l axis, con                         | npensat   | e constant to                                | rque.       | he whole mot | ion and stop th |
|                  | •                                       | articular point v<br>value as torque                        |                                     |           | d but not rota                               | iting. Reco |              | ue value from   |
|                  | •                                       | Positive dire                                               | comman<br>ection torq               | d additio | d but not rota                               | iting. Reco |              | ue value from   |
| Pr6.08           | d04, use that                           | value as torque                                             | comman<br>ection torq               | d additio | d but not rota<br>onal value (co             | iting. Reco |              | ue value from   |
| Pr6.08           | d04, use that                           | Positive dire                                               | e comman<br>ection torq<br>on value | d additio | d but not rota onal value (co                | ating. Reco | on value)    |                 |
| Pr6.08           | d04, use that  Label  Range             | Positive dire                                               | ection torque Unit                  | ue<br>%   | d but not rota onal value (co                | ating. Reco | on value)    |                 |
| Pr6.08<br>Pr6.09 | d04, use that  Label  Range  Activation | Positive dire compensation -100~100 Immediate Negative dire | ection torque Unit                  | ue<br>%   | d but not rota onal value (co  Mode  Default | ating. Reco | on value)    |                 |

To reduce the effect of mechanical friction in the movement(s) of the axis. Compensation values can be set according to needs for both rotational directions.

### Applications:

1. When motor is at constant speed, d04 will deliver torque values.

Torque value in positive direction = T1;

Torque value in negative direction = T2

Pr6.08/Pr6.09 = 
$$T_f = \frac{|T1 - T2|}{2}$$

|        | Label            | Current resp    | onse se  | ttings    | Mode      |     |       | F     |
|--------|------------------|-----------------|----------|-----------|-----------|-----|-------|-------|
| Pr6.11 | Range            | 50~100          | Unit     | %         | Default   | 100 | Index | 2611h |
|        | Activation       | Immediate       |          |           |           |     |       |       |
|        | To set driver cu | rrent loop rela | ted effe | ctive val | lue ratio |     |       |       |

|        | Label      | Max. time<br>disabling | to stop | after | Mode    |     |       |       | F |
|--------|------------|------------------------|---------|-------|---------|-----|-------|-------|---|
| Pr6.14 | Range      | 0~3000                 | Unit    | ms    | Default | 500 | Index | 2614h |   |
|        | Activation | Immediate              |         |       |         |     |       |       |   |

To set the max. time allowed for the axis to stop on emergency stop or normal axis disabling. After disabling axis, if motor speed is still higher than Pr4.39 but the time set in Pr6.14 is reached, BRK\_ON given and holding brake activated.

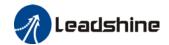

BRK\_ON given time is determined by Pr6.14 or when motor speed goes below Pr4.39, whichever comes first.

### Applications:

- 1. After disabling axis, if motor speed is still higher than Pr4.39 but the time set in Pr6.14 is reached, BRK\_ON given and holding brake activated.
- 2. After disabling axis, if motor speed is already lower than Pr4.39 but the time set in Pr6.14 is not yet reached, BRK\_ON given and holding brake activated.

|        | Label           | Trial run di   | istance  | _          | Mode      |    |       |  | F     |
|--------|-----------------|----------------|----------|------------|-----------|----|-------|--|-------|
| Pr6.20 | Range           | 0~1200         | Unit     | 0.1rev     | Default   | 10 | Index |  | 2620h |
|        | Activation      | Immediate      | ļ        |            |           |    |       |  |       |
|        | JOG (Position c | ontrol) : Dist | ance tra | avel of ea | ch motion |    |       |  |       |

|        | Label           | Trial run wa    | iting tim | e        | Mode      |     |       | F     |
|--------|-----------------|-----------------|-----------|----------|-----------|-----|-------|-------|
| Pr6.21 | Range           | 0~30000         | Unit      | ms       | Default   | 300 | Index | 2621h |
|        | Activation      | Immediate       |           |          |           |     |       |       |
|        | JOG (Position c | ontrol) : Waiti | ng time   | after ea | ch motion |     |       |       |

|        | Label           | No. of trial r  | un cycle | es  | Mode    |   |       | F     |
|--------|-----------------|-----------------|----------|-----|---------|---|-------|-------|
| Pr6.22 | Range           | 0~32767         | Unit     | PCS | Default | 5 | Index | 2622h |
|        | Activation      | Immediate       |          |     |         |   |       |       |
|        | JOG (Position c | ontrol) : No. o | f cycles | i   |         |   |       |       |

|        | Label            | Trial run  | accele | ration            | Mode    |      |       |         |        |       |       | F |
|--------|------------------|------------|--------|-------------------|---------|------|-------|---------|--------|-------|-------|---|
| Pr6.25 | Range            | 0~10000    | Unit   | ms/(1000rpm)      | Default | 200  |       | Index   |        |       | 2625h |   |
|        | Activation       | Immediat   | е      |                   |         |      |       |         |        |       |       |   |
|        | To set the accel | eration/de | celera | tion time for JOG | command | betw | een ( | ) rpm t | to 100 | 0 rpr | n     |   |

|        | Label                 | Trial run | mode      |   | Mode    |   |       |  | F     |  |
|--------|-----------------------|-----------|-----------|---|---------|---|-------|--|-------|--|
| Pr6.26 | Range                 | 0~1       | Unit      | 0 | Default | 1 | Index |  | 2626h |  |
|        | Activation            | Immediat  | Immediate |   |         |   |       |  |       |  |
|        | To set trial run mode |           |           |   |         |   |       |  |       |  |

|        | Label      | Blocked roto | Blocked rotor alarm delay time |  |  |     |      |   |   |       | F |
|--------|------------|--------------|--------------------------------|--|--|-----|------|---|---|-------|---|
| Pr6.57 | Range      | 0~1000       | 0~1000 <b>Unit</b> ms          |  |  | 400 | Inde | X | 2 | 2657h |   |
|        | Activation | Immediate    |                                |  |  |     |      |   |   |       |   |

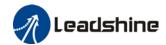

|        | To set delay time for blocked rotor alarm to trigger |                                   |          |  |         |   |       |       |  |  |
|--------|------------------------------------------------------|-----------------------------------|----------|--|---------|---|-------|-------|--|--|
|        | Label                                                | Homing position (16-bit high)     |          |  | Mode    |   |       | F     |  |  |
| Pr6.58 | Range                                                | -2147483647~<br>2147483647 Unit - |          |  | Default | 0 | Index | 2658h |  |  |
|        | Activation                                           | Immediate                         | mmediate |  |         |   |       |       |  |  |
|        | Homing position 16-bit high                          |                                   |          |  |         |   |       |       |  |  |

|        | Label         | Homing position low)       | Homing position (16-bit low) |   | Mode    |   |      |   |       | F |
|--------|---------------|----------------------------|------------------------------|---|---------|---|------|---|-------|---|
| Pr6.59 | Range         | -2147483647~<br>2147483647 | Unit                         | - | Default | 0 | Inde | × | 2659h | 1 |
|        | Activation    | Immediate                  |                              |   |         |   |      |   |       |   |
|        | Homing positi | ion 16-bit low             |                              |   |         |   |      |   |       |   |

|        | Label      | Z signal holding time |      |    | Mode    |    |       | F     |
|--------|------------|-----------------------|------|----|---------|----|-------|-------|
| Pr6.61 | Range      | 0~100                 | Unit | ms | Default | 10 | Index | 2661h |
|        | Activation | Immediate             |      |    |         |    |       |       |

To set the holding time for Z signal to maintain active high Application:

- 1. Z signal for 60FDH;
- 2. Z signal for homing process
- 3. Z-phase frequency output pulse width. Unit = 0.1ms;

Please set Pr6.61≥0.2ms if used for 3 applications as above

|        | Label                           | Overload th | reshold |   | Mode    |   |       | F     |  |
|--------|---------------------------------|-------------|---------|---|---------|---|-------|-------|--|
| Pr6.62 | Range                           | 0~99        | Unit    | % | Default | 0 | Index | 2662h |  |
|        | Activation                      | Immediate   |         |   |         |   |       |       |  |
|        | To set overload alarm threshold |             |         |   |         |   |       |       |  |

|        | Label      | Absolute multiturn data upper limit |                         |  | Mode    |   |       | F     |  |
|--------|------------|-------------------------------------|-------------------------|--|---------|---|-------|-------|--|
| Pr6.63 | Range      | 0~32766                             | 0~32766 <b>Unit</b> rev |  | Default | 0 | Index | 2663h |  |
|        | Activation | After restar                        | -t                      |  |         |   |       |       |  |

To set upper limit of multiturn data with absolute encoder set as rotational mode.

When Pr0.15 = 2, feedback position = 0 ~ (Pr6.63+1) \* Encoder resolution

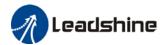

# 3.3 402 Parameters Function

Panel Display as follows:

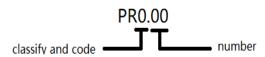

 Parameter Valid mode Description HM: Valid in homing mode
 PP: Valid in profile position mode
 PV: Valid in profile velocity mode
 PT: Valid in profile torque mode

F: Valid in all modes

| Index                                                      | Label  | Error           | Error code |  |      | ı | Structure | VAR            | Туре    | Uint 16 |
|------------------------------------------------------------|--------|-----------------|------------|--|------|---|-----------|----------------|---------|---------|
| 603Fh                                                      | Access | RO Mapping TPDO |            |  | Mode | F | Range     | 0x0~0<br>xFFFF | Default | 0X0     |
| Please refer to Chapter 9 for more details on error codes. |        |                 |            |  |      |   |           |                |         |         |

|       | Label  | Control word |         |      | Unit | - | Structure | VAR   | Туре    | Uint 16 |
|-------|--------|--------------|---------|------|------|---|-----------|-------|---------|---------|
| Index |        |              |         |      |      |   |           | 0x0-  |         |         |
| 6040h | Access | RW           | Mapping | RPD0 | Mode | F | Range     | 0xFFF | Default | 0X0     |
|       |        |              |         |      |      |   |           | F     |         |         |

| Bit   | Label                 | Description                                                                                                    |
|-------|-----------------------|----------------------------------------------------------------------------------------------------|
| 0     | Start                 | 1 - valid, 0 - invalid                                                                                                |
| 1     | Main circuit power on | 1 - valid, 0 - invalid                                                                                                |
| 2     | Quick stop            | 0 – valid,1 – invalid                                                                                                 |
| 3     | Servo running         | 1 - valid, 0 - invalid                                                                                                |
| 4-6   | Running mode related  | Related to each servo running mode                                                                                    |
| 7     | Fault reset           | Reset resettable fault alarm. Rising edge of Bit7 is valid, bit7 remains at 1, and all other instructions are invalid |
| 8     | Pause                 | For more information on how to pause in each mode, refer to Object Dictionary 605Dh                                   |
| 9     | No definition         | Undefined                                                                                                    |
| 10    | Reserved              | Undefined                                                                                                    |
| 11-15 | Reserved              | Undefined                                                                                                    |

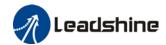

|                | Label  | Status word |         |      | Unit | -   | Structure | VAR                | Туре    | Uint 16 |
|----------------|--------|-------------|---------|------|------|-----|-----------|--------------------|---------|---------|
| Index<br>6041h | Access | RO          | Mapping | TPD0 | Mode | ALL | Range     | 0x0~<br>0xFF<br>FF | Default | 0x0     |

| Bit   | Label                 | Description                          |  |  |  |  |
|-------|-----------------------|--------------------------------------|--|--|--|--|
| 0     | Servo ready           | 1 - valid, 0 - invalid               |  |  |  |  |
| 1     | Start                 | 1 – valid, 0 – invalid               |  |  |  |  |
| 2     | Servo running         | 1 – valid, 0 – invalid               |  |  |  |  |
| 3     | Fault                 | 1 – valid, 0 – invalid               |  |  |  |  |
| 4     | Main circuit power on | 1 – valid, 0 – invalid               |  |  |  |  |
| 5     | Quick stop            | 0- valid, 1 - invalid                |  |  |  |  |
| 6     | Servo cannot run      | 1 – valid, 0 – invalid               |  |  |  |  |
| 7     | Warning               | 1 – valid, 0 – invalid               |  |  |  |  |
| 8     | Reserved              | Reserved                             |  |  |  |  |
| 9     | Remote control        | 1 – valid, 0 – invalid               |  |  |  |  |
| 10    | Arrived at position   | 1 – valid, 0 – invalid               |  |  |  |  |
| 11    | Internal limit valid  | 1 – valid, 0 – invalid               |  |  |  |  |
| 12-13 | Mode related          | Related to each servo operation mode |  |  |  |  |
| 14    | Reserved              | Reserved                             |  |  |  |  |
| 15    | Origin found          | 1 – valid, 0 – invalid               |  |  |  |  |

| Index | Label  | Quick | stop option ( | code | Unit | -   | Structure | VAR | Туре    | INT 16 |
|-------|--------|-------|---------------|------|------|-----|-----------|-----|---------|--------|
| 605Ah | Access | RW    | Mapping       | -    | Mode | ALL | Range     | 0~7 | Default | 2      |

Motor stops when quick stop command is given.

### PP, PV

- 0: To stop motor through Pr5.06. Status: Switch on disable, axis disabled.
- 1: Motor decelerates and stops through 6084. Status: Switch on disable, axis disabled.
- 2: Motor decelerates and stops through 6085. Status: Switch on disable, axis disabled.
- 3: Motor decelerates and stops through 60C6. Status: Switch on disable, axis disabled.
- 5: Motor decelerates and stops through 6084. Status: Quick stop
- 6: Motor decelerates and stops through 6085. Status: Quick stop
- 7: Motor decelerates and stops through 60C6. Status: Quick stop

#### НМ

- 0: To stop motor through Pr5.06. Status: Switch on disable, axis disabled.
- 1: Motor decelerates and stops through 609A. Status: Switch on disable, axis disabled.
- 2: Motor decelerates and stops through 6085. Status: Switch on disable, axis disabled.
- 3: Motor decelerates and stops through 60C6. Status: Switch on disable, axis disabled.
- 5: Motor decelerates and stops through 609A. Status: Quick stop
- 6: Motor decelerates and stops through 6085. Status: Quick stop
- 7: Motor decelerates and stops through 60C6. Status: Quick stop

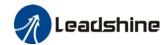

| Index | Label | Shutdown option | n code |   | Mode  |     |     |       |   |   | F |
|-------|-------|-----------------|--------|---|-------|-----|-----|-------|---|---|---|
| 605Bh | Range | RW              | Unit   | - | Range | 0~1 | Def | fault | ( | ) |   |

### PP, PV

- 0 : To stop motor through Pr5.06, 5.06 = 0(Emergency stop), 5.06=1(Free stop)
- 1: Motor decelerates and stops through 6084

#### НМ

- 0: To stop motor through Pr5.06, 5.06 = 0(Emergency stop), 5.06=1(Free stop)
- 1 : Motor decelerates and stops through 609A

| Index | Label | Disable operation | on optio | n code | Mode  |     |        |    |   | F |
|-------|-------|-------------------|----------|--------|-------|-----|--------|----|---|---|
| 605Ch | Range | RW                | Unit     | -      | Range | 0~1 | Defaul | lt | 0 |   |

### PP, PV

- 0: To stop motor through Pr5.06, 5.06 = 0(Emergency stop), 5.06=1(Free stop)
- 1: Motor decelerates and stops through 6084

#### НМ

- 0: To stop motor through Pr5.06, 5.06 = 0(Emergency stop), 5.06=1(Free stop)
- 1: Motor decelerates and stops through 609A

| Index | Label  | Halt o | ption code |   | Unit | - | Structure | VAR | Туре    | INT 16 |  |
|-------|--------|--------|------------|---|------|---|-----------|-----|---------|--------|--|
| 605Dh | Access | RW     | Mapping    | _ | Mode | F | Range     | 1~3 | Default | 1      |  |

When control word – pause sets decelerating, stopping mode. Also suitable for deceleration mode settings during mode switching

#### PP, PV

- 1: Motor decelerates and stops through 6084. Status: Operation enabled, axis enabled.
- 2: Motor decelerates and stops through 6085. Status: Operation enabled, axis enabled.
- 3: Motor decelerates and stops through 60C6. Status: Operation enabled, axis enabled.

### НМ

- 1: Motor decelerates and stops through 609A. Status: Operation enabled, axis enabled.
- 2: Motor decelerates and stops through 6085. Status: Operation enabled, axis enabled.
- 3: Motor decelerates and stops through 60C6. Status: Operation enabled, axis enabled.

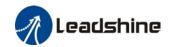

| Index | Label  | Mode | of Operation |      | Unit | - | Structure | VAR  | Туре    | Int 8 |
|-------|--------|------|--------------|------|------|---|-----------|------|---------|-------|
| 6060h | Access | RW   | Mapping      | RPD0 | Mode | F | Range     | -2~6 | Default | 1     |

| No. | Mode                  | Abbr. |
|-----|-----------------------|-------|
| 1   | Profile position mode | PP    |
| 3   | Profile velocity mode | PV    |
| 4   | profile Torque mode   | PT    |
| 6   | Homing mode           | НМ    |

| Index | Label  | Mode<br>display | •       | eration | Unit | ı | Structure | VAR  | Туре    | Int 8 |
|-------|--------|-----------------|---------|---------|------|---|-----------|------|---------|-------|
| 6061h | Access | RW              | Mapping | RPD0    | Mode | F | Range     | -2~6 | Default | 0     |

| No. | Mode                  | Abbr. |
|-----|-----------------------|-------|
| 1   | Profile position mode | PP    |
| 3   | Profile velocity mode | PV    |
| 4   | profile Torque mode   | PT    |
| 6   | Homing mode           | НМ    |

| Label Position De Value |        |        |         | nd   | Unit | Comman<br>d unit | Structure | VAR                                | Туре    | Int 32 |
|-------------------------|--------|--------|---------|------|------|------------------|-----------|------------------------------------|---------|--------|
| Index<br>6062h          | Access | R<br>0 | Mapping | TPD0 | Mode | PP/<br>HM        | Range     | -<br>214748364<br>8~2147483<br>647 | Default | 0      |

Reflects position command when servo driver is enabled.

|                | Label  |        | ition Actual<br>rnal Value | l    | Unit | Encoder<br>unit | Structure | VAR                                | Туре    | Int 32 |
|----------------|--------|--------|----------------------------|------|------|-----------------|-----------|------------------------------------|---------|--------|
| Index<br>6063h | Access | R<br>0 | Mapping                    | TPD0 | Mode | F               | Range     | -<br>214748364<br>8~2147483<br>647 | Default | 0      |

Reflects motor absolute position (Encoder unit)

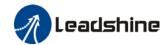

|                | Label       | Pos<br>Valu | ition Actua<br>ue |      | Unit | Comman<br>d unit | Structure | VAR                                | Туре    | Int 32 |
|----------------|-------------|-------------|-------------------|------|------|------------------|-----------|------------------------------------|---------|--------|
| Index<br>6064h | Access      | R<br>0      | Mapping           | TPD0 | Mode | F                | Range     | -<br>214748364<br>8~2147483<br>647 | Default | 0      |
|                | Poflocts us |             |                   |      |      | _                | 1         | 1                                  | 1       | 1      |

Reflects user's real time absolute position 6064h\*Gear ratio = 6063h

|                | Label  | Velo<br>Valu | ocity Demai<br>ue | nd   | Unit | Comman<br>d unit/s | Structure | VAR                                | Туре    | Int 32 |
|----------------|--------|--------------|-------------------|------|------|--------------------|-----------|------------------------------------|---------|--------|
| Index<br>606Bh | Access | R<br>0       | Mapping           | TPD0 | Mode | ALL                | Range     | -<br>214748364<br>8~2147483<br>647 | Default | 0      |

To set the time between arrival to the output of INP (In position) signal.

|                | Label  | Velo<br>Valu | ocity Actual<br>ue |      | Unit | Comman<br>d unit/s | Structure | VAR                                | Туре    | Int 32 |
|----------------|--------|--------------|--------------------|------|------|--------------------|-----------|------------------------------------|---------|--------|
| Index<br>606Ch | Access | R<br>0       | Mapping            | TPD0 | Mode | PP                 | Range     | -<br>214748364<br>8~2147483<br>647 | Default | 0      |

Reflects user's internal command velocity feedback value

|                | Label        | Target   | torque                     |      | Unit       | 0.1%      | Structure | VAR                  | Туре    | UInt 16 |
|----------------|--------------|----------|----------------------------|------|------------|-----------|-----------|----------------------|---------|---------|
| Index<br>6071h | Access       | RW       | Mapping                    | RPD0 | Mode       | PT        | Range     | -<br>32768~3<br>2767 | Default | 0       |
|                | To set targe | et torqu | torque for protocol and cy |      | yclic tord | que mode. |           |                      |         |         |

| Index | Label       | Max Torque |                |           | Unit     | 0.1%      | Structure  | VAR     | Туре    | UInt 16 |
|-------|-------------|------------|----------------|-----------|----------|-----------|------------|---------|---------|---------|
| 6072h | Access      | RW         | W Mapping RPD0 |           |          | F         | Range      | 0~65535 | Default | 3000    |
|       | To set max. | torque     | for servo dr   | iver. Lin | nited by | motor max | c. torque. |         |         |         |

| Index | Label       | Max cı | urrent        |        | Unit | 0.1% | Structure | VAR     | Туре    | Ulnt 16 |
|-------|-------------|--------|---------------|--------|------|------|-----------|---------|---------|---------|
| 6073h | Access      | R0     | Mapping       | TPD0   | Mode | F    | Range     | 0~65535 | Default | 3000    |
|       | To set max. | curren | t for servo d | river. |      |      |           |         |         |         |

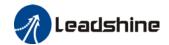

|                | Label       | Torque | e Demand     |      | Unit | 0.1% | Structure | VAR                  | Туре    | Int 16 |
|----------------|-------------|--------|--------------|------|------|------|-----------|----------------------|---------|--------|
| Index<br>6074h | Access      | R0     | Mapping      | TPD0 | Mode | F    | Range     | -<br>32768~3<br>2767 | Default | 0      |
|                | Internal co | mmand  | nmand torque |      |      |      |           |                      |         |        |

| Index          | Label           | Motor       | Rated Curre         | ent  | Unit         | mA        | Structure          | VAR                     | Туре            | Int 32         |
|----------------|-----------------|-------------|---------------------|------|--------------|-----------|--------------------|-------------------------|-----------------|----------------|
| 6075h          | Access          | R0          | Mapping             | TPDO | Mode         | F         | Range              | 0~21474<br>83647        | Default         | 3000           |
|                | Shows mo        | otor rate   | d current.          |      |              |           |                    |                         |                 |                |
|                |                 |             |                     |      |              |           |                    |                         |                 |                |
| Indoor         | Label           | Motor       | Rated Torqu         | ıe   | Unit         | mN.m      | Structure          | VAR                     | Туре            | Int 32         |
| Index<br>6076h | Label<br>Access | Motor<br>R0 | Rated Torqu Mapping | TPD0 | Unit<br>Mode | mN.m<br>F | Structure<br>Range | VAR<br>0~21474<br>83647 | Type<br>Default | Int 32<br>3000 |

|                | Label     | Torque   | Actual Valu                  | ıe   | Unit | 0.1% | Structure | VAR                | Туре    | Int 16 |
|----------------|-----------|----------|------------------------------|------|------|------|-----------|--------------------|---------|--------|
| Index<br>6077h | Access    | R0       | Mapping                      | TPD0 | Mode | F    | Range     | -<br>5000~50<br>00 | Default | 0      |
|                | Shows ser | vo drive | o driver actual torque feedb |      |      |      |           |                    |         |        |

|                | Label     | Currer   | nt Actual val                | ue   | Unit  | 0.1% | Structure | VAR                | Туре    | Int 16 |
|----------------|-----------|----------|------------------------------|------|-------|------|-----------|--------------------|---------|--------|
| Index<br>6078h | Access    | R0       | Mapping                      | TPD0 | Mode  | F    | Range     | -<br>5000~50<br>00 | Default | 0      |
|                | Shows ser | vo drive | o driver actual current feed |      | dback |      |           |                    |         |        |

| Index | Label      | DC bus   | s voltage                   |      | Unit   | mV | Structure | VAR              | Туре    | Ulnt<br>32 |
|-------|------------|----------|-----------------------------|------|--------|----|-----------|------------------|---------|------------|
| 6079h | Access     | R0       | Mapping                     | TPD0 | Mode   | F  | Range     | 0~21474<br>83647 | Default | 0          |
|       | Shows DC I | ous volt | ıs voltage across P, N term |      | ninals |    |           |                  |         |            |

|                | Label        | Tar    | Manning   Pilii |         | Unit      | Command unit | Structure | VAR                                | Туре    | Int<br>32 |
|----------------|--------------|--------|-----------------|---------|-----------|--------------|-----------|------------------------------------|---------|-----------|
| Index<br>607Ah | Access       | R<br>W | Mapping         | TPD0    | Mode      | PP           | Range     | -<br>2147483647<br>~214748364<br>7 | Default | 0         |
|                | To set the t | arget  | position u      | ınder p | rofile po | sition mode. |           |                                    |         |           |

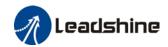

|                | Label  | Hor<br>offs |         | sition | Unit | Command unit | Structure | VAR                                | Туре    | Int<br>32 |
|----------------|--------|-------------|---------|--------|------|--------------|-----------|------------------------------------|---------|-----------|
| Index<br>607Ch | Access | R<br>W      | Mapping | TPD0   | Mode | НМ           | Range     | -<br>214748364<br>7~2147483<br>647 | Default | 0         |

To set position offset to compensate for the deviation of mechanical origin from motor origin under homing

|                   | Label  | Min. | software lii | mit  | Unit | Command unit | Structure | VAR                                | Туре    | Int<br>32 |
|-------------------|--------|------|--------------|------|------|--------------|-----------|------------------------------------|---------|-----------|
| Index<br>607Dh-01 | Access | RW   | Mapping      | TPD0 | Mode | НМ           | Range     | -<br>2147483647<br>~214748364<br>7 | Default | 0         |

To set lower limit with calculated position and actual position using absolute position after homing.

|                   | Label  | Max. | software li | imit | Unit | Command unit | Structure | VAR                                | Туре    | Int<br>32 |
|-------------------|--------|------|-------------|------|------|--------------|-----------|------------------------------------|---------|-----------|
| Index<br>607Dh-02 | Access | RW   | Mapping     | TPD0 | Mode | НМ           | Range     | -<br>2147483647<br>~214748364<br>7 | Default | 0         |

To set upper limit with calculated position and actual position using absolute position after homing.

| Index | Label  | Polar | ity     |      | Unit | -  | Structure | VAR        | Type    | UInt 8 |
|-------|--------|-------|---------|------|------|----|-----------|------------|---------|--------|
| 607Eh | Access | RW    | Mapping | RPD0 | Mode | НМ | Range     | 0x0 – 0xFF | Default | 0x0    |

| Mode             | !        | Value                                                                                                    |
|------------------|----------|----------------------------------------------------------------------------------------------------|
| Position<br>mode | PP<br>HM | O: Rotate in the same direction as the position command  128: Rotate in the opposite direction to the position command |
| Velocity<br>mode | PV       | 0: Rotate in the same direction as the position command 64: Rotate in the opposite direction to the position command   |
| ALL<br>mode      |          | 0: Rotate in the same direction as the position command 224: Rotate in the opposite direction to the position command  |

Sets the input polarity of the command.

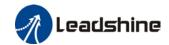

| Inday          | Label       | Max    | Profile Ve | locity    | Unit    | Command unit/s | Structure | VAR                  | Туре    | UInt 32        |
|----------------|-------------|--------|------------|-----------|---------|----------------|-----------|----------------------|---------|----------------|
| Index<br>607Fh | Access      | R<br>W | Mapping    | RPD0      | Mode    | PP/HM/P<br>V   | Range     | 0~214<br>74836<br>47 | Default | 21474836<br>47 |
|                | To set maxi | imum   | allowable  | velocity. | Limited | by 6080.       |           |                      |         |                |

|                | Label        | Max    | Motor Spe             | eed  | Unit      | R/min | Structure | VAR                  | Туре    | Ulnt 32 |
|----------------|--------------|--------|-----------------------|------|-----------|-------|-----------|----------------------|---------|---------|
| Index<br>6080h | Access       | R<br>W | Mapping               | RPD0 | Mode      | F     | Range     | 0~214<br>74836<br>47 | Default | 6000    |
|                | To set the r | naxin  | aximum allowable moto |      | or veloci | ty.   |           |                      |         |         |

| Index | Label        | Pro    | file Velocit | у         | Unit | Command unit/s | Structure | VAR                  | Туре    | UInt 32 |
|-------|--------------|--------|--------------|-----------|------|----------------|-----------|----------------------|---------|---------|
| 6081h | Access       | R<br>W | Mapping      | RPD0      | Mode | PP             | Range     | 0~214<br>74836<br>47 | Default | 10000   |
|       | To set targe | et vel | ocity. Limit | ed by 60' | 7Fh. |                |           |                      |         |         |

| Index | Label       | Pro    | file accelei | ation | Unit | Command unit/s² | Structure | VAR                  | Туре    | UInt 32 |
|-------|-------------|--------|--------------|-------|------|-----------------|-----------|----------------------|---------|---------|
| 6083h | Access      | R<br>W | Mapping      | RPD0  | Mode | PP/PV           | Range     | 1~2147<br>48364<br>7 | Default | 10000   |
|       | To set moto | or acc | celeration   |       |      |                 |           |                      |         |         |

| Indov          | Label       | Pro                       | file decele | ration | Unit | Command unit/s² | Structure | VAR                  | Туре    | UInt 32  |
|----------------|-------------|---------------------------|-------------|--------|------|-----------------|-----------|----------------------|---------|----------|
| Index<br>6084h | Access      | R<br>W                    | Mapping     | RPD0   | Mode | PP/PV/H<br>M    | Range     | 1~2147<br>48364<br>7 | Default | 10000000 |
|                | To set moto | To set motor deceleration |             |        |      |                 |           |                      |         |          |

| Inday          | Label        | Quick Stop<br>Deceleration |             |           | Unit     | Command unit/s² | Structure | VAR                  | Туре    | UInt 32 |
|----------------|--------------|----------------------------|-------------|-----------|----------|-----------------|-----------|----------------------|---------|---------|
| Index<br>6085h | Access       | R<br>W                     | Mapping     | RPD0      | Mode     | PP/PV           | Range     | 1~2147<br>48364<br>7 | Default | 10000   |
|                | To set the c | lecel                      | eration dur | ing an er | nergency | y stop          |           |                      |         |         |

|                | Label        | Tor    | que slope |          | Unit   | %1/s | Structure | VAR                  | Туре    | Ulnt 32 |
|----------------|--------------|--------|-----------|----------|--------|------|-----------|----------------------|---------|---------|
| Index<br>6087h | Access       | R<br>W | Mapping   | RPD0     | Mode   | PT   | Range     | 1~2147<br>48364<br>7 | Default | 5000    |
|                | To set value | es foi | tendency  | torque c | ommand |      |           |                      |         |         |

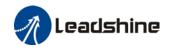

|                   | Label      | Encoder Increments |            |      | Unit | Encoder unit | Structure | VAR                  | Туре    | Ulnt 32 |
|-------------------|------------|--------------------|------------|------|------|--------------|-----------|----------------------|---------|---------|
| Index<br>608Fh-01 | Access     | R<br>0             | Mapping    | TPD0 | Mode | F            | Range     | 1~2147<br>48364<br>7 | Default | 0       |
|                   | To set end | oder               | resolution | า    |      |              |           |                      |         |         |

|                   | Label      | Motor R    | evolutions    |          | Unit | r                  | Structure     | VAR                  | Туре        | Dint 32    |
|-------------------|------------|------------|---------------|----------|------|--------------------|---------------|----------------------|-------------|------------|
| Index<br>6091h-01 | Access     | RW         | Mapping       | RPD0     | Mode | F                  | Range         | 1-<br>2147483<br>647 | Defaul<br>t | 1          |
|                   | To set ele | ctronic ge | ear ratio nur | merator  |      |                    |               |                      |             |            |
|                   | Label      | Shaft Re   | evolutions    |          | Unit | r                  | Structure     | VAR                  | Type        | Dint 32    |
| Index<br>6091h-02 | Access     | RW         | Mapping       | RPDO     | Mode | F                  | Range         | 1-<br>2147483<br>647 | Defaul<br>t | 1          |
|                   | To set ele | ctronic ge | ear ratio der | nominato | or   |                    |               |                      |             |            |
| Index             | Label      | Shaft Re   | evolutions    |          | Unit | Comma<br>nd unit/r | Structu<br>re | VAR                  | Туре        | UInt<br>32 |
| 6092h-01          | Access     | RW         | Mapping       | RPDO     | Mode | F                  | Range         | 1~21474<br>83647     | Default     | 10000      |

If 6092h-01(Feed constant) is not equal to 608Fh(Position encoder resolution), then: Electronic gear ratio = Encoder resolution / 6092h-01

If 6092h-01(Feed constant) is equal to 608Fh(Position encoder resolution), then: Electronic gear ratio = 6091-01 / 6092h-01

| Index | Label  | Homin | g method |      | Unit | ı | Structure | VAR       | Туре    | UInt 8 |
|-------|--------|-------|----------|------|------|---|-----------|-----------|---------|--------|
| 6098h | Access | RW    | Mapping  | RPDO | Mode | F | Range     | -6-<br>37 | Default | 19     |

The table below describes the velocity, direction and stopping conditions of each homing methods.

| Ref no. | Description | n           |              |                                                                        |                                            |  |  |  |  |  |  |
|---------|-------------|-------------|--------------|------------------------------------------------------------------------|--------------------------------------------|--|--|--|--|--|--|
|         | Velocity    | Direction   | Stop         |                                                                        |                                            |  |  |  |  |  |  |
| -6      | Low         | Negative    | When torqu   | e reached                                                              |                                            |  |  |  |  |  |  |
| -5      | Low         | Positive    | When torqu   | e reached                                                              |                                            |  |  |  |  |  |  |
| -4      | High        | Negative    | Inversed w   | hen torque reached, af                                                 | ter torque is gone                         |  |  |  |  |  |  |
| -3      | High        | Positive    | Inversed w   | hen torque reached, af                                                 | ter torque is gone                         |  |  |  |  |  |  |
| -2      | High        | Negative    | Inversed wi  | nversed when torque reached, received 1st Z-signal after torque is one |                                            |  |  |  |  |  |  |
| -1      | High        | Positive    | Inversed wi  | hen torque reached, re                                                 | eceived 1st Z-signal after torque is       |  |  |  |  |  |  |
|         | Direction   | Decelerat   | ion point    | Home                                                                   | Before Z-signal                            |  |  |  |  |  |  |
| 1       | Negative    | Negative I  | limit switch | Motor Z-signal                                                         | Negative limit switch falling edge         |  |  |  |  |  |  |
| 2       | Positive    | Positive li | mit switch   | Motor Z-signal                                                         | Positive limit switch falling edge         |  |  |  |  |  |  |
| 3       | Positive    | Homing s    | witch        | Motor Z-signal                                                         | Falling edge on same side of homing switch |  |  |  |  |  |  |
| 4       | Positive    | Homing s    | witch        | Motor Z-signal                                                         | Rising edge on same side of homing switch  |  |  |  |  |  |  |
| 5       | Negative    | Homing s    | witch        | Motor Z-signal                                                         | Falling edge on same side of               |  |  |  |  |  |  |

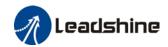

|       |             |                                   |                                               | homing switch                               |
|-------|-------------|-----------------------------------|-----------------------------------------------|---------------------------------------------|
| 6     | Negative    | Homing switch                     | Motor Z-signal                                | Rising edge on same side of homing switch   |
| 7     | Positive    | Homing switch                     | Motor Z-signal                                | Falling edge on same side of homing switch  |
| 8     | Positive    | Homing switch                     | Motor Z-signal                                | Rising edge on same side of homing switch   |
| 9     | Positive    | Homing switch                     | Motor Z-signal                                | Rising edge on same side of homing switch   |
| 10    | Positive    | Homing switch                     | Motor Z-signal                                | Falling edge on same side of homing switch  |
| 11    | Negative    | Homing switch                     | Motor Z-signal                                | Failling edge on same side of homing switch |
| 12    | Negative    | Homing switch                     | Motor Z-signal                                | Rising edge on same side of homing switch   |
| 13    | Negative    | Homing switch                     | Motor Z-signal on other side of homing switch | Rising edge on other side of homing switch  |
| 14    | Negative    | Homing switch                     | Motor Z-signal on other side of homing switch | Falling edge on other side of homing switch |
| 15    |             |                                   |                                               |                                             |
| 16    |             |                                   |                                               |                                             |
| 17-32 | Similar wit | h 1-14, but deceleration          | on point = homing point                       |                                             |
| 33    | Home in ne  | egative direction, Hom            | ning point = motor Z-sign                     | al                                          |
| 34    | Home in po  | sitive direction, Hom             | ing point = motor Z-signa                     | al                                          |
| 35-37 | Set curren  | t position as homing <sub>l</sub> | point                                         |                                             |

| Index<br>6099h-01 | Label                           |        | ed During<br>rch For Sv |      | Unit | Command unit/s | Structure | VAR                  | Туре    | UInt 32 |
|-------------------|---------------------------------|--------|-------------------------|------|------|----------------|-----------|----------------------|---------|---------|
|                   | Access                          | R<br>W | Mapping                 | RPD0 | Mode | НМ             | Range     | 0~214<br>74836<br>47 | Default | 10000   |
|                   | To set the speed used in homing |        |                         |      |      |                |           |                      |         |         |

| Indov             | Label        |                              | ed During<br>rch For Ze |      | Unit | Command unit/s | Structure | VAR                  | Туре    | UInt 32 |
|-------------------|--------------|------------------------------|-------------------------|------|------|----------------|-----------|----------------------|---------|---------|
| Index<br>6099h-02 | Access       | R<br>W                       | Mapping                 | RPD0 | Mode | НМ             | Range     | 0~214<br>74836<br>47 | Default | 5000    |
|                   | To set the s | set the speed used in homing |                         |      |      |                |           |                      |         |         |

| Index | Label          | Homing acceleration /deceleration |           |         | Unit      | Command<br>unit/s² | Structure | VAR                  | Туре    | UInt 32 |
|-------|----------------|-----------------------------------|-----------|---------|-----------|--------------------|-----------|----------------------|---------|---------|
| 609Ah | Access         | R<br>0                            | Mapping   | TPD0    | Mode      | НМ                 | Range     | 1~2147<br>48364<br>7 | Default | 500000  |
|       | To set acceler | ation                             | and decel | eration | used in h | noming             |           |                      |         |         |

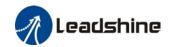

| Index | Label                               | Max | Acceleration | 1    | Unit | Comman<br>d unit/s² | Structure | VAR              | Туре    | UInt 32       |
|-------|-------------------------------------|-----|--------------|------|------|---------------------|-----------|------------------|---------|---------------|
| 60C5h | Access                              | RW  | Mapping      | RPD0 | Mode | F                   | Range     | 1~21474836<br>47 | Default | 1000000<br>00 |
|       | To set upper limit of acceleration. |     |              |      |      |                     |           |                  |         |               |

| Index                               | Label           | Max         | k Decelera                    | tion  | Unit | Command unit/s²    | Structure          | VAR              | Туре            | UInt 32         |  |  |
|-------------------------------------|-----------------|-------------|-------------------------------|-------|------|--------------------|--------------------|------------------|-----------------|-----------------|--|--|
| 60C6h                               | Access          | R<br>W      | Mapping                       | RPD0  | Mode | F                  | Range              | 1~21474836<br>47 | Default         | 1000000<br>00   |  |  |
| To set lower limit of acceleration. |                 |             |                               |       |      |                    |                    |                  |                 |                 |  |  |
|                                     |                 |             |                               |       |      |                    |                    |                  |                 |                 |  |  |
| Index                               | Label           | Posit       | ive Torque                    | Limit | U    | Init 0.1%          | Structure          | VAR              | Туре            | UInt 16         |  |  |
| Index<br>60E0h                      | Label<br>Access | Posit<br>RW | tive Torque<br><b>Mapping</b> |       |      | Init 0.1%<br>ode F | Structure<br>Range | VAR<br>0~65535   | Type<br>Default | UInt 16<br>3000 |  |  |

| Index          | Label                          | Nega                                                         | ative Torque     | Limit  | Unit | 0.1%             | Structure | VAR                                | Туре    | UInt 16 |  |
|----------------|--------------------------------|--------------------------------------------------------------|------------------|--------|------|------------------|-----------|------------------------------------|---------|---------|--|
| 60E1h          | Acces<br>s                     | R<br>W                                                       | Mapping          | RPD0   | Mode | F                | Range     | 0~65535                            | Default | 3000    |  |
|                | To set t                       | set the maximum torque of servo driver in negative direction |                  |        |      |                  |           |                                    |         |         |  |
|                | Label                          | Follo<br>Valu                                                | owing Error<br>e | Actual | Unit | Comman<br>d unit | Structure | VAR                                | Туре    | Int 32  |  |
| Index<br>60F4h | Acces<br>s                     | R0                                                           | Mapping          | TPD0   | Mode | PP/HM            | Range     | -<br>214748364<br>7~2147483<br>647 | Default | 0       |  |
|                | Shows position following error |                                                              |                  |        |      |                  |           |                                    |         |         |  |

|                | Label    | Cont   | rol Effort |            | Unit     | Comman<br>d unit/s | Structure | VAR                                | Туре    | Int 32 |
|----------------|----------|--------|------------|------------|----------|--------------------|-----------|------------------------------------|---------|--------|
| Index<br>60FAh | Access   | R0     | Mapping    | TPD0       | Mode     | PP/HM              | Range     | -<br>214748364<br>7~2147483<br>647 | Default | 0      |
|                | Shows in | nterna | l command  | velocity ( | Position | loop output)       | )         |                                    |         |        |

|                | Label                                            | Position Demand<br>Internal Value |         |      | Unit | Encoder<br>unit | Structure | VAR                                | Туре    | Int 32 |
|----------------|--------------------------------------------------|-----------------------------------|---------|------|------|-----------------|-----------|------------------------------------|---------|--------|
| Index<br>60FCh | Access                                           | R0                                | Mapping | TPD0 | Mode | CSP/PP/<br>HM   | Range     | -<br>214748364<br>7~2147483<br>647 | Default | 0      |
|                | Shows internal command position of servo driver. |                                   |         |      |      |                 |           |                                    |         |        |

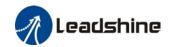

|                | Label      | Digita | al Inputs | i           | Unit      | -       |              | Structure | VAR                                | Туре    | UINT 32 |
|----------------|------------|--------|-----------|-------------|-----------|---------|--------------|-----------|------------------------------------|---------|---------|
| Index<br>60FDh | Access     | R0     | Mappin    | g TPDO      | Mode      | CS<br>M | SP/PP/H      | Range     | -<br>214748364<br>8~2147483<br>647 | Default | 0       |
|                | The bits o | f 60FD | )h object | t are funct | ionally d | efir    | ned as follo | ow:       |                                    |         |         |
|                | Bit31      | Bit    | 30        | Bit29       | Bit28     |         | Bit27        | Bit26     | Bit25                              | Bit24   |         |
|                | Z signal   | Res    | served    | Reserved    | Reserv    | ed      | Probe 2      | Probe 1   | BRAKE                              | INP/V-  |         |
|                |            |        |           |             |           |         |              |           |                                    | COIN    |         |
|                |            |        |           |             |           |         |              |           |                                    | /TLC    |         |
|                | Bit23      | Bit    | 22        | Bit21       | Bit20     |         | Bit19        | Bit18     | Bit17                              | Bit16   |         |
|                | E-STOP     | Res    | served    | Reserved    | Reserv    | ed      | Reserved     | Reserved  | DI14                               | DI13    |         |
|                | Bit15      | Bit1   | 14        | Bit13       | Bit12     |         | Bit11        | Bit10     | Bit9                               | Bit8    |         |
|                | DI12       | DI1    | 1         | DI10        | DI9       |         | DI8          | DI7       | DI6                                | DI5     |         |
|                | Bit7       | Bite   | 6         | Bit5        | Bit4      |         | Bit3         | Bit2      | Bit1                               | Bit0    |         |
|                | DI4        | DI3    | 1         | DI2         | DI1       |         | Reserved     | HOME      | POT                                | NOT     |         |

| Indov             | Label Physical Outputs                                       |              |           |          | Unit  | -       | Structure | VAR       | Туре      | UInt 32  |
|-------------------|--------------------------------------------------------------|--------------|-----------|----------|-------|---------|-----------|-----------|-----------|----------|
| Index<br>60FEh-01 | Access                                                       | RW I         | Mapping   | RPDO I   | /lode | F       | Range     | 0x0~0x7F  | F Default | 0x0      |
|                   | The bits of 60FEh object are functionally defined as follow: |              |           |          |       |         |           |           |           |          |
|                   | Bit<br>Sub-index                                             | 31~21        | 21        | 20       |       | 19      | 18        | 17        | 16        | 15~0     |
|                   | 01h                                                          | Reserve<br>d | DO6 valid | D05 vali | d DO  | 4 valid | DO3 valid | DO2 valid | D01 valid | Reserved |

| Index    | Label Bit Mask Unit - Structure                                |    |         |                | VAR            | Туре | UInt 32       |               |                    |                |                |
|----------|----------------------------------------------------------------|----|---------|----------------|----------------|------|---------------|---------------|--------------------|----------------|----------------|
| 60FEh-02 | Access                                                         | RW | Mapping | RPD0           | Mode           | F    | Range         | •             | 0x0~0x7FFF<br>FFFF | Default        | 0xFFFF0<br>000 |
|          | The bits of a 60FEh object are functionally defined as follow: |    |         |                |                |      |               |               |                    |                |                |
|          | Bit<br>Sub-inde                                                | !X | 31~21   | 21             | 20             |      | 19            | 18            | 17                 | 16             | 15~0           |
|          | 02h                                                            | R  | eserved | DO6<br>enabled | DO5<br>enabled |      | DO4<br>nabled | DO3<br>enable | DO2<br>enabled     | D01<br>enabled | Reserve<br>d   |

| Indov          | Label   | Targ    | et velocity   |         | Unit    | Comman<br>d unit | Structure | VAR                            | Туре    | Int 32 |
|----------------|---------|---------|---------------|---------|---------|------------------|-----------|--------------------------------|---------|--------|
| Index<br>60FFh | Access  | RW      | Mapping       | RPD0    | Mode    | PV               | Range     | -<br>2147483647~<br>2147483647 | Default | 0      |
|                | Shows s | et tarç | get velocity. | Limited | by 6080 | h                |           |                                |         |        |

| Index                                                 | Label  | Supported drive modes |         |      | Unit | - | Structure | VAR                | Туре    | Ulnt 32 |
|-------------------------------------------------------|--------|-----------------------|---------|------|------|---|-----------|--------------------|---------|---------|
| 6502h                                                 | Access | R0                    | Mapping | TPD0 | Mode | F | Range     | 0x0~0x7F<br>FFFFFF | Default | 0x0     |
| Shows the control modes supported by the servo drive. |        |                       |         |      |      |   |           |                    |         |         |

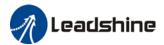

# **Chapter 4 Control Mode**

### 4.1 Profile Position Mode

### 4.1.1 Pulse

Pulse uses 6091H or 6092H parameters in object dictionary. Electronic gear ratio has a range of  $1/1000 \sim 8000$ , if not Er A00 will appear. Error disappear after the parameter is set to be within the range but 402 state machine error status might still exist, please write 0x80 into control word (6040h) to deactivate the error status.

#### Method 1:

- Electronic gear changes the distance travelled by an axis through object dictionary
   608Fh(Position encoder resolution), 6091h(Gear ratio), 6092h(Feed constant) from a controller.
   Only valid under Pre-operation mode.
- 608Fh(Position Encoder Resolution) is encoder resolution, it is only readable.
- 6092h-01 is pulse counts per motor revolution, reset after disabling; 6091h-01/6091h-02 is updated on real time
- Electronic gear can be modified by changes 6092h-01:
  - If 6092h-01(Feed constant) is not equal to 608Fh(Position encoder resolution), then Electronic Gear Ratio = Encoder Resolution/6092h-01
  - If 6092h-01(Feed constant) is equal to 608Fh(Position encoder resolution), then Electronic Gear Ratio = 6091h-01/6091h-02
- Electronic gear ratio range: 0.001 ~ 8000

#### Method 2:

Electronic gear can also be set using Pr0.08 Pulse counts per motor revolution. Pr0.08 is valid when it is not equal to 0; if Pr0.08 = 0, object dictionary 6092h-01 becomes valid.

Note: 6091h-01, 6091h-02 and 6092h-01 will be updated to default (1, 1, 1000) if the set value exceeds the range of the object dictionary.

## 4.1.2 Motion settings

- Set 6060h = 1 for Profile Position mode.
- Set target position to 607Ah (Unit: pulse)
- Set max. velocity to 6081h (Unit: pulse/s)
- Set profile acceleration and deceleration to 6083h and 6084h (Unit: pulse/s²)
- Set pulse count per revolution to 6092h
- Set 6040h to corresponding value to machine status and start motion.

| No. | <b>Object Dictionary</b> | Label          | Set Value   | Unit |
|-----|--------------------------|----------------|-------------|------|
| 1   | 6060h                    | Operation mode | 1           | -    |
| 2   | 6040h                    | Control word   | As per need | -    |

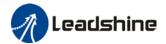

| 3 | 607Ah | Target position      | pulse                |
|---|-------|----------------------|----------------------|
| 4 | 6081h | Profile velocity     | pulse/s              |
| 5 | 6083h | Profile acceleration | pulse/s <sup>2</sup> |
| 6 | 6084h | Profile deceleration | pulse/s <sup>2</sup> |
| 7 | 6092h | Pulse count per rev  | -                    |

## 4.1.3 Monitoring settings

- To monitor 6041h for motion status
- To monitor 6064h for real time update of position during operation
- To monitor 606Ch for real time velocity feedback

| No. | <b>Object Dictionary</b> | Label             | Unit    |
|-----|--------------------------|-------------------|---------|
| 1   | 6041h                    | Status word       | -       |
| 2   | 6064h                    | Position feedback | Pulse   |
| 3   | 606Ch                    | Velocity feedback | Pulse/s |

# 4.1.4 Applications example

| No. | Command                              | Description                                                                                                    |
|-----|--------------------------------------|----------------------------------------------------------------------------------------------------|
| 1   | 81 00 00 00 00 00 00 00              | Reset all nodes. Only to reset specific node, please modify the 2 digits after 81 to node number (hexademical) |
| 2   |                                      | Activate remote control for all nodes. Only to activate specific                                               |
| _   | 01 00 00 00 00 00 00                 | node, please modify the 2 digits after 01 to node number                                                       |
|     | 01 00 00 00 00 00                    | (hexademical)                                                                                                  |
| 3   | 2b <mark>40 60</mark> 00 06 00 00 00 | Write Control word = 06h, machine status changes                                                               |
|     | 20 40 60 00 06 00 00 00              | Switch On Disabled->Ready to Switch On                                                                         |
| 4   |                                      | Write Control word = 07h, machine status changes                                                               |
|     | 2b <mark>40 60</mark> 00 07 00 00 00 | Ready to Switch On-> Switched On                                                                               |
|     |                                      | Drive internal relay closes                                                                                    |
| 5   |                                      | Write Control word = 0fh, machine status changes                                                               |
|     | 2b <mark>40 60</mark> 00 0f 00 00 00 | Switched On -> Operation Enable                                                                                |
|     |                                      | Motor enables                                                                                                  |
| 6   | 2f <mark>60 60</mark> 00 01 00 00 00 | Write Operation Mode = 1h, position control mode                                                               |
| 7   | 23 <mark>81 60</mark> 00 90 D0 03 00 | Write Profile Velocity = 3D090h (1500rpm, default 10000ppr)                                                    |
| 8   | 23 <mark>83 60</mark> 00 90 D0 03 00 | Write Profile Acceleration = 3D090h (accelerates to 1500rpm                                                    |
|     | 23 83 00 00 90 00 03 00              | in 1s, default 10000ppr)                                                                                       |
| 9   | 23 <mark>7a 60</mark> 00 20 4E 00 00 | Write Target Position = 4E20h (2 revs, default 10000ppr)                                                       |
| 10  | 2b <mark>40 60</mark> 00 4f 00 00 00 | Write Control Word = 4Fh, relative motion mode                                                                 |
| 11  | 2b <mark>40 60</mark> 00 5f 00 00 00 | Write Control Word = 5Fh, motor starts motion                                                                  |
| 12  |                                      | Write Control word = 07h, machine status changes                                                               |
|     | 2b <mark>40 60</mark> 00 07 00 00 00 | Operation Enable -> Switched On                                                                                |
|     |                                      | Motor disables                                                                                                 |
| 13  |                                      | Write Control word = 06h, machine status changes                                                               |
|     | 2b <mark>40 60</mark> 00 06 00 00 00 | Ready to Switch On-> Switched On                                                                               |
|     |                                      | Drive internal relay closes                                                                                    |

Note: Step 1 and step 2 frame ID = 0x0000, the rest = SDO address (0x0600+node no.)

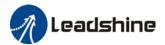

# 4.2 Profile Velocity Mode

## 4.2.1 Motion Settings

- Set 6060h = 3 for Profile Velocity mode.
- Set target velocity to 60FFh (Unit: pulse/s)
- Set profile acceleration and deceleration to 6083h and 6084h (Unit: pulse/s²)
- Set 6040h to corresponding value to machine status and start motion.

| No. | <b>Object Dictionary</b> | Label                | Set Value   | Unit                 |
|-----|--------------------------|----------------------|-------------|----------------------|
| 1   | 6060h                    | Operation mode       | 3           | -                    |
| 2   | 6040h                    | Control word         |             | -                    |
| 3   | 60FFh                    | Profile velocity     | Acnorpood   | pulse/s              |
| 4   | 6083h                    | Profile acceleration | As per need | pulse/s <sup>2</sup> |
| 5   | 6084h                    | Profile deceleration |             | pulse/s <sup>2</sup> |

## 4.2.2 Monitoring settings

- To monitor 6041h for motion status
- To monitor 606Ch for real time velocity feedback

| No. | <b>Object Dictionary</b> | Label             | Unit    |
|-----|--------------------------|-------------------|---------|
| 1   | 6041h                    | Status word       | -       |
| 2   | 606Ch                    | Velocity feedback | Pulse/s |

### **Applications example**

| No. | Command                              | Description                                                      |
|-----|--------------------------------------|------------------------------------------------------------------|
| 1   | 81 00 00 00 00 00 00                 | Reset all nodes. Only to reset specific node, please modify the  |
|     | 81 80 80 80 80 80 80 80              | 2 digits after 81 to node number (hexademical)                   |
| 2   |                                      | Activate remote control for all nodes. Only to activate specific |
|     | 01 <mark>00</mark> 00 00 00 00 00 00 | node, please modify the 2 digits after 01 to node number         |
|     |                                      | (hexademical)                                                    |
| 3   | 2b <mark>40 60</mark> 00 06 00 00 00 | Write Control word = 06h, machine status changes                 |
|     | 20 40 00 00 00 00 00 00              | Switch On Disabled->Ready to Switch On                           |
| 4   |                                      | Write Control word = 07h, machine status changes                 |
|     | 2b <mark>40 60</mark> 00 07 00 00 00 | Ready to Switch On-> Switched On                                 |
|     |                                      | Drive internal relay closes                                      |
| 5   |                                      | Write Control word = 0fh, machine status changes                 |
|     | 2b <mark>40 60</mark> 00 0f 00 00 00 | Switched On -> Operation Enable                                  |
|     |                                      | Motor enables                                                    |
| 6   | 2f <mark>60 60</mark> 00 03 00 00 00 | Write Operation Mode = 3h, position control mode                 |
| 7   | 23 <mark>83 60</mark> 00 90 D0 03 00 | Write Profile Acceleration = 3D090h (accelerates to 1500rpm      |
|     | 23 83 00 00 90 00 03 00              | in 1s, default 10000ppr)                                         |
| 8   | 23 <b>ff</b> 60 00 90 D0 03 00       | Write Profile Velocity = 3D090h (1500rpm, default 10000ppr)      |
| 9   |                                      | Write Control word = 07h, machine status changes                 |
|     | 2b <mark>40 60</mark> 00 07 00 00 00 | Operation Enable -> Switched On                                  |
|     |                                      | Motor disables                                                   |
| 10  |                                      | Write Control word = 06h, machine status changes                 |
|     | 2b <mark>40 60</mark> 00 06 00 00 00 | Ready to Switch On-> Switched On                                 |
|     |                                      | Drive internal relay closes                                      |

Note: Step 1 and step 2 frame ID = 0x0000, the rest = SDO address (0x0600+node no.)

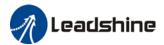

# 4.3 Profile Torque Mode

## 4.3.1 Motion Settings

- Set 6060h = 4 for Profile Torque mode.
- Set torque limit to 6071h (Unit: 0.1%)
- Set profile torque change rate to 6087h (Unit: 0.1%/s)
- Set velocity limit to 6080h (Unit: rpm)
- Set 6040h to corresponding value to machine status and start motion.

| No. | <b>Object Dictionary</b> | Label              | Set Value   | Unit                    |
|-----|--------------------------|--------------------|-------------|-------------------------|
| 1   | 6060h                    | Operation mode     | 4           | -                       |
| 2   | 6040h                    | Control word       |             | -                       |
| 3   | 6071h                    | Torque limit       | <b>A.</b>   | 0.1% of rated<br>torque |
| 4   | 6087h                    | Torque change rate | As per need | 0.1% of rated torque/s  |
| 5   | 6080h                    | Max velocity       |             | rpm                     |

## 4.3.2 Monitoring settings

■ To monitor 6041h for motion status

| No. | <b>Object Dictionary</b> | Label             | Unit    |
|-----|--------------------------|-------------------|---------|
| 1   | 6041h                    | Status word       | -       |
| 2   | 606Ch                    | Velocity feedback | Pulse/s |

**Applications example** 

| No. | Command                              | Description                                                                                                    |
|-----|--------------------------------------|----------------------------------------------------------------------------------------------------|
| 1   | 81 00 00 00 00 00 00 00              | Reset all nodes. Only to reset specific node, please modify the 2 digits after 81 to node number (hexademical)                          |
| 2   | 01 00 00 00 00 00 00                 | Activate remote control for all nodes. Only to activate specific node, please modify the 2 digits after 01 to node number (hexademical) |
| 3   | 2b 40 60 00 06 00 00 00              | Write Control word = 06h, machine status changes Switch On Disabled->Ready to Switch On                                                 |
| 4   | 2b 40 60 00 07 00 00 00              | Write Control word = 07h, machine status changes Ready to Switch On-> Switched On Drive internal relay closes                           |
| 5   | 2b 40 60 00 0f 00 00 00              | Write Control word = 0fh, machine status changes Switched On -> Operation Enable Motor enables                                          |
| 6   | 2f <mark>60 60</mark> 00 04 00 00 00 | Write Operation Mode = 4h, torque control mode                                                                                          |
| 7   | 23 87 60 00 14 00 00 00              | Write torque change rate = 14h (torque increase to rated torque 20Nm*0.1% =2Nm in 1s)                                                   |
| 8   | 23 <mark>80 60</mark> 00 e8 03 00 00 | Write Max Velocity = 3E8h (1000rpm)                                                                                                    |
| 9   | 2B <mark>71 60</mark> 00 64 00 00 00 | Write torque value = 64h (100*0.1% = 10% of rated torque)                                                                               |
| 10  | 2b 40 60 00 07 00 00 00              | Write Control word = 07h, machine status changes Operation Enable -> Switched On Motor disables                                         |

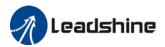

| 11 |                                      | Write Control word = 06h, machine status changes |
|----|--------------------------------------|--------------------------------------------------|
|    | 2b <mark>40 60</mark> 00 06 00 00 00 | Ready to Switch On-> Switched On                 |
|    |                                      | Drive internal relay closes                      |

Note: Step 1 and step 2 frame ID = 0x0000, the rest = SDO address (0x0600+node no.)

## 4.4 Homing mode

## 4.4.1 Motion Settings

- Set 6060h = 6 for Homing mode.
- Set required homing mode code to 6098h. Please refer to 6.4.4 for descriptions on each homing mode.
- Set homing high velocity and homing low velocity to 6099h(0x1) and 6099h(0x2) respectively (Unit: pulse/s)
- Set profile acceleration/deceleration 609Ah as homing acceleration/deceleration (Unit: pulse/s²)
- Set 6040h to corresponding value to machine status and start motion.

| No. | <b>Object Dictionary</b> | Object Dictionary Label              |             | Unit                 |
|-----|--------------------------|--------------------------------------|-------------|----------------------|
| 1   | 6060h                    | Operation mode                       | 6           | -                    |
| 2   | 6040h                    | Control word                         |             | -                    |
| 3   | 6098h                    | Homing mode                          |             | -                    |
| 4   | 6099h                    | Homing velocity                      | As per need | pulse/s              |
| 5   | 609Ah                    | Homing acceleration/<br>deceleration |             | pulse/s <sup>2</sup> |

## 4.4.2 Monitoring settings

■ To monitor 6041h for motion status

| No. | <b>Object Dictionary</b> | Label             | Unit    |
|-----|--------------------------|-------------------|---------|
| 1   | 6041h                    | Status word       | -       |
| 2   | 606Ch                    | Velocity feedback | Pulse/s |

#### **Application example**

| No. | Command                              | Description                                                       |
|-----|--------------------------------------|-------------------------------------------------------------------|
| 1   | 81 00 00 00 00 00 00 00              | Reset all nodes. Only to reset specific node, please modify the 2 |
|     | 81 00 00 00 00 00 00 00              | digits after 81 to node number (hexademical)                      |
| 2   |                                      | Activate remote control for all nodes. Only to activate specific  |
|     | 01 <mark>00</mark> 00 00 00 00 00 00 | node, please modify the 2 digits after 01 to node number          |
|     |                                      | (hexademical)                                                     |
| 3   | 2h 40 60 00 06 00 00                 | Write Control word = 06h, machine status changes                  |
|     | 2b 40 60 00 06 00 00 00              | Switch On Disabled->Ready to Switch On                            |
| 4   |                                      | Write Control word = 07h, machine status changes                  |
|     | 2b <mark>40 60</mark> 00 07 00 00 00 | Ready to Switch On-> Switched On                                  |
|     |                                      | Drive internal relay closes                                       |
| 5   |                                      | Write Control word = 0fh, machine status changes                  |
|     | 2b <mark>40 60</mark> 00 0f 00 00 00 | Switched On -> Operation Enable                                   |
|     |                                      | Motor enables                                                     |

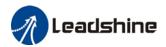

| 6  | 2f 60 | 60   | 00 | 06  | 00 | 00      | 99 | Write Operation Mode = 6h, homing mode                                   |
|----|-------|------|----|-----|----|---------|----|--------------------------------------------------------------------------|
| 7  | 23 99 | 60   | 01 | 30  | 75 | 00      | 00 | Write homing high velocity = 7530h (180rpm, default 10000ppr)            |
| 8  | 23 99 | 60   | 02 | 20  | 4e | 00      | 00 | Write homing low velocity = 4e20h (120rpm, default 10000ppr)             |
| 9  | 22.0  |      | 00 | 20  | 7. | 00      | 00 | Write homing acceleration = 7530h (Accelerates to 180rpm in              |
|    | 23 9  | שט ו | 99 | 30  | /5 | 99      | 00 | 1s, default 10000ppr)                                                    |
| 10 | 2f 98 | 60   | 00 | 16  | 00 | 00      | 00 | Write homing mode = 16h (Homing mode 22)                                 |
| 11 | 2h 4/ |      | 00 | 1.£ | 00 | 00      | 00 | Write Control Word = 1f, set 4 <sup>th</sup> digit of 6040h to 1, enable |
|    | 2D 40 | טט נ | 99 | ΙT  | 00 | 00 00   |    | homing                                                                   |
| 12 | 2h 40 | . 60 | 00 | ٥٤  | 00 | 00 00   |    | Write Control Word = 0f, set 4 <sup>th</sup> digit of 6040h to 0, enable |
|    | 20 40 | שם נ | 99 | ЮΤ  | 99 | 99      | 99 | homing on rising edge.                                                   |
| 13 | 2h 40 | 60   | aa | 1£  | aa | 0 00 00 |    | Write Control Word = 1f, set 4 <sup>th</sup> digit of 6040h to 1, starts |
|    | 20 40 | שם נ | 99 | 11  | 99 |         |    | homing                                                                   |
| 14 |       |      |    |     |    |         |    | Write Control word = 07h, machine status changes                         |
|    | 2b 40 | 60   | 00 | 07  | 00 | 00      | 00 | Operation Enable -> Switched On                                          |
|    |       |      |    |     |    |         |    | Motor disables                                                           |
| 15 |       |      |    |     |    |         |    | Write Control word = 06h, machine status changes                         |
|    | 2b 40 | 60   | 00 | 06  | 00 | 00      | 00 | Ready to Switch On-> Switched On                                         |
|    |       |      |    |     |    |         |    | Drive internal relay closes                                              |

Note: Step 1 and step 2 frame ID = 0x0000, the rest = SDO address (0x0600+node no.)

## 4.4.3 Homing mode

### Torque limiting mode

**Mode-6:** Search for homing point in **negative direction** at **low velocity**. Stop after torque reaches the value set in Pr5.39 and homing done signal delivers after the time value set in Pr5.37

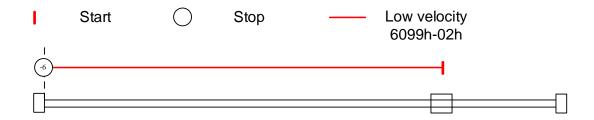

**Mode -5:** Search for homing point in **positive direction** at **low velocity**. Stop after torque reaches the value set in Pr5.39 and homing done signal delivers after the time value set in Pr5.37

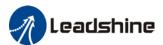

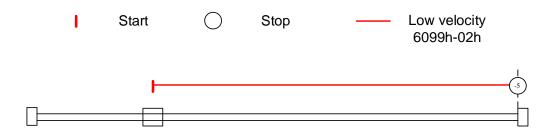

Mode -4: Search for homing point in negative direction at high velocity. Move in positive direction after torque reaches the value set in Pr5.39, stops when torque is gone. Homing done signal delivers after the time value set in Pr5.37

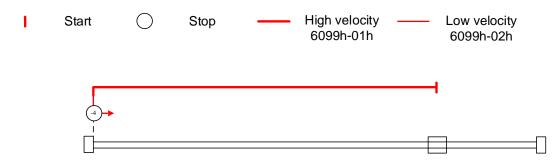

Mode -3: Search for homing point in positive direction at high velocity. Move in negative direction after torque reaches the value set in Pr5.39, stops when torque is gone. Homing done signal delivers after the time value set in Pr5.37

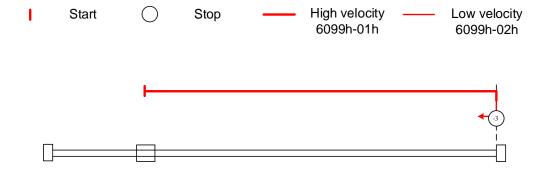

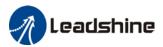

Mode -2: Search for homing point in negative direction at low velocity. Move in positive direction after torque reaches the value set in Pr5.39, stops when torque is gone with the first Z-signal.

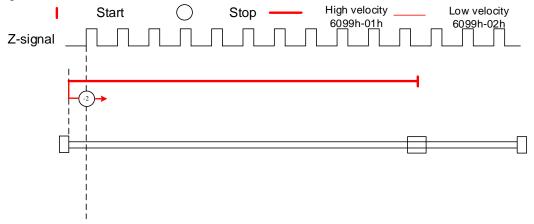

Mode -1: Search for homing point in **positive direction** at **low velocity**. Move in **negative direction** after torque reaches the value set in Pr5.39, stops when torque is gone with the **first Z-signal**.

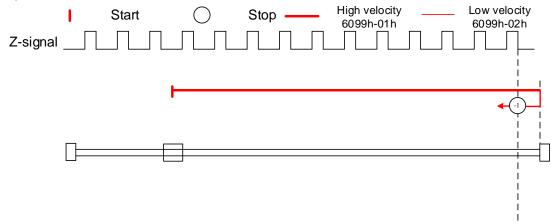

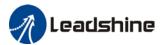

#### Mode 1:

Diagram A: Negative limit switch = OFF

- 1. Move in negative direction at high velocity until negative limit switch valid.
- 2. Move in **positive direction** at **low velocity** and stops **after negative limit switch** and **first encoder Z-signal valid**

Diagram B: Negative limit switch = ON

- 1. Start to move at **negative limit switch position** in **positive direction** at **high velocity** until **negative limit switch invalid.**
- 2. Move in negative direction at high velocity until negative limit switch valid.
- 3. Move in **positive direction** at **low velocity** and stops **after negative limit switch** and **first encoder Z-signal valid**

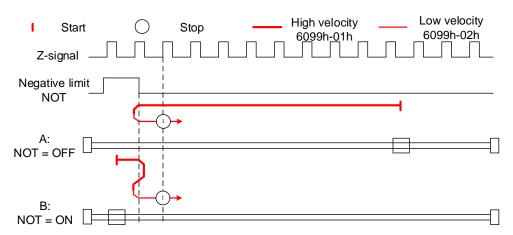

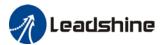

#### Mode 2:

Diagram A: *Positive limit switch = OFF* 

- 1. Move in positive direction at high velocity until positive limit switch valid.
- 2. Move in **negative direction** at **low velocity** and stops **after positive limit switch** and **first encoder Z-signal valid**

Diagram B: *Positive limit switch = ON* 

- 1. Start to move at **positive limit switch position** in **negative direction** at **high velocity** until **positive limit switch invalid**.
- 2. Move in positive direction at high velocity until positive limit switch valid.
- 3. Move in **negative direction** at **low velocity** and stops **after positive limit switch** and **first encoder Z-signal valid**

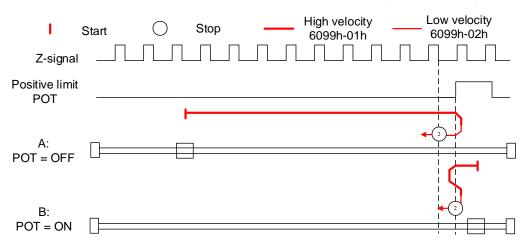

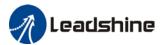

#### Mode 3:

Diagram A: *Homing switch = OFF* 

- 1. Move in positive direction at high velocity until homing switch valid.
- 2. Move in **negative direction** at **low velocity** and stops **after homing switch** and **first encoder Z-signal valid**

Diagram B: *Homing switch = ON* 

- 1. Start to move at homing switch position in negative direction at high velocity until after homing switch.
- 2. Move in positive direction at high velocity until homing switch valid.
- 3. Move in **negative direction** at **low velocity** and stops **after homing switch** and **first encoder Z-signal valid**

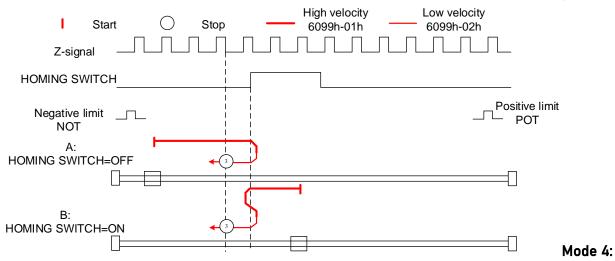

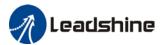

#### Mode 4:

Diagram A: *Homing switch = OFF* 

- 1. Move in positive direction at high velocity until homing switch valid.
- 2. Move in negative direction at high velocity until homing switch invalid.
- 3. Move in **positive direction** at **low velocity** and stops after **homing switch valid** and **first encoder Z-signal valid**

Diagram B: Homing switch = ON

- 1. Start to move at homing switch position in negative direction at high velocity until after homing switch.
- 2. Move in **positive direction** at **low velocity** and stops after **homing switch valid** and **first encoder Z-signal valid**

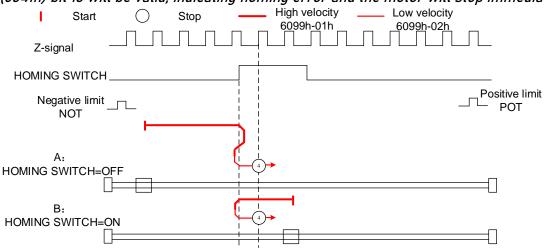

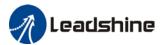

#### Mode 5:

Diagram A: *Homing switch = OFF* 

- 1. Move in negative direction at high velocity until homing switch valid.
- 2. Move in **positive direction** at **low velocity** and stops **after homing switch** and **first encoder Z-signal valid**

Diagram B: *Homing switch = ON* 

- 1. Start to move at homing switch position in positive direction at high velocity until after homing switch.
- 2. Move in negative direction at high velocity until homing switch valid.
- 3. Move in **positive direction** at **low velocity** and stops **after homing switch** and **first encoder Z-signal valid**

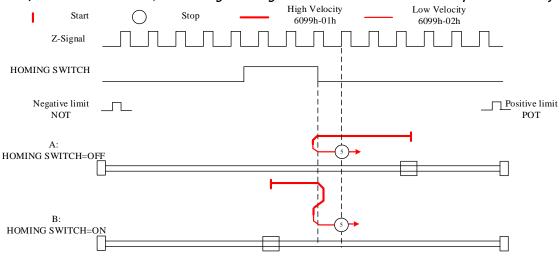

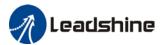

#### Mode 6:

Diagram A: Homing switch = OFF

- 1. Move in negative direction at high velocity until homing switch valid.
- 2. Move in positive direction at high velocity until homing switch invalid.
- 3. Move in **negative direction** at **low velocity** and stops after **homing switch valid** and **first encoder Z-signal valid**

Diagram B: Homing switch = ON

- 1. Start to move at homing switch position in positive direction at high velocity until after homing switch.
- 2. Move in **negative direction** at **low velocity** and stops after **homing switch valid** and **first encoder Z-signal valid**

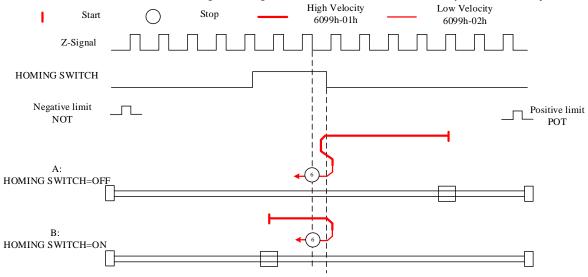

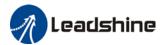

Diagram A: Homing switch & positive limit switch = OFF

- 1. Move in positive direction at high velocity until homing switch valid.
- 2. Move in **negative direction** at **low velocity** and stops after **homing switch** and **first encoder Z-signal valid.**

Diagram B: Homing switch = ON, positive limit switch = OFF

- 1. Start to move at homing switch position in negative direction at high velocity until after homing switch.
- 2. Move in positive direction at high velocity until homing switch valid.
- 3. Move in **negative direction** at **low velocity** and stops **after homing switch** and **first encoder Z-signal valid**

Diagram C: Homing switch & positive limit switch = OFF

- 1. Move in positive direction at high velocity until positive limit switch valid.
- 2. Move in negative direction at high velocity until after homing switch.
- 3. Move in **positive direction** at **high velocity** until **homing switch valid**.
- 4. Move in **negative direction** at **low velocity** and stops **after homing switch** and **first encoder Z signal valid**

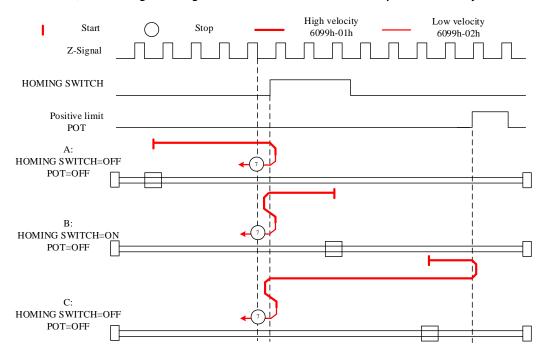

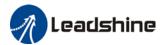

Diagram A: Homing switch & positive limit switch = OFF

- 1. Move in positive direction at high velocity until homing switch valid.
- 2. Move in negative direction at high velocity until after homing switch.
- 3. Move in **positive direction** at **low velocity** and stops after **homing switch valid** and **first encoder Z-signal valid**.

Diagram B: Homing switch = ON, positive limit switch = OFF

- 1. Start to move at homing switch position in negative direction at high velocity until after homing switch.
- 2. Move in **positive direction** at **low velocity** and stops after **homing switch valid** and **first encoder Z-signal valid**

Diagram C: Homing switch & positive limit switch = OFF

- 1. Move in positive direction at high velocity until positive limit switch valid.
- 2. Move in negative direction at high velocity until after homing switch.
- 3. Move in **positive direction** at **low velocity** and stops after **homing switch valid** and **first encoder Z-signal valid**.

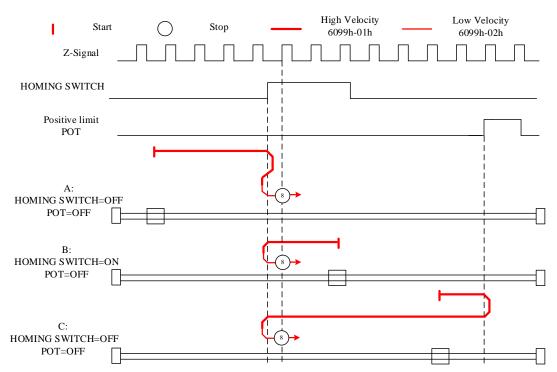

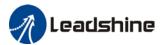

Diagram A: Homing switch & positive limit switch = OFF

- 1. Move in **positive direction** at **high velocity** until **after homing switch**.
- 2. Move in **negative direction** at **low velocity** and stops after **homing switch valid** and **first encoder Z-signal valid**.

Diagram B: Homing switch = ON, positive limit switch = OFF

- 1. Start to move at homing switch position in positive direction at high velocity until homing switch invalid.
- 2. Move in **negative direction** at **low velocity** and stops after **homing switch valid** and **first encoder Z-signal valid**

Diagram C: Homing switch & positive limit switch = OFF

- 1. Move in positive direction at high velocity until positive limit switch valid.
- 2. Move in negative direction at high velocity until homing switch valid.
- 3. Move in positive direction at high velocity until after homing switch.
- 4. Move in **negative direction** at **low velocity** and stops after **homing switch valid** and **first encoder Z signal valid**

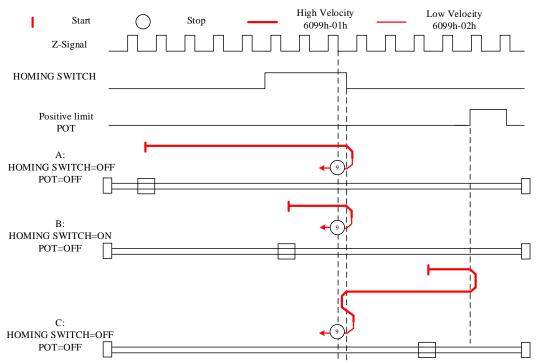

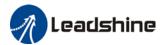

Diagram A: Homing switch & positive limit switch = OFF

- 1. Move in positive direction at high velocity until after homing switch.
- 2. Move in negative direction at high velocity until homing switch valid.
- 3. Move in **positive direction** at **low velocity** and stops **after homing switch** and **first encoder Z-signal valid.**

Diagram B: Homing switch = ON, positive limit switch = OFF

- 1. Start to move at **homing switch position** in **positive direction** at **high velocity** until **after homing switch**.
- 2. Move in negative direction at high velocity until homing switch valid.
- 3. Move in **positive direction** at **low velocity** and stops **after homing switch** and **first encoder Z-signal valid**

Diagram C: Homing switch & positive limit switch = OFF

- 1. Move in positive direction at high velocity until positive limit switch valid.
- 2. Move in negative direction at high velocity until homing switch valid.
- 3. Move in **positive direction** at **low velocity** and stops **after homing switch** and **first encoder Z signal valid**

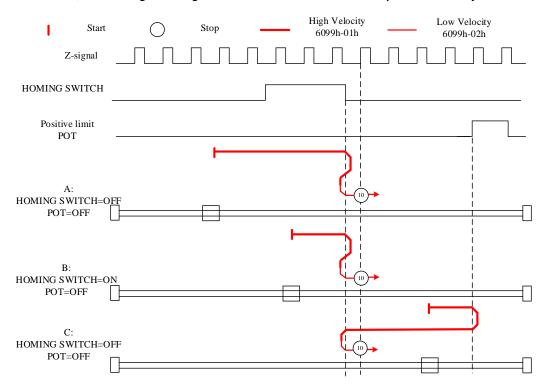

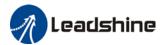

Diagram A: Homing switch & negative limit switch = OFF

- 1. Move in negative direction at high velocity until homing switch valid.
- 2. Move in **positive direction** at **low velocity** and stops **after homing switch** and **first encoder Z-signal valid**

Diagram B: Homing switch = ON, negative limit switch = OFF

- 1. Start to move at **homing switch position** in **positive direction** at **high velocity** until **after homing switch**.
- 2. Move in negative direction at high velocity until homing switch valid.
- 3. Move in **positive direction** at **low velocity** and stops **after homing switch** and **first encoder Z-signal valid**

Diagram C: Homing switch & negative limit switch = OFF

- 1. Move in negative direction at high velocity until the negative limit switch valid.
- 2. Move in positive direction at high velocity until homing switch invalid.
- 3. Move in negative direction at high velocity until homing switch valid.
- 4. Move in **positive direction** at **low velocity** and stops **after homing switch** and **first encoder Z signal valid**

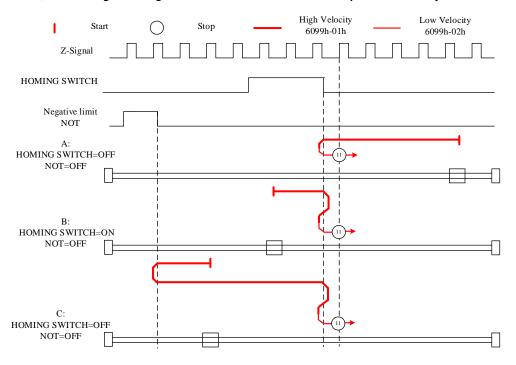

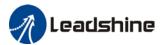

Diagram A: Homing switch & negative limit switch = OFF

- 1. Move in negative direction at high velocity until homing switch valid.
- 2. Move in **positive direction** at **high velocity** until **after homing switch**.
- 3. Move in **negative direction** at **low velocity** and stops after **homing switch valid** and **first encoder Z-signal valid**

Diagram B: Homing switch = ON, negative limit switch = OFF

- 1. Move at homing switch position in negative direction at high velocity until after homing switch.
- 2. Move in **positive direction** at **low velocity** and stops after **homing switch valid** and **first encoder Z-signal valid**.

Diagram C: Homing switch & negative limit switch = OFF

- 1. Move in negative direction at high velocity until negative limit switch valid.
- 2. Move in positive direction at high velocity until after homing switch.
- 3. Move in **negative direction** at **low velocity** and stops after **homing switch valid** and **first encoder Z-signal valid**.

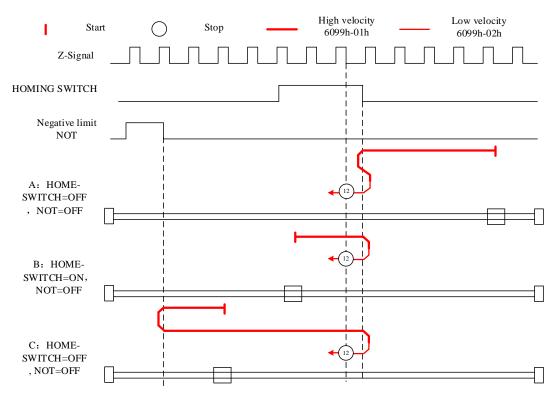

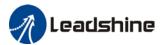

Diagram A: Homing switch & negative limit switch = OFF

- 1. Move in negative direction at high velocity until after homing switch.
- 2. Move in **positive direction** at **low velocity** and stops after **homing switch valid** and **first encoder Z-signal valid**.

Diagram B: Homing switch = ON, negative limit switch = OFF

- 1. Start to move at **homing switch position** in **negative direction** at **high velocity** until **after homing switch**.
- 2. Move in positive direction at low velocity and stops after homing switch valid and first encoder Z-signal valid.

Diagram C: Homing switch & negative limit switch = OFF

- 1. Move in negative direction at high velocity until negative limit switch valid.
- 2. Move in positive direction at high velocity until homing switch valid.
- 3. Move in negative direction at high velocity until after homing switch.
- 4. Move in **positive direction** at **low velocity** and stops after **homing switch valid** and **first encoder Z-signal valid**.

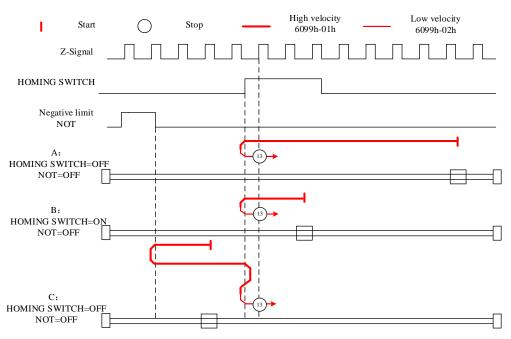

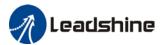

Diagram A: Homing switch & negative limit switch = OFF

- 1. Move in negative direction at high velocity until after homing switch.
- 2. Move in positive direction at high velocity until homing switch valid.
- 3. Move in **negative direction** at **low velocity** and stops **after homing switch** and **first encoder Z-signal valid.**

Diagram B: Homing switch = ON, negative limit switch = OFF

- 1. Start to move at homing switch position in negative direction at high velocity until homing switch invalid.
- 2. Move in positive direction until homing switch valid.
- 3. Move in **negative direction** at **low velocity** and stops **after homing switch** and **first encoder Z signal valid.**

Diagram C: Homing switch & negative limit switch = OFF

- 1. Move in negative direction at high velocity until negative limit switch valid.
- 2. Move in **positive direction** at **high velocity** until **homing switch valid**.
- 3. Move in **negative direction** at **low velocity** and stops **after homing switch** and **first encoder Z-signal valid.**

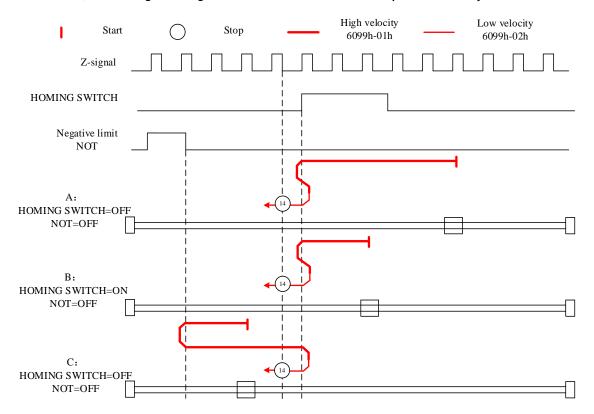

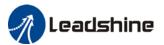

#### Mode 17:

This mode is similar to mode 1. Only difference is that homing point detection is not through Z-signal but through triggering of negative limit switch signal

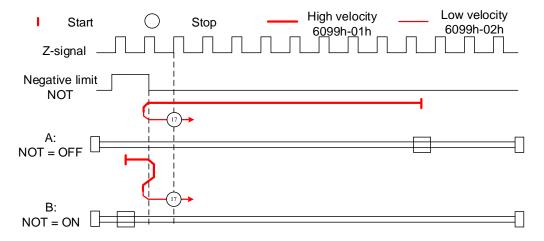

#### **Mode 18:**

This mode is similar to mode 2. Only difference is that homing point detection is not through Z-signal but through switching of positive limit switch signal

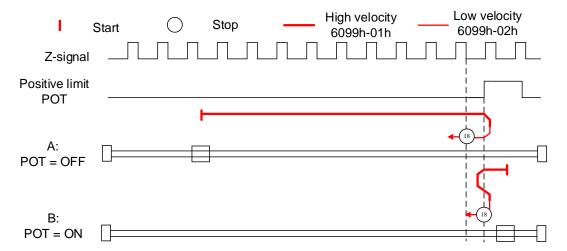

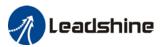

#### Mode 19:

This mode is similar to mode 3. Only difference is that homing point detection is not through Z-signal but through triggering of homing switch signal

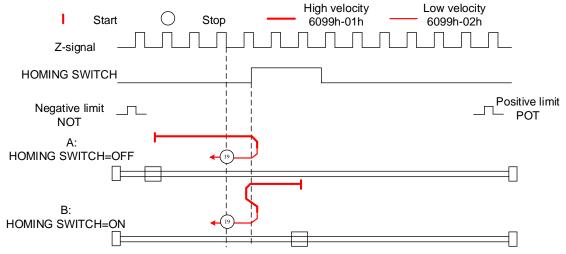

#### Mode 20:

This mode is similar to mode 4. Only difference is that homing point detection is not through Z-signal but through triggering of homing switch signal

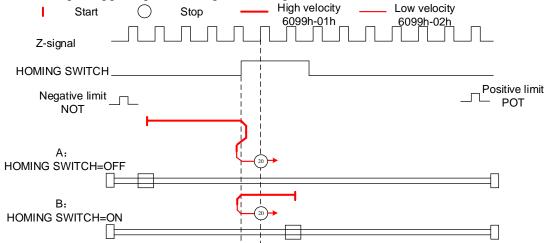

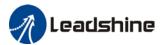

#### **Mode 21:**

This mode is similar to mode 5. Only difference is that homing point detection is not through Z-signal but through triggering of homing switch signal.

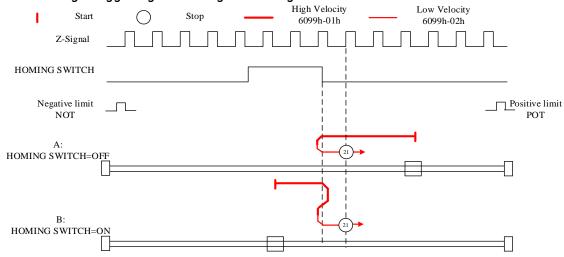

#### Mode 22:

This mode is similar to mode 6. Only difference is that homing point detection is not through Z-signal but through triggering of homing switch signal.

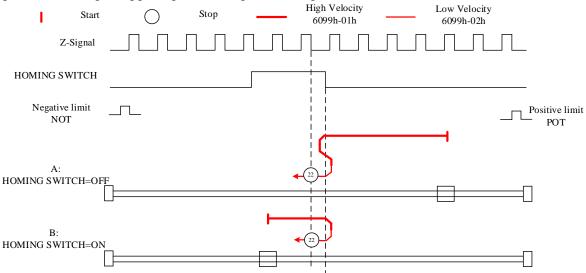

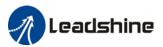

#### Mode 23:

This mode is similar to mode 7. Only difference is that homing point detection is not through Z-signal but through triggering of homing switch signal.

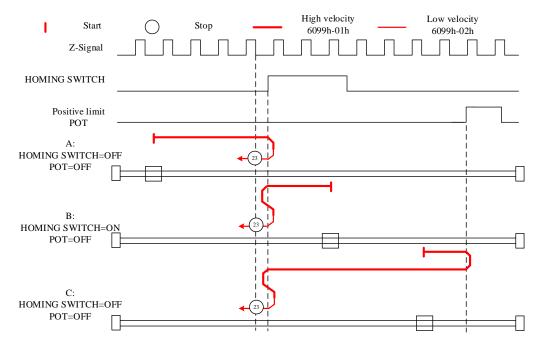

### Mode 24:

This mode is similar to mode 8. Only difference is that homing point detection is not through Z-signal but through triggering of homing switch signal.

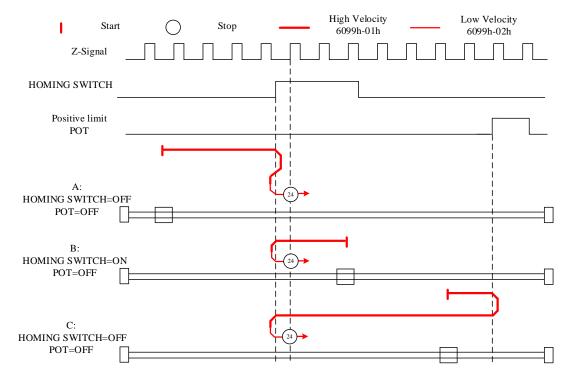

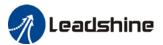

#### Mode 25:

This mode is similar to mode 9. Only difference is that homing point detection is not through Z-signal but through triggering of homing switch signal

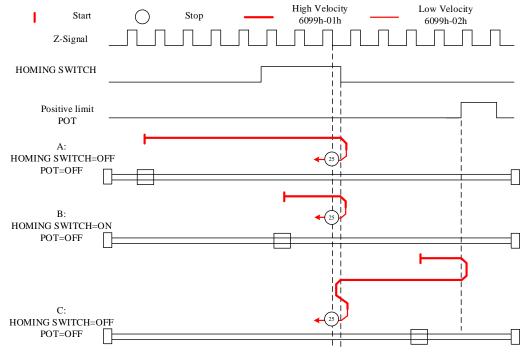

#### Mode 26:

This mode is similar to mode 10. Only difference is that homing point detection is not through Z-signal but through triggering of homing switch signal

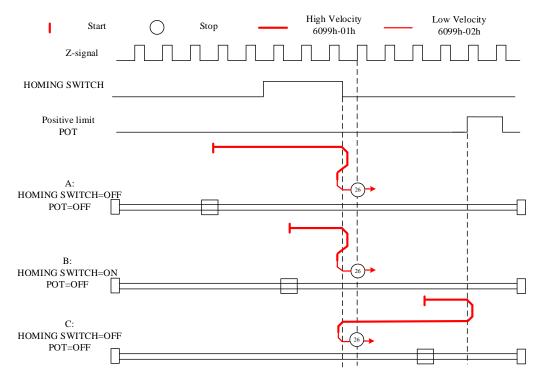

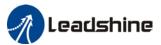

#### Mode 27:

This mode is similar to mode 11. Only difference is that homing point detection is not through Z-signal but through triggering of homing switch signal

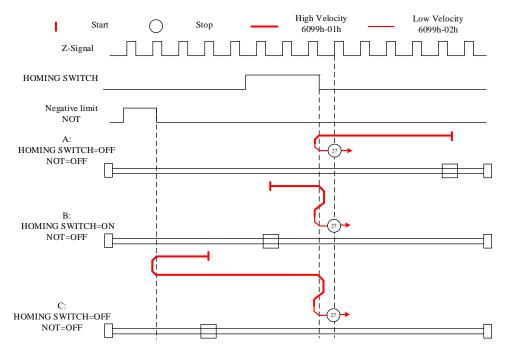

#### Mode 28:

This mode is similar to mode 12. Only difference is that homing point detection is not through Z-signal but through triggering of homing switch signal

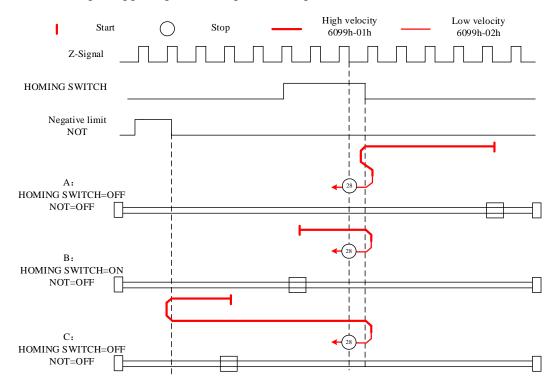

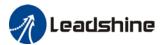

#### Mode 29:

This mode is similar to mode 13. Only difference is that homing point detection is not through Z-signal but through triggering of homing switch signal

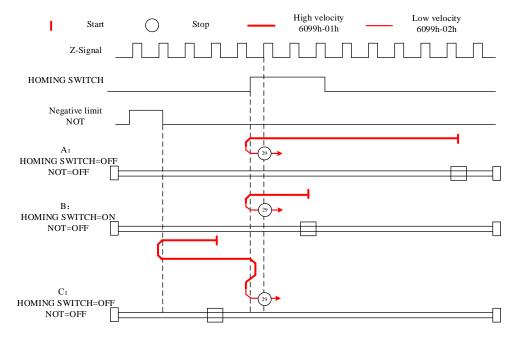

#### Mode 30:

This mode is similar to mode 14. Only difference is that homing point detection is not through Z-signal but through triggering of homing switch signal

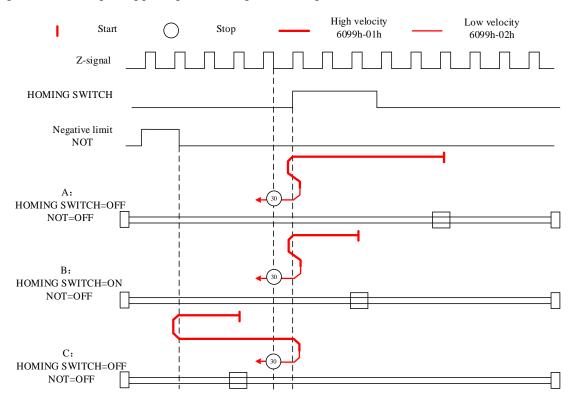

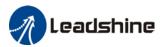

#### Mode 33:

The motor starts to move in **negative direction** and stops when the **Z-signal is valid**. If the positive/negative limit switch signal or homing switch is valid during the homing process, the status word (6041h) bit 13 will be valid, indicating homing error and the motor will stop immediately.

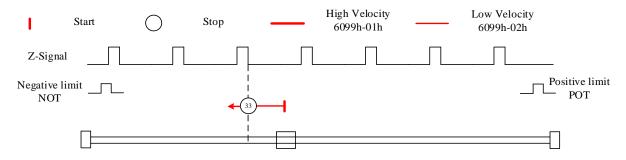

### Mode 34:

The motor starts to move in **positive direction** and stops when the **Z-signal is valid**. If the positive/negative limit switch signal or homing switch is valid during the homing process, the status word (6041h) bit 13 will be valid, indicating homing error and the motor will stop immediately.

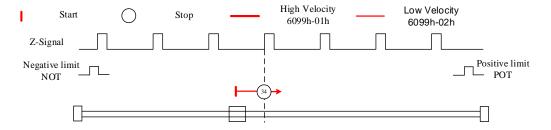

#### Mode 35/37:

Set the current position as homing point. Using this mode, motor doesn't have to be enabled. Set control word 6040h bit 4 from 0 to 1.

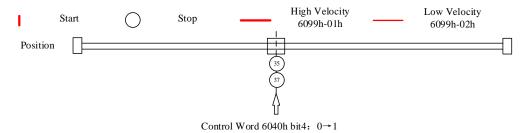

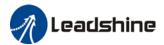

# 4.5 Emergency Stop

# 4.5.1 Motion Settings

- Set 6060h = 3 for Profile Velocity mode.
- Set 6040h to corresponding value to machine status and start motion.

| No. | <b>Object Dictionary</b> | Label                       | Set Value   | Unit                 |
|-----|--------------------------|-----------------------------|-------------|----------------------|
| 1   | 6085h                    | Emergency stop deceleration | -           | pulse/s <sup>2</sup> |
| 2   | 6040h                    | Control word                | As per need | -                    |

# 4.5.2 Monitoring settings

■ To monitor 6041h for motion status

| No. | <b>Object Dictionary</b> | Label       | Unit |
|-----|--------------------------|-------------|------|
| 1   | 6041h                    | Status word | -    |

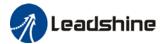

# **Chapter 5 Applications**

# 5.1 Trial Run

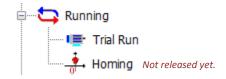

### **Trial Run**

To test run servo products after successfully connected to Motion Studio and initial setup is done. Main power supply and motor/encoder cable need to be connected to use this function.

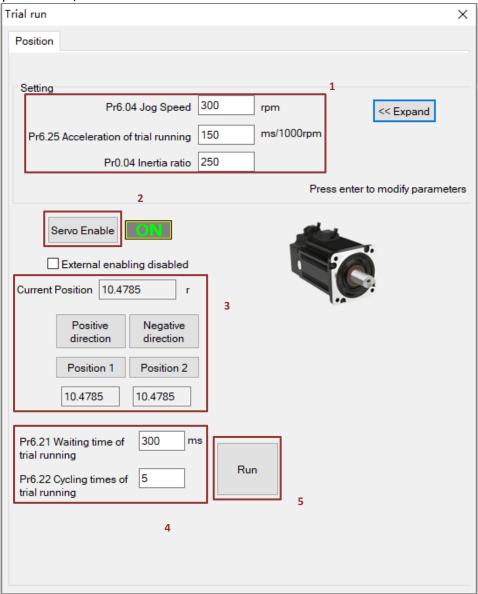

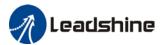

## 5.2 Inertia Ratio measuring

### Inertia measuring using Motion Studio

- 1. Start Motion Studio and maneuver to inertia ratio identification page under performance tuning. Set trial run velocity Pr6.04 and acc-/deceleration time Pr6.25, click on 'Upload' to upload parameters to servo driver.
- 2. Tick "Prohibit external enabling" and click on "servo on".
- 3. Click and hold "CCW" to start the motor. Current position will show motor cycles of revolution. Click on POS 1 to save current position as starting point. Click and hold "CW" to start the motor again. Click on POS 2 to save current position as ending point.
- 4. Set the waiting time between each cycle in Pr6.21 and no. of cycles in Pr6.22. Click on 'Run' and motor will run according to the parameters set.

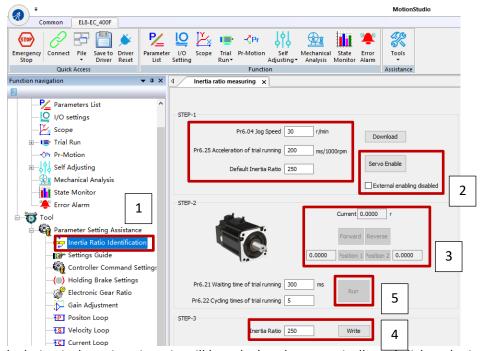

5. After the calculation is done, inertia ratio will be calculated automatically and click on 'write' to enter the calculated value into Pr0.04.

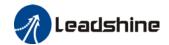

6. Click on "Parameter List" to enter parameters management to check or modify Pr0.04. Then, click on "Save" to save parameters to driver.

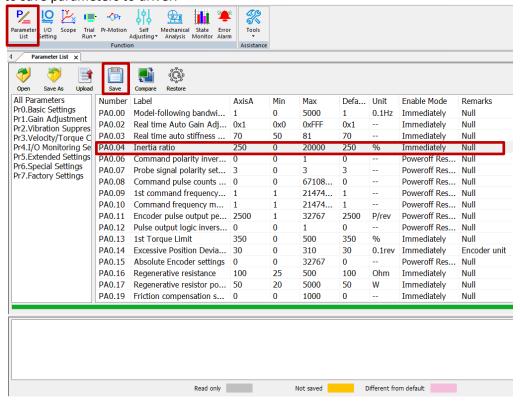

#### Please take note:

- 1. Trial run velocity and distance should be optimal to prevent any axis from bumping into objects.
- 2. It is recommended to move only in 1 direction for vertically mounted axis. Take precaution before moving the axis.
- 3. For applications with higher frictional drag, please set a minimal travel distance.

|        | Label      | Inertia rat | Inertia ratio I  |  |         |     |       |       | F |
|--------|------------|-------------|------------------|--|---------|-----|-------|-------|---|
| Pr0.04 | Range      | 0~20000     | 0~20000 Unit % [ |  | Default | 250 | Index | 2004h |   |
|        | Activation | Immediate   | е                |  |         |     |       |       |   |

#### Pr0.04=( load inertia/motor rotational inertia)×100%

#### Notice:

Set inertia ratio according to actual load inertia. When both are uniform, actual motor velocity loop responsiveness and gain settings will be consistent. If inertia ratio is greater than actual value, velocity loop gain settings will be higher and vice versa.

#### **Common issues**

| Error             | Cause                           | Solution                                                                              |
|-------------------|---------------------------------|---------------------------------------------------------------------------------------|
|                   | Loose load connection           | Check for mechanical failure                                                          |
| Inertia measuring | Measuring distance is too short | Increase measuring distance                                                           |
| failure           | Belt load                       | Please pre-set an inertia ratio when using a belt to prevent jolt due to low inertia. |

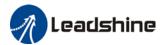

# 5.3 Notch Filter (Vibration Suppression)

### To use notch filter

#### Automatic notch filter

- 1. Set Pr2.00 = 1 for auto notch filter adjustment
- 2. If Pr0.03 stiffness increases, 3<sup>rd</sup> group of notch filter (Pr2.07/Pr2.08/Pr2.09) updates automatically when driver is enabled. Pr2.00 = 0, auto adjustments stop. If resonance is suppressed, it means self-adjusting notch filter is working. If resonance occurs when mechanical stiffness increases, please use manual notch filter, set filter frequency to actual resonant frequency.

#### Manual notch filter

There are 2 ways to use manual notch filter.

1. After enabling self-adjusting notch filter, set the values from  $3^{rd}$  group of filters to  $1^{st}$  group of notch filter (Pr2.01/Pr2.02/Pr2.03), see if resonance is suppressed. If there is other resonance, set Pr2.00 = 1, then set the values from  $3^{rd}$  group of filters to  $2^{nd}$  group of notch filter (Pr2.04/Pr2.05/Pr2.06)

Get resonant frequency, notch filter bandwidth and depth and set it into the corresponding parameters through Motion Studio

|        | Label      | Adaptive filtering mode settings |     |   | Mode    |   |       |   |       | F |
|--------|------------|----------------------------------|-----|---|---------|---|-------|---|-------|---|
| Pr2.00 | Range      | 0~4 Unit                         |     | 1 | Default | 0 | Index | ζ | 2200h | i |
|        | Activation | Immedi                           | ate |   |         |   |       |   |       |   |

| Set value |                                           | Explanation                                                                                                    |
|-----------|-------------------------------------------|----------------------------------------------------------------------------------------------------|
| 0         | Adaptive filter: invalid                  | Parameters related to 3 <sup>rd</sup> and 4 <sup>th</sup> notch filter remain unchanged                                                                |
| 1         | Adaptive filter: 1 filter valid for once. | 1 adaptive filter becomes valid. 3 <sup>rd</sup> notch filter related parameters updated accordingly. Pr2.00 switches automatically to 0 once updated. |
| 2         | Adaptive filter: 1 filter remains valid   | 1 adaptive filter becomes valid. 3 <sup>rd</sup> notch filter related parameters will keep updating accordingly.                                       |
| 3-4       | Reserved                                  | -                                                                                                    |

|        | Label                             | 1st notch fr | equenc | у  | Mode    |      |   |       | F     |
|--------|-----------------------------------|--------------|--------|----|---------|------|---|-------|-------|
| Pr2.01 | Range                             | 50~4000      | Unit   | Hz | Default | 4000 | 0 | Index | 2201h |
|        | Activation Immediate              |              |        |    |         |      |   |       |       |
|        | Set center fre<br>Set Pr2.01 to 4 |              |        |    |         | r.   |   |       |       |

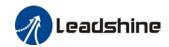

|        | Label      | 1st notch bandwidth<br>selection |      |   | Mode    |   |       |       | F |
|--------|------------|----------------------------------|------|---|---------|---|-------|-------|---|
| Pr2.02 | Range      | 0~20                             | Unit | - | Default | 4 | Index | 2202h |   |
|        | Activation | Immed                            | iate |   |         |   |       |       |   |

Set notch bandwidth for 1st resonant notch filter.

Under normal circumstances, please use factory default settings. If resonance is under control, in combination with Pr2.01 and Pr2.03, Pr2.02 can be reduced to improve current loop responsiveness which allows higher mechanical stiffness settings.

|        | Label                                                             | 1 <sup>st</sup> notcl             | h depth se                             | lection                          | Mode                                       |           |               | F     |
|--------|-------------------------------------------------------------------|-----------------------------------|----------------------------------------|----------------------------------|--------------------------------------------|-----------|---------------|-------|
| Pr2.03 | Range                                                             | 0~99                              | Unit                                   | _                                | Default                                    | 0         | Index         | 2203h |
|        | Activation                                                        | Immedi                            | ate                                    |                                  |                                            |           |               |       |
|        | Set notch dep<br>Under normal<br>control, in cor<br>loop responsi | circumst<br>nbination<br>veness w | ances, ple<br>with Pr2.0<br>hich allow | ase use<br>11 and Pr<br>s higher | factory defa<br>2.02, Pr2.03<br>mechanical | can be re | duced to impr |       |
|        | Lahol                                                             | 2nd note                          | h fraguan                              | CV                               | Mode                                       |           |               |       |

|        | Label          | 2 <sup>nd</sup> notch fre | equend      | су    | Mode            |      |       | F     |
|--------|----------------|---------------------------|-------------|-------|-----------------|------|-------|-------|
| Pr2.04 | Range          | 50~4000 L                 | <b>Jnit</b> | Hz    | Default         | 4000 | Index | 2204h |
|        | Activation     | Immediate                 |             |       |                 |      |       |       |
|        | Cat contar fra | guency of 2nd to          | orallo      | commo | nd notch filter |      |       |       |

Set center frequency of 2<sup>nd</sup> torque command notch filter. Set Pr2.04 to 4000 to deactivate notch filter

|        | Label      | 2 <sup>nd</sup> notch<br>selection |      | dth | Mode    |   |       |       | F |
|--------|------------|------------------------------------|------|-----|---------|---|-------|-------|---|
| Pr2.05 | Range      | 0~20                               | Unit | -   | Default | 4 | Index | 2205h | 1 |
|        | Activation | on Immediate                       |      |     |         |   |       |       |   |

Set notch bandwidth for 2<sup>nd</sup> resonant notch filter.

Under normal circumstances, please use factory default settings. If resonance is under control, in combination with Pr2.04 and Pr2.06, Pr2.05 can be reduced to improve current loop responsiveness which allows higher mechanical stiffness settings.

|        | Label      | 2 <sup>nd</sup> notch depth<br>selection |           |   | Mode    |   |       |  |       | F |  |
|--------|------------|------------------------------------------|-----------|---|---------|---|-------|--|-------|---|--|
| Pr2.06 | Range      | 0~99                                     | Unit      | - | Default | 0 | Index |  | 2206h |   |  |
|        | Activation |                                          | Immediate |   |         |   |       |  |       |   |  |

Set notch depth for 1st resonant notch filter.

When Pr2.06 value is higher, notch depth becomes shallow, phase lag reduces. Under normal circumstances, please use factory default settings. If resonance is under control, in combination with Pr2.04 and Pr2.05, Pr2.06 can be reduced to improve current loop responsiveness which allows higher mechanical stiffness settings.

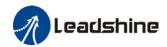

|        | Label           | 3 <sup>rd</sup> notch frequency |          |       | Mode            |     |   |       |  | F     |  |
|--------|-----------------|---------------------------------|----------|-------|-----------------|-----|---|-------|--|-------|--|
| Pr2.07 | Range           | 50~400<br>0                     | Unit     | Hz    | Default         | 400 | 0 | Index |  | 2207h |  |
|        | Activation      | Immediat                        | te       |       |                 |     |   |       |  |       |  |
|        | Set center freq | uency of 3 <sup>r</sup>         | d torque | comma | nd notch filter | •   |   |       |  |       |  |

Set Pr2.07 to 4000 to deactivate notch filter

|        | Label      | 3 <sup>rd</sup> notch b<br>selection | andwidt | h | Mode    |   |       | F     |  |
|--------|------------|--------------------------------------|---------|---|---------|---|-------|-------|--|
| Pr2.08 | Range      | 0~20                                 | Unit    | - | Default | 4 | Index | 2287h |  |
|        | Activation | Immediat                             | e       |   |         |   |       |       |  |

Set notch bandwidth for 3<sup>rd</sup> resonant notch filter. Under normal circumstances, please use factory default settings.

|        | Label      | 3 <sup>rd</sup> notch<br>selection | •    |   | Mode    |   |           |   |  |       | F |  |  |  |  |
|--------|------------|------------------------------------|------|---|---------|---|-----------|---|--|-------|---|--|--|--|--|
| Pr2.09 | Range      | 0~99                               | Unit | - | Default | 0 | Index     | ( |  | 2206h |   |  |  |  |  |
|        | Activation | Immedia                            | ite  |   |         |   | Immediate |   |  |       |   |  |  |  |  |

Set notch depth for 1st resonant notch filter.

When Pr2.09 value is higher, notch depth becomes shallow, phase lag reduces.

# 5.4 Auto gain adjustment

This function will measure real time mechanical properties and set gain values in accordance to mechanical stiffness. Can be used in any control mode

|              | Conditions to implement                                                                                     |
|--------------|----------------------------------------------------------------------------------------------------|
| Control mode | Please refer to Pr0.02 for detailed explanations. Auto gain adjustment is                                   |
| Control mode | different for each control mode.                                                                            |
|              | Servo driver needs to be enabled                                                                            |
|              | · Set up input signals such as deviation counter clearing and command                                       |
| Other        | input; Torque limit and other motion control parameters to enable motor to move normally without obstacles. |
|              |                                                                                                    |

Under certain conditions, external factors might affect automatic gain adjustment functions. If the conditions as listed exist or unfavorable, please disable the automatic gain adjustment function.

|              | Affecting conditions                                                                   |  |  |  |  |  |  |  |
|--------------|----------------------------------------------------------------------------------------|--|--|--|--|--|--|--|
| Load inertia | <ul> <li>If inertia is less than 3 times or over 20 times of rotor inertia.</li> </ul> |  |  |  |  |  |  |  |
| Load Inertia | Changes in load inertia                                                                |  |  |  |  |  |  |  |
| Load         | Very low mechanical stiffness                                                          |  |  |  |  |  |  |  |
| Luau         | If gear backlash is a non-linear property                                              |  |  |  |  |  |  |  |
| Motion       | Velocity less than 100r/min or continuously in low velocity mode                       |  |  |  |  |  |  |  |

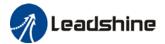

- Acc-/deceleration to 2000r/min within 1s.
- Acc-/deceleration torque lower than eccentric load, frictional torque.
- $\cdot$  Velocity < 100r/min, acc-/deceleration to 2000r/min within 1s but not longer than 50ms

#### To enable automatic gain adjustment:

- 1. Disable the servo driver.
- 2. Set Pr0.02 = 0x01/0x11 or 0x02/0x12. Then, set Pr0.03
- 3. Servo enabled. Run motion as normal to start measuring load properties. Related parameters will be automatically set.
- 4. Increase motor responsiveness by increasing Pr0.03. Please check if there is any vibration before setting Pr0.03 to max. value.
  - 5. Save the parameters.

#### Please take note:

- Please stop the motor before modifying any parameter. Pr0.02 only takes effect after saving modified parameter values into EEPROM and restarting the driver.
- After enabling the servo driver for the first time or when increasing Pr0.03, mechanical noise or vibration might occur for the first run, it is normal. If it persists, please set Pr0.03 to lower value.

### Parameters that change in accordance to real time gain adjustment

There are 2 types of auto gain adjustment methods:

• Standard mode (Pr0.02 = 1): Basic mode, prioritizing on stability, gain switching is disabled. Actual gain auto adjustment as accordance to Pr0.03.

Gain related parameters that change as shown below.

| Parameter | Label                                     | Remarks                                                        |
|-----------|-------------------------------------------|----------------------------------------------------------------|
| Pr1.00    | 1 <sup>st</sup> position loop gain        |                                                                |
| Pr1.01    | 1 <sup>st</sup> velocity loop gain        | When stiffness setting is valid                                |
| Pr1.02    | 1 <sup>st</sup> velocity integral time    | When stiffness setting is valid, parameters will be updated to |
|           | constant                                  | match stiffness value                                          |
| Pr1.03    | 1 <sup>st</sup> velocity detection filter | illateli stilliless value                                      |
| Pr1.04    | 1 <sup>st</sup> torque filter             |                                                                |

Gain related that doesn't change

| Parameter | Label                | Reference value | Remarks                 |
|-----------|----------------------|-----------------|-------------------------|
| Pr1.10    | Velocity feedforward | 300 (0.1%)      | Doesn't change          |
|           | gain constant        |                 | according to changes in |
|           |                      |                 | stiffness               |

Positioning mode (Pr0.02 = 2): Prioritizing positioning. Usually applies on horizontal axis without variable load, ball screws with lower friction, gain switching enabled.
 Stiffness level of 2<sup>nd</sup> position loop gain is 1 level higher than 1<sup>st</sup> position.

| No. | Parameters | Label                                           | Remarks                                                              |
|-----|------------|-------------------------------------------------|----------------------------------------------------------------------|
| 1   | Pr1.00     | 1 <sup>st</sup> position loop gain              | Mhon stiffness setting is valid                                      |
| 2   | Pr1.01     | 1 <sup>st</sup> velocity loop gain              | When stiffness setting is valid, parameters will be updated to match |
| 3   | Pr1.02     | 1 <sup>st</sup> velocity integral time constant | stiffness value                                                      |

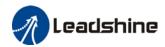

| 4  | Pr1.03 | 1 <sup>st</sup> velocity detection filter |  |
|----|--------|-------------------------------------------|--|
| 5  | Pr1.04 | 1 <sup>st</sup> torque filter             |  |
| 6  | Pr1.05 | 2 <sup>nd</sup> position loop gain        |  |
| 7  | Pr1.06 | 2 <sup>nd</sup> velocity loop gain        |  |
| 8  | Pr1.07 | 2 <sup>nd</sup> velocity integral time    |  |
|    |        | constant                                  |  |
| 9  | Pr1.08 | 2 <sup>nd</sup> velocity detection filter |  |
| 10 | Pr1.09 | 2 <sup>nd</sup> torque filter             |  |

If auto gain adjustment is valid, the parameters listed above can't be manually modified. Only when Pr0.02 = 0, can the gain related parameters be modified manually.

# 5.5 3<sup>rd</sup> gain switching

Besides switching between 1<sup>st</sup> and 2<sup>nd</sup> gain, a 3<sup>rd</sup> gain switching is added to set gain at the moment of stopping to reduce positioning time.

Only available under position mode and Pr6.05  $\neq$  0, set Pr6.06 for 3<sup>rd</sup> gain value. When 2<sup>nd</sup> gain switches to 1<sup>st</sup> gain, it has to go through 3<sup>rd</sup> gain, switching time is set in Pr1.19.

Diagram below shows when Pr1.15 = 7.

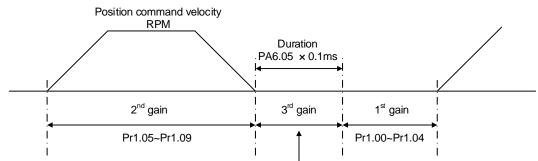

Position loop gain = Pr1.00 × Pr6.06/100
Velocity loop gain = Pr1.01 × Pr6.06/100
Velocity loop integral time constant, velocity detection filter, torque filter time constant will still be applied in 1st gain

|        | Label                           | Position 3 <sup>rd</sup>        | gain val | id time | Mode    | PP  |      | НМ    |   |       |  |
|--------|---------------------------------|---------------------------------|----------|---------|---------|-----|------|-------|---|-------|--|
| Pr6.05 | Range                           | 0~10000                         | Unit     | 0.1ms   | Default | 0   | Inde | Index |   | 2605h |  |
|        | Activation                      | Immediate                       |          |         |         |     |      |       |   |       |  |
|        | To set time fo<br>When not in u |                                 |          | .06=100 |         |     |      |       |   |       |  |
|        | Label                           | Position 3 <sup>rd</sup> factor | gain sca | ale     | Mode    | PP  |      | НМ    |   |       |  |
| Pr6.06 | Range                           | 0~1000                          | Unit     | 100%    | Default | 100 | Inde | Index |   | 2606h |  |
|        | Activation                      | Immediate                       | •        | •       | •       | •   | •    |       | • |       |  |

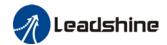

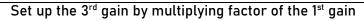

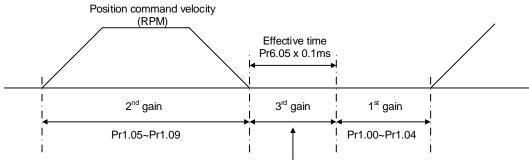

Position loop gain = Pr1.00 x Pr6.06/100
Velocity loop gain = Pr1.01 x Pr6.06/100
Velocity loop integral time constant, Velocity detection filter, Torque filter time constant still uses 1<sup>st</sup> gain

3<sup>rd</sup> gain= 1<sup>st</sup> gain \* Pr6.06/100

Only effective under position control mode, set Pr6.05 $\neq$ 0, 3<sup>rd</sup> gain function activated, set 3<sup>rd</sup> gain value in Pr6.06. When 2<sup>nd</sup> gain switches to 1<sup>st</sup> gain, will go through 3<sup>rd</sup>, switching time value set in Pr1.19.

Above diagram is illustrated using Pr1.15 = 7.

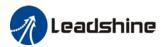

# 5.6 Friction compensation function

This function is to compensation for changes in load to reduce the effect of friction in motion. The compensation value is directional.

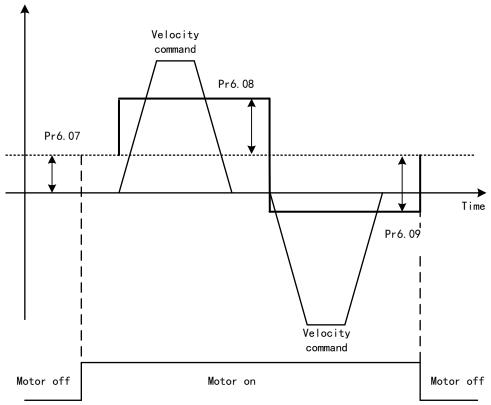

Vertically loaded axis: A constant eccentric load torque is applied on the motor. By adjusting Pr6.07, positioning deviation due to different motional direction can be reduced.

Belt-driven axis: Due to large radial load with dynamic frictional torque. Positioning time delay and deviation can be reduced by adjusting Pr6.08 and Pr6.09.

|        | Label                                             | Torque comr<br>value                             | nand addi                         | itional                            | Mode                                                |                         |                | F                                   |  |  |  |  |  |
|--------|---------------------------------------------------|--------------------------------------------------|-----------------------------------|------------------------------------|-----------------------------------------------------|-------------------------|----------------|-------------------------------------|--|--|--|--|--|
| Pr6.07 | Range                                             | -100~100                                         | Unit                              | %                                  | Default                                             | 0                       | Index          | 2607h                               |  |  |  |  |  |
|        | Activation                                        | Activation Immediate                             |                                   |                                    |                                                     |                         |                |                                     |  |  |  |  |  |
|        |                                                   | forward feed ac<br>r loaded vertica              |                                   |                                    |                                                     | raue                    |                |                                     |  |  |  |  |  |
|        | Application: V                                    |                                                  | along ver<br>vith motor           | rtical ax<br>r enable              | is, pick any po<br>ed but not rota                  | oint from<br>ating. Rec | ord output tor | tion and stop the<br>que value from |  |  |  |  |  |
|        | Application: V                                    | Vhen load move<br>articular point v              | along ver<br>vith motor<br>comman | rtical ax<br>r enable<br>d additio | is, pick any po<br>ed but not rota                  | oint from<br>ating. Rec | ord output tor | que value from                      |  |  |  |  |  |
| Pr6.08 | Application: V<br>load at that p<br>d04, use that | When load move articular point v value as torque | along ver<br>vith motor<br>comman | rtical ax<br>r enable<br>d additio | is, pick any po<br>d but not rota<br>onal value (co | oint from<br>ating. Rec | ord output tor |                                     |  |  |  |  |  |

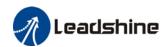

|        | Label      | Negative direc |      | que | Mode    |   |       | F     |
|--------|------------|----------------|------|-----|---------|---|-------|-------|
| Pr6.09 | Range      | -100~100       | Unit | %   | Default | 0 | Index | 2609h |
|        | Activation | Immediate      |      |     |         |   |       | ·     |

To reduce the effect of mechanical friction in the movement(s) of the axis. Compensation values can be set according to needs for both rotational directions.

#### Applications:

1. When motor is at constant speed, d04 will deliver torque values.

Torque value in positive direction = T1;

Torque value in negative direction = T2

Pr6.08/Pr6.09 = 
$$T_f = \frac{|T1 - T2|}{2}$$

# 5.7 Regenerative resistor settings

When motor torque is acting the opposite direction of the rotational direction (i.e. Deceleration, vertical drop axis), energy will flow back into the drive. This will caused the capacitors inside the drive to increase in voltage which might cause over capacity. Regenerative resistor is required here to prevent over capacity of the capacitors.

Regenerative energy can be reduced by reducing rotational inertia, increasing deceleration time, decrease load torque or reduce max. rotational velocity.

|        | Label           | Regenera    | tive resis | stance    | Mode    |     |       | F     |
|--------|-----------------|-------------|------------|-----------|---------|-----|-------|-------|
| Pr0.16 | Range           | 40~500      | Unit       | 0hm       | Default | 100 | Index | 2016h |
|        | Activation      | Immediat    | е          |           |         |     |       |       |
|        | To set resistan | ce value of | regener    | ative res | istor   |     |       |       |

|        | Label      | Regenera<br>power ra |      | stor | Mode    |    |       |   |   |                | F |
|--------|------------|----------------------|------|------|---------|----|-------|---|---|----------------|---|
| Pr0.17 | Range      | 20~500<br>0          | Unit | W    | Default | 50 | Index | ζ | 1 | 201 <b>7</b> h |   |
|        | Activation | Immediat             | te   |      |         |    |       |   |   |                |   |

To set power rating of regenerative resistor.

Pr0.16 and Pr0.17 determines the threshold value of Er 120. Please set accordingly or it might trigger false alarm or damage to servo driver.

Note: If external regenerative resistor is used, please set according to its labeled power rating.

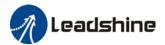

# 5.8 Safety Functions

### 5.8.1 Max. motor rotational speed limitation

|        | Label        | Maximum m velocity | otor rota | tional  | Mode           |          |                  | F     | F |
|--------|--------------|--------------------|-----------|---------|----------------|----------|------------------|-------|---|
| Pr3.24 | Range        | 0~10000            | Unit      | r/min   | Default        | 0        | Index            | 2324h |   |
|        | Activation   | Immediate          |           |         |                |          |                  |       |   |
|        | Maximum moto | r rotational a     | as accor  | dance t | o technical sp | pecifica | tion if set to 0 |       |   |

# 5.8.2 Max. duration for motor to stop after disabling

Set max time duration for motor to stop after disabling. If the time taken for motor to stop exceeds the duration set in Pr6.14 and motor speed is still higher than Pr4.39, holding brake will be activated. If motor doesn't have holding brake, dynamic braking will be activated to force stop the motor.

|        | Label      | Max. time to disabling | stop af | ter | Mode    |     |       |   |       | F |
|--------|------------|------------------------|---------|-----|---------|-----|-------|---|-------|---|
| Pr6.14 | Range      | 0~3000                 |         |     | Default | 500 | Index | : | 2614h |   |
|        | Activation | Immediate              |         |     |         |     |       |   |       |   |

To set the max. time allowed for the axis to stop on emergency stop or normal axis disabling.

After disabling axis, if motor speed is still higher than Pr4.39 but the time set in Pr6.14 is reached, BRK\_ON given and holding brake activated.

BRK\_ON given time is determined by Pr6.14 or when motor speed goes below Pr4.39, whichever comes first.

#### Applications:

- 1. After disabling axis, if motor speed is still higher than Pr4.39 but the time set in Pr6.14 is reached, BRK\_ON given and holding brake activated.
- 2. After disabling axis, if motor speed is already lower than Pr4.39 but the time set in Pr6.14 is not yet reached, BRK\_ON given and holding brake activated.

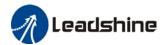

### 5.8.3 External brake deactivation output signal BRK-OFF

Please refer to Pr4.11 to set up the I/O output function parameters. When enabled and timing conditions are fulfilled, the set I/O output will deliver ON signal.

|        | Label                      | Motor power           | off dela  | y time       | Mode         |         |            |          | F        |
|--------|----------------------------|-----------------------|-----------|--------------|--------------|---------|------------|----------|----------|
| Pr4.37 | Range                      | 0~3000                | Unit      | 1ms          | Default      | 100     | Index      |          | 2437h    |
|        | Activation                 | Immediate             |           |              |              |         |            |          |          |
|        | To set dela<br>from slidir | y time for hol        | ding bra  | ke to be act | ivated after | motor p | ower off t | to preve | ent axis |
|        | Label                      | Delay time fo release | r holding | j brake      | Mode         |         |            |          | F        |
| Pr4.38 | Range                      | 0~3000                | Unit      | 1ms          | Default      | 0       | Index      |          | 2438h    |
|        | Activation                 | Immediate             |           |              |              |         |            |          |          |

To set delay time for holding brake to be released after motor power on. Motor will remain at current position and input command is masked to allow holding brake to be fully released before motor is set in motion.

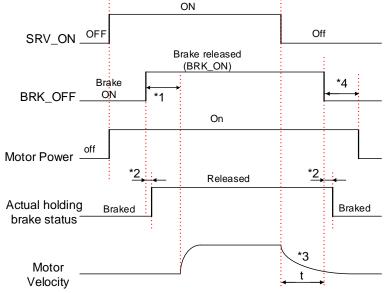

<sup>\*1:</sup> Delay time set in Pr4.38

Delay time from the moment SRV\_ON is given until BRK\_OFF switch to BRK\_ON, is less than 500ms.

<sup>\*2:</sup> Delay time from the moment BRK\_OFF signal is given until actual holding brake is released or BRK\_ON signal is given until actual holding brake is activated. It is dependent on the holding brake of the motor.

<sup>\*3:</sup> Deceleration time is determined by Pr6.14 or if motor speed goes below Pr4.39, whichever comes first. BRK\_OFF given after deceleration time.

<sup>\*4:</sup> Pr4.37 set time value.

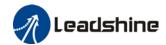

| D / 00 | Label      | Holding bra | ke activ | ation | Mode    |    |       |   |       | F |
|--------|------------|-------------|----------|-------|---------|----|-------|---|-------|---|
| Pr4.39 | Range      | 30~3000     | Unit     | RPM   | Default | 30 | Index | 2 | 2439h |   |
|        | Activation | Immediate   |          |       |         |    |       |   |       |   |

To set the activation speed for which holding brake will be activated.

When SRV-OFF signal is given, motor decelerates, after it reaches below Pr4.39 and Pr6.14 is not yet reached, BRK\_OFF is given.

BRK\_OFF signal is determined by Pr6.14 or if motor speed goes below Pr4.39, whichever comes first.

### Application:

- 1. After disabling axis, Pr6.14 has been reached but motor speed is still above Pr4.39, BRK\_OFF signal given.
- 2. After disabling axis, Pr6.14 has not been reached but motor speed is below Pr4.39, BRK\_OFF signal given.

## 5.8.4 Servo stopping mode

|        | Label          | Servo-off     | mode     |           | Mode           |          |        |   | F     |
|--------|----------------|---------------|----------|-----------|----------------|----------|--------|---|-------|
| Pr5.06 | Range          | 0~5           | Unit     | _         | Default        | 0        | Index  | 2 | :506h |
|        | Activation     | After resta   | art      |           |                |          |        |   |       |
|        | To set servo d | river disable | mode a   | nd statu  | IS.            |          |        |   |       |
|        | Set value      |               |          | Expla     | nation         |          |        |   |       |
|        | 0              | Driver disabl | es after | · velocit | y reaching v   | alue set | in     |   |       |
|        |                | Pr4.39        |          |           |                |          |        |   |       |
|        | 1              | Driver disabl | es imm.  | ediately  | , axis in free | stopping | g mode |   |       |

| D. F 10 | Label      | Dynami<br>mode | c braking | ) | Mode    |   |    |      |  |     | F   |
|---------|------------|----------------|-----------|---|---------|---|----|------|--|-----|-----|
| Pr5.10  | Range      | 0~2            |           |   | Default | 0 | lr | ndex |  | 251 | l0h |
|         | Activation | After re       | estart    |   |         |   |    |      |  |     |     |

| Set value | Explanation                                                                                                    |
|-----------|----------------------------------------------------------------------------------------------------|
| 0         | Holding brake valid under normal and abnormal circumstances                                                                                              |
|           | Holding brake valid only under normal circumstance. To prevent damage to holding brake due to high velocity, large inertia under abnormal circumstances) |
| 2         | Holding brake invalid under normal and abnormal circumstances.                                                                                           |

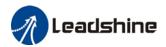

# 5.8.5 Emergency stop function

Emergency stop is used when an alarm occurs or a servo prohibition signal is received when servo driver is enabled.

**Method 1**: Set up Pr4.43 to enable the function

|        | Label                     | Emergency stop function M |                |        |          | lode                           |             |      |     |        |       |      | F    |       |
|--------|---------------------------|---------------------------|----------------|--------|----------|--------------------------------|-------------|------|-----|--------|-------|------|------|-------|
| Pr4.43 | Range                     | 0~1                       | Uni            | it     | -        | D                              | efault      |      | 0   |        | Inde  | X    |      | 2443h |
|        | Activation                | Immedia                   | te             |        |          |                                |             |      |     |        |       |      |      |       |
|        | 0: Emergency 1: Emergency |                           |                |        |          |                                |             |      |     |        | m occ | urs. |      |       |
|        | Label                     | Driver p                  | prohibiti<br>s | ion ii | nput     |                                | Mode        |      |     |        |       |      |      | F     |
| Pr5.04 | Range                     | 0~2                       | Unit           |        | Default  | 0                              | In          | dex  |     |        | 2504l | า    |      |       |
|        | Activation                | Immedi                    | iate           |        |          |                                |             |      |     |        |       |      |      |       |
|        | To set driver             | orohibition               | n input (l     | POT/   | /NOT): I | lf s                           | et to 1, no | ef   | fec | t on h | omin  | g mo | ode. |       |
|        | Set value                 |                           |                |        | Exp      | olai                           | nation      |      |     |        |       |      |      |       |
|        | 0                         | POT → Po                  | sitive d       | irect  | tion dri | ve                             | prohibite   | d    |     |        |       |      |      |       |
|        |                           | NOT → No                  | egative        | dire   | ction dr | rive                           | e prohibit  | ed   |     |        |       |      |      |       |
|        | 1                         | POT and N                 | NOT inva       | alid   |          |                                |             |      |     |        |       |      |      |       |
|        | 2                         | Any singl                 | e sided        | inpu   | t from   | n POT or NOT might cause Er260 |             |      |     |        |       | 60   |      |       |
|        | In homing mo              | de, POT/N                 | OT inval       | lid, p | lease s  | set                            | object di   | ctio | na  | ry 501 | 12-04 | bit0 | =1   |       |

**Method 2**: Using 605Ah object dictionary through master device to activate this function.

|        | Label                                              | Servo b   | raking to | rque setting | Mode    |        |                    | F     |  |  |  |  |  |  |
|--------|----------------------------------------------------|-----------|-----------|--------------|---------|--------|--------------------|-------|--|--|--|--|--|--|
| Pr5.11 | Range                                              | 0~500     | Unit      | %            | Default | 0      | Index              | 2511h |  |  |  |  |  |  |
|        | Activation                                         | Immedi    | nediate   |              |         |        |                    |       |  |  |  |  |  |  |
|        | To set torque<br>If Pr5.11 = 0, us<br>Between max. | se torque | limit as  | under normal |         | t will | take smaller value | 2.    |  |  |  |  |  |  |

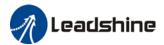

### 5.9 Multiturn Absolute encoder

Multiturn absolute encoder records the position and the revolution counts of the motor. When driver is powered-off, multiturn absolute encoder will backed up the data using battery and after powering on, the data will be used to calculated absolute mechanical position and there is no need for a mechanical homing process. Use widely in robotic arms and CNC machines.

If it is the first time using the encoder, please home the mechanical axis and initialize the absolute position of the encoder to zero. Set up a homing point and only home when there is an alarm. Please stop the axis before reading any position data to prevent inaccuracy.

### 5.9.1 Parameter settings

|        | Label      | Absolute settings | Encoder | • | Mode    | PP |      | НМ |       |  |
|--------|------------|-------------------|---------|---|---------|----|------|----|-------|--|
| Pr0.15 | Range      | 0~3276<br>7       | Unit    | - | Default | 0  | Inde | X  | 2015h |  |
|        | Activation | Immedia           | te      |   |         |    |      |    |       |  |

#### 0: Incremental mode:

Used as an incremental encoder. Doesn't retain position data on power off. Unlimited travel distance.

#### 1: Multiturn linear mode:

Used as a multiturn absolute encoder. Retrain position data on power off. For applications with fixed travel distance and no multiturn data overflow.

#### 2: Multiturn rotary mode:

Used as a multiturn absolute encoder. Retrain position data on power off. Actual data feedback in between 0-(Pr6.63). Unlimited travel distance.

### 3: Single turn absolute mode:

Used when travel distance is within 1 revolution of the encoder. Data overflow will trigger alarm.

- 5: Clear multiturn alarm and activate multiturn absolute function. Will switch to multiturn mode once alarm cleared, if remains at 5 after 3s, please solve according to Er153.
- 9: Clear multiturn position, reset multiturn alarm and activate multiturn absolute function. Will switch to multiturn mode once alarm cleared, if remains at 9 after 3s, please solve according to Er153. Please disable axis before setting to 9 and home the axis before using.

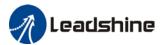

## 5.9.2 Read absolute position

### 1、Steps:

- 1) First, select a motor with multiturn absolute encoder, install battery and confirm whether the driver version supports the specific motor;
- 2) Set Pr0.15 = 1. If it is the first time of installation, Err153 will occur because battery is newly installed and position data is invalid. Please home the axis and initialize the absolute position of the encoder to zero.
- 3) When absolute homing point is set and there is no fault with the battery, the alarm will be cleared
- 4) Finally, the user can read the absolute position. Position won't be lost even if the driver is powered off.

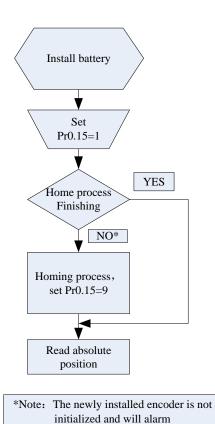

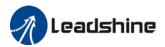

#### 2. Read absolute position

When the rotor turns in clockwise direction, the revolution count will be negative; turns in counter clockwise direction, the count will be positive. No. of revolutions will be from -32767 to +32767. If the count number reaches +32767 in counter clockwise direction, the count will revert back to -32768, -32767 and vice versa for clockwise direction.

As for position data, it depends on the precision of the encoder. For 17 bit = 0-131071, 23 bit = 0-8388607

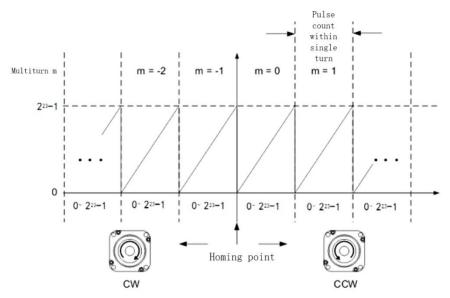

Read data from 6064h object dictionary

Please read data only when the motor is fully stopped or it might cause calculation errors. Please repeat this step for at least twice to make sure the result is uniform.

#### 3. Clear multiturn position

Before clearing multiturn position, axis needs to be homed. After clearing multiturn position, revolution count = 0 but absolute position remains unchanged and Err153 alarm will be cleared.

Please make sure the homing point is within the range of 1 revolution of the rotor. Installation and setup of the homing point can be set with the use of auxiliary function D21 on the front panel.

By setting Pr0.15 to 9, multiturn position will be cleared.

Please take notice of motor position during power on. Range of motion of a motor depends on the position of the motor during power on (23-bit absolute encoder as example).

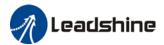

### 5.9.3 Absolute Encoder Related Alarm

The alarm can determine if absolute value encoder is valid. If battery power is low, not a motor with absolute encoder, encoder error etc. occurs, user can find out about the error from alarm output or on the front panel. Controller will stop any operation until alarm is cleared.

#### Alarm output:

Err153 will be shown on front panel or by I/O ALM signal and from controller.

### Err153 might occur,

- (1) If absolute encoder is used for the first time and due to installation of new batteries Axis needs to be homed and multiturn data needs to be cleared.
  - (2) If battery voltage is lower than 3.2v. Replace battery and restart the motor.
- (3) If battery voltage is lower than 2.5v or battery power was cut off. Replacing the battery won't clear the alarm. Axis needs to be homed and multiturn data needs to be cleared.

#### 4. Alarm processing flow chart

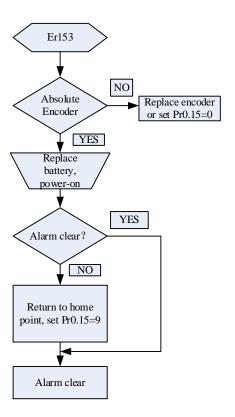

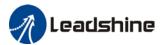

# **Chapter 6 CANopen Communication**

# 6.1 CANopen Protocol

CAN(Control Area Network) defines the physical and data layer but not the application layer. It needs a higher layer protocol to defined the specific function of each CAN telegram. CANopen is a higher level protocol based on CAN with CiA (CAN-in-Automation) defines the standard protocol. With CANopen, CANopen devices from different manufacturers can be linked together using CAN network.

In the OSI model shown below, the relation between CAN standard and CANopen is as shown below.

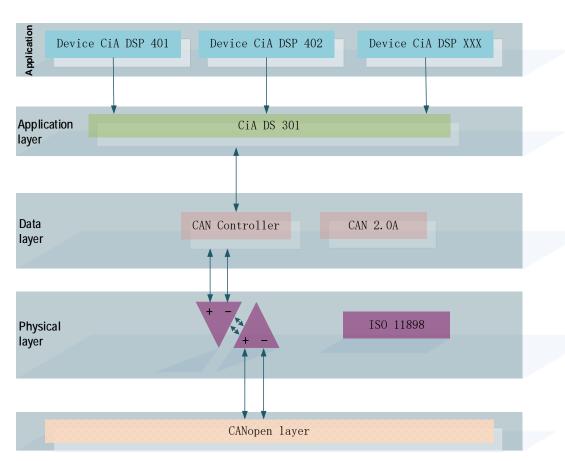

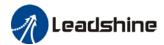

# 6.2 CANopen communication protocol for iSV2 series

#### CANopen communication protocol standards for iSV2-CAN

- CAN 2.0A standard
- CANopen standard protocol DS301 V4.02
- CANopen standard protocol DSP402 V2.01

### CANopen services supported on iSV2-CAN series

- NMTslave
- Device monitoring services: Heartbeart, node guarding
- PDO: every slave station can be configured with max. of 4 TxPDO and 4 RxPDO
- PDO delivery: Event trigger, time trigger, synchronous cycle, synchronous non-cycle
- SDO
- Emergency Protocol

### **6.4 Predefined Connections**

To reduce networking on CANopen drives, CANopen defines regulatory CAN-ID allocation table. CAN-ID is applicable under Per-Op mode, can modify through dynamic allocation. Corresponding CAN-ID has to be provided by the master device (controller).

CAN-ID allocation table is based on 11 bit CAN-ID, including 4 function bits and 7 Node-ID as shown below.

| Function bit |   |   |   |   | N | ode-II | D |   |   |   |
|--------------|---|---|---|---|---|--------|---|---|---|---|
| 10           | 9 | 8 | 7 | 6 | 5 | 4      | 3 | 2 | 1 | 0 |

Node-ID ranges from 1-127 (0 is not applicable)

Predefined connection includes 4 receiving PDO (RxPDO), 4 transmitting PDO (TxPDO), 1 SDO (2 CAN-ID), 1 urgent object and 1 Node error control ID. Unverified NMT module control service is also supported, SYNC and Time Stamp object broadcast is as table below.

| nd Time stamp object broadcast is as table below.           |                                                    |               |                         |  |  |  |
|-------------------------------------------------------------|----------------------------------------------------|---------------|-------------------------|--|--|--|
| CANopen predefined slave/master connection broadcast object |                                                    |               |                         |  |  |  |
| Object                                                      | Function code                                      | COB-ID        | Object dictionary index |  |  |  |
| NMT module control                                          | 0000                                               | 0x000         | 1                       |  |  |  |
| SYNC                                                        | 0001                                               | 0x080         | 1005H,1006H,1007H       |  |  |  |
| Time Stamp                                                  | 0010                                               | 0x100         | 1012H,1013H             |  |  |  |
| C                                                           | CANopen slave/master connection equal object       |               |                         |  |  |  |
| Object                                                      | Object Function code COB-ID Object dictionary inde |               |                         |  |  |  |
| Urgent                                                      | 0001                                               | 0x080+Node-ID | 1024H,1015H             |  |  |  |
| TXPDO1(Transmit)                                            | 0011                                               | 0x180+Node-ID | 1800H                   |  |  |  |
| RXPDO1(Receive) 0100                                        |                                                    | 0x200+Node-ID | 1400H                   |  |  |  |
| TXPDO2(Transmit) 0101                                       |                                                    | 0x280+Node-ID | 1801H                   |  |  |  |
| RXPDO2(Receive)                                             | 0110                                               | 0x300+Node-ID | 1401H                   |  |  |  |

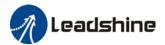

| TXPDO3(Transmit)  | 0111 | 0x380+Node-ID | 1802H       |  |
|-------------------|------|---------------|-------------|--|
| RXPDO3(Receive)   | 1000 | 0x400+Node-ID | 1402H       |  |
| TXPDO4(Transmit)  | 1001 | 0x480+Node-ID | 1803H       |  |
| RXPDO4(Receive)   | 1010 | 0x500+Node-ID | 1403H       |  |
| SDO(Server        | 1011 | 0x580+Node-ID | 1200H       |  |
| Transmission)     | 1011 | 0x360+N0ue-ID | 1200H       |  |
| SDO(Client        | 1100 | 0x600+Node-ID | 1200H       |  |
| Transmission)     | 1100 | OXOOO+NOUE-ID | 1200H       |  |
| NMT error control | 1110 | 0x700+Node-ID | 1016H~1017H |  |

#### Note:

- 1. PDO/SDO Transmit/Receive is from the perspective of CAN slave node
- 2. NMT error control includes Node Guarding, Heartbeat and Boot-up protocol.

ID address allocation corresponds to predefined master/slave connections because every equal ID different, hence only 1 master device can be connected to max. of 127 slave stations. 2 slave nodes connected together have no communications.

Example: Slave node no. 4 COB-ID of TxPDO2: 280h+4 = 284h

# 6.5 Object Dictionary

Object dictionary is a sequenced object set; every object uses a 16-bit index to search for address. To be able to request for any bit in the data, 8-bit sub-index is defined. Please refer to the table below.

| Index         | Object                                                       |
|---------------|--------------------------------------------------------------|
| 0000H         | Non-applicable                                               |
| 0001H——001FH  | Standard data type, such Bool, Integer16 etc.                |
| 0020H——003FH  | Complex data type, such as PDO communication parameters      |
| 002011 003111 | (PDOCOmmpar)                                                 |
| 0040H——005FH  | Manufacturer data type                                       |
| 0060H——007FH  | Device profile standard data type                            |
| 0080H——009FH  | Device profile complex data type                             |
| 00A0H——0FFFH  | Reserved                                                     |
| 1000H——1FFFH  | Communication profile, such as device type, no. of PDO, etc. |
| 2000H——5FFFH  | Manufacturer specific profile                                |
| 6000H——9FFFH  | Standard device profile, such as DSP 402 object dictionary   |
| A000H——FFFFH  | Reserved                                                     |

Every node in the CANopen network has an object dictionary that includes device descriptions and its parameters.

Object dictionary of node is described in Electronic Data Sheet EDS which can be regulated as accordingly. Node needs only to be able to provide the object required in object dictionary in optional and configurable function object.

CANopen includes many other profiles:

**Communication profile** – describes main form of object dictionary and communication profile objects. Also describes CANopen communication objects. Applicable for all CANopen devices

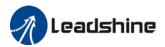

**Device profile** - describes functions, label, index/sub-index and data type of an object in object dictionary. The objects have to be write only, read only or read/write. Device profile determines if the object is selectable. If required object is more than is provided in device profile, enough room is left for manufacturer to define specific function object. Communication parameter in device profile is the same for all CANopen devices. Device related in object dictionary is different for different devices.

### 6.5.2 Object dictionary structure

Basic structure of object dictionary is defined in DS 301 as below

| Index | Object | Label | Type | Attribute | Selectable |
|-------|--------|-------|------|-----------|------------|
|       |        |       | / /  |           |            |

### 6.5.3 Object type

"Object" in the table in 8.5.2 for ISV2-CAN is as below:

| Object | Object code | Description                          |
|--------|-------------|--------------------------------------|
| NULL   | 0           | No data                              |
| DOMAIN | 2           | Mass data, such as operable programs |
| VAR    | 7           | Variable such as BOOL, INT8          |
| ARRAY  | 8           | Array (Same type of data)            |
| RECORD | 9           | Record (Different type of data)      |

### 6.5.4 Access attribute

| Attribute | Description         |
|-----------|---------------------|
| RW        | Read/Write          |
| WO        | Write only          |
| RO        | Read only           |
| CONST     | Constant, Read only |

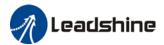

# 6.6 Network Management (NMT)

NMT provides network managing services which realized through master/slave communication mode.

### 6.6.1 NMT module control

Only NMT master node can transmit NMT control module telegram, all slave nodes must support NMT module control service, NMT module control doesn't have to answer.

NMT master node >NMT slave node

| COB-ID | Byte 0       | Byte 1  |
|--------|--------------|---------|
| 0x000  | Command word | Node-ID |

When Node-ID = 0, all NMT slave nodes will be searched for address. Command word value and NMT relations is as below.

| Command word | NMT Services            |
|--------------|-------------------------|
| 1(01H)       | Activate remote nodes   |
| 2(02H)       | Deactivate remote nodes |
| 128(80H)     | Pre-op                  |
| 129(81H)     | Reset nodes             |
| 130(82H)     | Reset communication     |

### 6.6.2 NMT node guarding

NMT master node can monitor the status of each node through this service. Remote frame transmitted by the master node is as below.

NMT master node > NMT slave node

| COB-ID        |
|---------------|
| 0x700+Node-ID |

#### Reply from NMT slave node

NMT slave node NMT master node

| COB-ID        | Byte 0         |  |
|---------------|----------------|--|
| 0x700+Node-ID | Bit 6:0 Status |  |

Data including trigger bit (bit 7) must switch between "1" and "0" during each node guarding. Set as "0" on the first trigger of node guarding. Bit 0 to 6 represents node status.

| Bit      | Status        |
|----------|---------------|
| 0(00H)   | Initialize    |
| 1(01H)   | Not connected |
| 2(02H)   | Connected     |
| 3(03H)   | Ready         |
| 4(04H)   | Stop          |
| 5(05H)   | Operation     |
| 127(7FH) | Pre-operation |

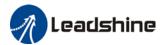

Heartbeart is defined as a node that can be configured as operational duty cycle.

| COB-ID        | Byte 0    |
|---------------|-----------|
| 0x700+Node-ID | Status    |
| Status code   | Status    |
| 0             | Boot-up   |
| 4             | Stop      |
| 5             | Operation |
| 127           | Pre-Op    |

## 6.6.3 NMT Boot-up

NMT sends Boot-up telegram from node to NMT master to inform that it has switched from initialization status to Pre-Op status.

NMT slave node NMT master node

| COB-ID        | Byte 0 |
|---------------|--------|
| 0x700+Node-ID | 0      |

### 6.6.4 NMT communication status machine

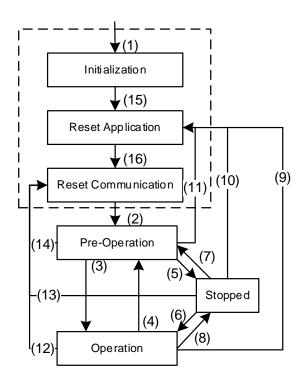

- (1) Power on, automatically enter initialization mode.
- (2) Enter Pre-Operation mode
- (3)(6) Activate remote node

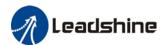

- (4)(7) Enter Pre-Operation mode
- (5)(8) Deactivate remote node
- (9)(10)(11) Reset node
- (12)(13)(14) Reset communication
- (15) Automatically enter reset application mode
- (16) Automatically enter reset communication mode

Enter Pre-Operation after device initialization (Initialization, reset application and reset communication) is done. In this mode, device parameter and ID can be configured using this SDO. Then, node enters directly into operation mode.

# 6.7 Process Data Object (PDO)

PDO uses producer/consumer mode, PDO data transmission is usually 1-to-1 or 1-to-N. Every PDO message includes transmit PDO (TxPDO) and receive PDO (RxPDO), transmission method is defined using PDO communication parameter index (1<sup>st</sup> set receive PDO is set in index 1400h, 1<sup>st</sup> set transmit PDO is set in index 1800h).

All PDO transmission data has to be reflected on corresponding index through object dictionary. Using 1600h and 1A00h object in DSP 402 as example:

Master device sends data to slave station PDO

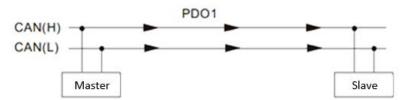

PDO1 data value Data 0, Data 1, Data 2, Data 3, Data 4, Data 5, Data 6, Data 7, 0x11, 0x22, 0x33, 0x44, 0x55, 0x66, 0x77, 0x88,

|            | Index  | Sub | Definition               | Value              | R/W  | Size                  |
|------------|--------|-----|--------------------------|--------------------|------|-----------------------|
|            |        |     |                          |                    |      |                       |
|            | 0x1600 | 0   | 0. Number                | 1                  | R/W  | U8                    |
| ı          | 0x1600 | 1   | 1. Mapped Object         | 0x604000 <u>10</u> | R/W  | U32                   |
| PDO1 Map   | 0x1600 | 2   | 2. Mapped Object         | 0                  | R/W  | U32                   |
|            | 0x1600 | 3   | 3 Mapped Object          | 0                  | R/W  | U32                   |
|            | 0x1600 | 4   | 4. Mapped Object         | \ 0                | R/W\ | U32                   |
|            |        |     |                          | \                  |      |                       |
| 0x60400010 | 0x6040 | 0   | 0. Control word 0x2211 R |                    | R/W  | <b>◄</b> U16 (2 Byte) |

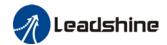

Diagram shows in a more detailed description of the relationship between PDO parameters (1400h) and PDO image (1600h), PDO data transmission (Node 2 as example). Arrow represents data flow direction from master device.

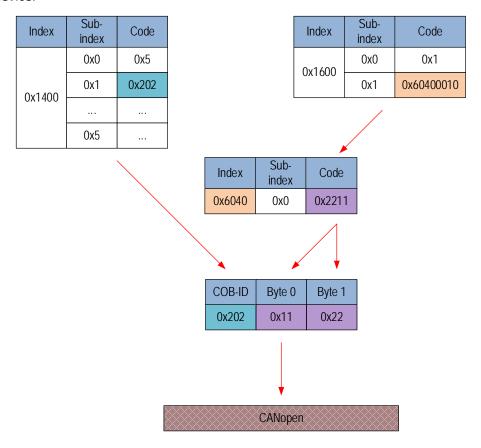

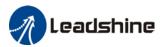

#### Master device receives data from slave station

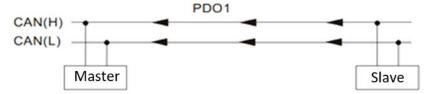

PDO1 data value Data 0, Data 1, Data 2, Data 3, Data 4, Data 5, Data 6, Data 7, 0xF3, 0x00,

|          | Index  | Sub | Definition       | Value              | R/W | Size  |
|----------|--------|-----|------------------|--------------------|-----|-------|
|          |        |     |                  |                    |     |       |
|          | 0x1A00 | d   | 0. Number        | 1                  | R/W | U8    |
| ·        | 0x1A00 | 1   | 1. Mapped Object | 0x604100 <u>10</u> | R/W | U32   |
| PDO1 Map | 0x1A00 | 2   | 2. Mapped Object | 0                  | R/W | U32   |
|          | 0x1A00 | 3   | 3. Mapped Object | 0                  | R/W | U32   |
|          | 0x1A00 | 4   | 4. Mapped Object | 0                  | R/W | \ U32 |
|          |        |     |                  |                    |     |       |
|          | 0x6041 | 0   | Stalusword       | 0xF3               | R/W | U16   |

Diagram shows in a more detailed description of the relationship between PDO parameters (1800h) and PDO image (1A00h), PDO data transmission (Node 2 as example). Arrow represents data flow direction from slave station.

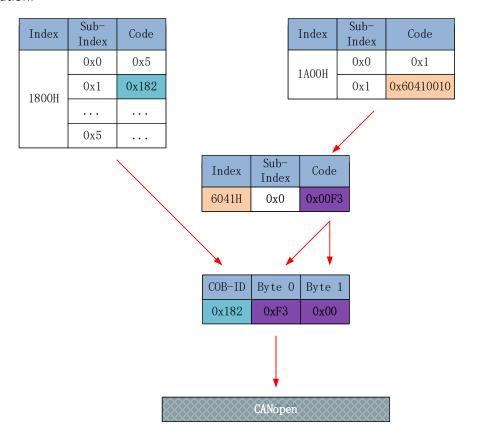

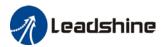

## 6.8 Service Data Object

SDO is used to access object dictionary of a device. Access side is referred to as client, CANopen device which provides required services with accessed object dictionary is referred to as server. Clients' CAN telegram and servers' replies CAN telegram includes 8-byte data. Every request from client is met with reply from the server.

Basic structure is as shown below:

Client ──── Server ─── Client

| Byte 0           | Byte 1:2     | Byte 3           | Byte 4:7 |
|------------------|--------------|------------------|----------|
| SDO command word | Object index | Object sub-index | Data     |

For example, write value 0x20F0 into index 1801h, sub-index 3 with ID no.2 using SDO

| COB-ID   | Byte 0        | Byte 1 | Byte 2 | Byte 3 | Byte 4 | Byte 5 | Byte 6 | Byte 7 |
|----------|---------------|--------|--------|--------|--------|--------|--------|--------|
| 602      | 2B            | 01     | 18     | 03     | F0     | 20     | 00     | 00     |
| Server ⊏ | Server Client |        |        |        |        |        |        |        |
| 582      | 60            | 01     | 18     | 03     | 00     | 00     | 00     | 00     |

Using SDO, read object dictionary of index 1801h and sub-index 3 object data.

| COB-ID   | Byte 0        | Byte 1 | Byte 2 | Byte 3 | Byte 4 | Byte 5 | Byte 6 | Byte 7 |
|----------|---------------|--------|--------|--------|--------|--------|--------|--------|
| 602      | 40            | 01     | 18     | 03     | 00     | 00     | 00     | 00     |
| Server ⊏ | Server Client |        |        |        |        |        |        |        |
| 582      | 4B            | 01     | 18     | 03     | F0     | 20     | 00     | 00     |

SDO client or server will stop SDO transmission using the telegram format as below

 Client

 Bit
 7
 6
 5
 4
 3
 2
 1
 0

 1
 0
 0

In SDO transmission stop telegram, data byte 0 and 1 represent object index, byte 2 represents subindex, byte 4-7 include 32-bit stop code, which describes the reason for stopping transmission

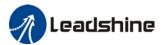

# 6.9 Emergency Object

Emergency object is triggered when there is an occurrence of severe error from device internal. This will be sent to other devices with highest priority. Applicable for alarms which interrupt and stop operation.

An emergency telegram is made up of 8 bytes with format as below:

Transmitting end ☐ Receiving end

| COB-ID      | DB-ID Byte 0:1 Byte 2 |                | Byte 3:7       |
|-------------|-----------------------|----------------|----------------|
| 0x080+Node- | Emergency error       | Error registry | Manufacturer's |
| ID          | code                  | (1001h)        | specific       |

Recently appeared error will be stored in object dictionary (index 1003h); user can read these information using; 2ISV2 series servo drive will not store these error messages once powered off. Current error type will be stored in object dictionary error registry (index 1001h).

Device can reflect internal error in status word and check for current error type.

| Error Registry | Error type                    |
|----------------|-------------------------------|
| 0              | General error                 |
| 1              | Current                       |
| 2              | Voltage                       |
| 3              | Temperature                   |
| 4              | Communication                 |
| 5              | Device profile error          |
| 6              | Reserved                      |
| 7              | Manufacturer's specific error |

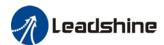

# **Chapter 7 Warning and Alarm**

### 7.1 Servo drive alarm overview

Green LED: Power ON/Motor enable

ON for once: Power ON Always ON: Motor Enable Blinking: Motor Disable

OFF: Power OFF

Red LED: Alarm indicator (Motor stops when alarm indicator is ON)

Blink for 5s/cycle (Please refer to the table below)

OFF: Alarm cleared

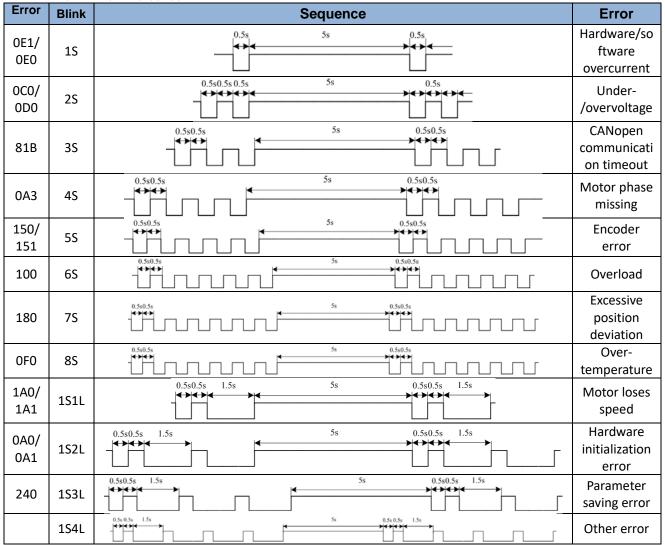

S: Short, L: Long. 1S4L represents 1 short blink and 4 long blinks

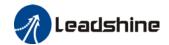

| 5202 | 80 | 871 | Mode not supported under synchronous mode           |
|------|----|-----|-----------------------------------------------------|
| 5441 | 80 | 570 | IO emergency stop                                   |
| 5510 | 80 | 802 | RAM full                                            |
| 5511 | 80 | 803 | RAM over boundary                                   |
| 5530 | 80 | 240 | EEPROM parameters saving error                      |
| 5531 | 80 | 241 | EEPROM hardware error                               |
| 5532 | 80 | 242 | Error saving alarm history record                   |
| 5533 | 80 | 243 | Error occurred when saving vendor parameters        |
| 5534 | 80 | 244 | Error occurred when saving communication parameters |
| 5535 | 80 | 245 | Error occurred when saving parameter 402            |
| 5536 | 80 | 246 | Data saving error during power-off                  |
| 5550 | 80 | 850 | ESC EEPROM is inaccessible                          |
| 5551 | 80 | 851 | ESI file saving error                               |
| 5552 | 80 | 852 | Linking failed                                      |
| FF01 | 80 | 860 | CANopen frame lost per unit time exceeds limit      |
| 6201 | 80 | 806 | Saved ESI file does not match driver firmware       |
| 6202 | 80 | 805 | FOE firmware update failed                          |
| 6203 | 80 | 814 | Firmware invalid                                    |
| 6321 | 80 | 210 | I/O input configuration repeated                    |
| 6322 | 80 | 211 | I/O input parameter out of range                    |
| 6323 | 80 | 212 | I/O output parameter out of range                   |
| 6329 | 80 | 090 | FPGA parameter writing error                        |
| 7122 | 80 | 5F0 | Motor model error                                   |
| 7321 | 80 | 150 | Encoder disconnected                                |
| 7322 | 80 | 151 | Encoder communication error                         |
| -    | •  |     |                                                     |

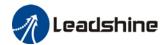

| 7323 | 80 | 152     | Encoder initial position error                              |
|------|----|---------|-------------------------------------------------------------|
| 7324 | 80 | 170     | Multiturn encoder error / Encoder parameter settings error  |
| 7325 | 80 | 153/154 | Encoder data overflow                                       |
| 7326 | 80 | 155     | Encoder overheated                                          |
| 7327 | 80 | 156     | Encoder count error                                         |
| 7328 | 80 | 157     | Encoder disconnected                                        |
| 7329 | 80 | 260     | Position limit alarm, position limit valid during alarm     |
| 7701 | 80 | 120     | Regenerative energy overload                                |
| 7702 | 80 | 121     | Regenerative resistor error                                 |
| 8110 | 10 | 901     | CANopen overload alarm                                      |
| 8120 | 10 | 902     | Passive error                                               |
| 8130 | 10 | 903     | Heartbeat/Node guarding timeout                             |
| 8140 | 10 | 904     | Disconnection recovered                                     |
| 8141 | 10 | 905     | Disconnected                                                |
| 8150 | 10 | 906     | ID clash                                                    |
| 8201 | 10 | 801     | Unknown communication error                                 |
| 8207 | 10 | 807     | PDO mapping object not exist                                |
| 8208 | 10 | 808     | PDO mapping object error                                    |
| 8210 | 10 | 82B     | Due to length error, PDO not processed /processing timeout  |
| 8211 | 10 | 818     | Due to length error, TPDO not processed /processing timeout |
| 8212 | 10 | 819     | Due to length error, RPDO not processed /processing timeout |
| 8213 | 10 | 813     | B00T not supported                                          |
| 8215 | 10 | 815     | Invalid mailbox configuration under boot state              |
| 8216 | 10 | 816     | Pre-Op status is invalid for the mailbox configuration      |
| 8217 | 10 | 817     | Invalid SyncManager configuration                           |
| 821B | 10 | 81B     | SyncManager2 watchdog timer timeout                         |
|      |    |         |                                                             |

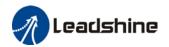

|      |    |     | <u> </u>                                           |
|------|----|-----|----------------------------------------------------|
| 821C | 10 | 81C | Invalid SyncManager type                           |
| 821D | 10 | 81D | Invalid output configuration                       |
| 821E | 10 | 81E | Invalid input configuration                        |
| 821F | 10 | 81F | Watchdog configuration invalid                     |
| 8220 | 10 | 820 | PDO length over limit                              |
| 8224 | 10 | 824 | TPDO mapping invalid                               |
| 8225 | 10 | 825 | RPDO mapping invalid                               |
| 8226 | 10 | 826 | Configuration non-consistent                       |
| 8310 | 2  | 101 | Motor overloaded                                   |
| 8311 | 2  | 100 | Driver overloaded                                  |
| 8305 | 2  | 105 | Torque over limit                                  |
| 8401 | 20 | 190 | Motor vibration too strong                         |
| 8402 | 20 | 1A0 | Overspeed                                          |
| 8403 | 20 | 1A1 | Velocity out of control                            |
| 8503 | 20 | 1B1 | Incorrect electronic gear ratio                    |
| 8611 | 20 | 180 | Excessive Position Deviation                       |
| 8610 | 20 | 181 | Position following error                           |
| 8612 | 20 | 1B0 | Excessive position increment                       |
| 871A | 10 | 81A | Synchronization error                              |
| 8727 | 10 | 827 | Free running mode is not supported                 |
| 8728 | 10 | 828 | Sync mode not supported                            |
| 872C | 10 | 82C | Invalid inputs and outputs                         |
| 872D | 10 | 82D | Fatal synchronization error                        |
| 872E | 10 | 82E | No synchronization error                           |
| 8730 | 10 | 830 | Invalid Distributed Clock synchronization settings |
| 8732 | 10 | 832 | Distribution Clock phase-locked loop failure       |
| 8733 | 10 | 833 | DC sync IO error                                   |
|      |    |     |                                                    |

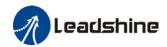

| 8734 | 10 | 834 | DC sync timeout                          |
|------|----|-----|------------------------------------------|
| 8735 | 10 | 835 | Distribution Clock cycle time is invalid |
| 8736 | 10 | 836 | SYNC0 cycle time invalid                 |
| 8737 | 10 | 837 | SYNC1 cycle time invalid                 |
| 873A | 10 | 73A | SyncManager2 lost                        |
| 873B | 10 | 73B | SYNC0 lost                               |
| 873C | 10 | 73C | Excessive Distributed Clock error        |

When error occurs, drive will take protection measures and stops the motor. Error code will be shown on tuning software or master device (controller) can read corresponding error code from object dictionary. Please refer to the table below.

| 603F (HEX) | 1001 (HEX) | Alarm<br>code(HEX) | Alarm                                   |
|------------|------------|--------------------|-----------------------------------------|
| 2211       | 2          | 0E0                | Software overcurrent                    |
| 2212       | 2          | 0E1                | Hardware overcurrent                    |
| 3130       | 4          | 0D1                | Phase missing                           |
| 3150       | 4          | 0A0                | Phase A circuit current detection error |
| 3151       | 4          | 0A1                | Phase B circuit current detection error |
| 3152       | 4          | 0A2                | Analog input 1 circuit error            |
| 3153       | 4          | 0A3                | Motor power cable not connected         |
| 3154       | 4          | 0A4                | Analog input 2 circuit error            |
| 3160       | 4          | 270                | Excessive analog input 1                |
| 3161       | 4          | 271                | Excessive analog input 2                |
| 3162       | 4          | 272                | Excessive analog input 3                |
| 3201       | 4          | 0A5                | DC bus base voltage error               |
| 3205       | 4          | 0B0                | Control circuit voltage too low         |
| 3206       | 4          | 0B1                | Control circuit voltage too high        |
| 3211       | 4          | 000                | DC bus voltage too high                 |
| 3221       | 4          | 0D0                | DC bus voltage too low                  |

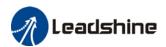

| 3222 | 4  | 0D2 | Main power supply disconnected            |
|------|----|-----|-------------------------------------------|
| 4201 | 8  | 0A6 | Temperature base sampling error           |
| 4210 | 8  | 0F0 | Drive over-temperature                    |
| 5201 | 80 | 870 | Servo unable to enable under current mode |

# 7.2 Alarm Handling

\*\*When error occurs, please solve accordingly. Then, restart.

| *********** | When error occurs, picase solve accordingly. Then, restart. |     |                                   |  |  |
|-------------|-------------------------------------------------------------|-----|-----------------------------------|--|--|
| Error       | Main                                                        | Sub | Display: "Er 090"                 |  |  |
| code        | 09                                                          | 0~F | Content: FPGA communication error |  |  |
| Cause       |                                                             |     | Diagnosis Solution                |  |  |
| Driver fa   | Driver fault                                                |     | / Replace driver                  |  |  |

| Error                          | Main                           | Sub | Display: "Er 0A0""Er 0A1"                |                                         |  |
|--------------------------------|--------------------------------|-----|------------------------------------------|-----------------------------------------|--|
| code                           | 0A                             | 0~1 | Content: Circuit current detection error |                                         |  |
| Cause                          |                                |     | Diagnosis                                | Solution                                |  |
| Motor p                        | Motor power cable wiring error |     | Verify motor power cable wiring          | Make sure U,V,W terminal wired properly |  |
| Main power supply undervoltage |                                | ly  | Verify L1,L2,L3 terminal voltage         | Increase main power supply voltage      |  |
| Driver fa                      | ault                           |     | /                                        | Replace driver                          |  |

| Error               | Main  | Sub | Display: "Er 0A2", "Er 0A4"                                  |                |  |
|---------------------|-------|-----|--------------------------------------------------------------|----------------|--|
| code                | A0    | 2/4 | Content: Analog input circuit error                          |                |  |
| Cause               |       |     | Diagnosis                                                    | Solution       |  |
| Analog input wiring |       | ng  | Verify analog input wiring Make analog input wiring is corre |                |  |
| Driver fa           | fault |     | /                                                            | Replace driver |  |

| Error       | Main           | Sub    | Display: "Er 0A3"                        |                                                                                                    |  |
|-------------|----------------|--------|------------------------------------------|----------------------------------------------------------------------------------------------------|--|
| code        | 0A             | 3      | Content: Motor power cable not connected |                                                                                                    |  |
| Cause       |                |        | Diagnosis Solution                       |                                                                                                    |  |
| Motor po    | ower cab<br>ed | le not | Verify motor power cable wiring          | Measure resistance values between U, V, W terminals, make sure the values are almost equal. If not, might be due to damaged motor or motor winding open circuit. |  |
| Motor fault |                | •      | /                                        | Replace motor                                                                                                    |  |
| Driver fa   | ault           | •      | /                                        | Replace driver                                                                                                    |  |

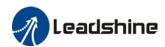

| Error                         | Main | Sub            | Display: "Er 0A5"             |          |
|-------------------------------|------|----------------|-------------------------------|----------|
| code                          | 0A   | 5              | Content: DC bus circuit error |          |
| Cause                         |      |                | Diagnosis                     | Solution |
| Driver fault / Replace driver |      | Replace driver |                               |          |

| Error     | Main | Sub | Display: "Er 0A6"                            |          |
|-----------|------|-----|----------------------------------------------|----------|
| code      | AO   | 5   | Content: Temperature detection circuit error |          |
| Cause     |      |     | Diagnosis                                    | Solution |
| Driver fa | ault |     | / Replace driver                             |          |

| Error                                                                                                    | Main | Sub       | Display: "Er 0b0"  Content: Control circuit power supply low |                                                                          |  |
|----------------------------------------------------------------------------------------------------|------|-----------|--------------------------------------------------------------|--------------------------------------------------------------------------|--|
| code                                                                                                    | 0b   | 0         |                                                              |                                                                          |  |
| Cause                                                                                                    |      | Diagnosis |                                                              | Solution                                                                 |  |
| Control circuit power supply too low Check if wiring is correct; Check the voltage on power supply input |      | ,         | Fix wiring error                                             |                                                                          |  |
| Power supply capacity low                                                                                |      | apacity   | /                                                            | Replace power supply or use independent power supply for control circuit |  |

| Error                         | Main | Sub | Display: "Er OcO"             |                                    |  |
|-------------------------------|------|-----|-------------------------------|------------------------------------|--|
| code                          | 0c   | 0   | Content: DC bus overvoltage   |                                    |  |
| Cause                         |      |     | Diagnosis                     | Solution                           |  |
| Main power supply overvoltage |      | ply | Verify L+,L- terminal voltage | Decrease main power supply voltage |  |
| Driver f                      | ault |     | /                             | Replace driver                     |  |

| Error     | Main                           | Sub | Display: "Er 0d0"  Content: DC bus undervoltage |                                    |  |
|-----------|--------------------------------|-----|-------------------------------------------------|------------------------------------|--|
| code      | 0d                             | 0   |                                                 |                                    |  |
| Cause     |                                |     | Diagnosis Solution                              |                                    |  |
|           | Main power supply undervoltage |     | Verify L-,L+ terminal voltage                   | Increase main power supply voltage |  |
| Driver fa | Driver fault                   |     | /                                               | Replace driver                     |  |

| Error                | Main                                        | Sub | Display: "Er 0d2"                |                                                           |  |
|----------------------|---------------------------------------------|-----|----------------------------------|-----------------------------------------------------------|--|
| code                 | Od 2 Content: No main power supply detected |     |                                  |                                                           |  |
| Cause                |                                             |     | Diagnosis                        | Solution                                                  |  |
| No main power supply |                                             |     | Verify L1,L2,L3 terminal voltage | Increase main power supply voltage     Secure connections |  |
| Driver fa            | ault                                        |     | /                                | Replace driver                                            |  |

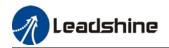

| Error                                   | Main                 | Sub    | Display: "Er 0E0"                                                                                                    |                                                                   |
|-----------------------------------------|----------------------|--------|----------------------------------------------------------------------------------------------------|-------------------------------------------------------------------|
| code                                    | 0E                   | 0      | Content: Overcurrent                                                                                                    |                                                                   |
| Cause                                   |                      |        | Diagnosis                                                                                                    | Solution                                                          |
| Driver power output short circuit       |                      |        | Verify if there is short circuit between UVW terminals, or shorted to PG.                                                        | Make sure there is no circuit.     Make sure motor is not damaged |
| Motor w                                 | riring erro          | or     | Verify motor wiring                                                                                                    | Reconnect motor wiring                                            |
| IGBT mo                                 | IGBT module short    |        | Disconnect motor output cable. Then, enable servo driver to check for overcurrent                                                | Replace driver                                                    |
| Excessi                                 | Excessive motor load |        | Verify if motor torque output is too high                                                                                        | 1. Reduce load<br>2. Add a gearbox                                |
| Excessive acceleration and deceleration |                      | ration | Verify if acceleration and deceleration duration time are too low                                                                | Increase acceleration and deceleration duration time              |
| Motor w                                 | viring sho           | rt     | Connect motor power cable to driver power output. Verify if resistance value of UVW to PE is equal and if there is short circuit | Replace motor                                                     |

| Error                                   | Main                        | Sub | Display: "Er 0E1"                                                                                                    |                                                                   |  |
|-----------------------------------------|-----------------------------|-----|----------------------------------------------------------------------------------------------------|-------------------------------------------------------------------|--|
| code                                    | code 0E 1                   |     | Content: Intelligent Power Module                                                                                                | (IPM) overcurrent                                                 |  |
| Cause                                   |                             |     | Diagnosis                                                                                                    | Solution                                                          |  |
| Driver power output short circuit       |                             |     | Verify if there is short circuit between UVW terminals, or shorted to PG.                                                        | Make sure there is no circuit.     Make sure motor is not damaged |  |
| Motor w                                 | iring erro                  | or  | Verify motor wiring                                                                                                    | Reconnect motor wiring                                            |  |
| IGBT mo                                 | IGBT module short circuit   |     | Disconnect motor output cable. Then, enable servo driver to check for overcurrent                                                | Replace driver                                                    |  |
|                                         | IGBT module<br>undervoltage |     | /                                                                                                    | Replace driver                                                    |  |
| Excessi                                 | Excessive motor load        |     | Verify if motor torque output is too high                                                                                        | 1. Reduce load<br>2. Add a gearbox                                |  |
| Excessive acceleration and deceleration |                             |     | Verify if acceleration and deceleration duration time are too low  Increase acceleration and deceleration duration time          |                                                                   |  |
| Motor w                                 | iring sho                   | rt  | Connect motor power cable to driver power output. Verify if resistance value of UVW to PE is equal and if there is short circuit | Replace motor                                                     |  |

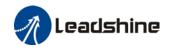

| Error                         | Main | Sub | Display: "Er 0F0"                           |                                                                                                    |
|-------------------------------|------|-----|---------------------------------------------|----------------------------------------------------------------------------------------------------|
| code                          | 0F   | 0   | Content: Driver overheated                  |                                                                                                    |
| Cause                         |      |     | Diagnosis                                   | Solution                                                                                                    |
| Temperat<br>module e<br>limit |      |     | Measure the temperature of driver radiator. | 1. Improve cooling condition. Please check installation guide; 2. Replace driver and motor with higher power rating; 3. Increase duration time for acceleration and deceleration; 4. Decrease load |

| <b>Error</b> Main                   |                                             | Sub                      | Display: "Er 100"                                    |                                                                                                    |  |  |
|-------------------------------------|---------------------------------------------|--------------------------|------------------------------------------------------|----------------------------------------------------------------------------------------------------|--|--|
| code                                | 10                                          | 0                        | Content: Motor overloaded                            |                                                                                                    |  |  |
| Cause                               |                                             | Diagno                   | osis                                                 | Solution                                                                                           |  |  |
| Load too h                          | neavy                                       | •                        | f actual load exceeds<br>um value allowed            | Decrease load     Adjust limit values                                                              |  |  |
| Strong<br>mechanica<br>vibration    | mechanical Look for mechanical vibration fr |                          |                                                      | Adjust gain value of control loop     Increase duration time for     acceleration and deceleration |  |  |
| Motor or encoder cable wiring error |                                             | motor and encoder wiring | Reconnect wiring     Replace motor and encoder cable |                                                                                                    |  |  |
| Holding bi<br>engaged               | ake                                         | Verify                   | nolding brake terminal voltage                       | Cut off holding brake                                                                              |  |  |

| Error                                   | Main | Sub                       | Display: "Er 101"                                            |                                                                            |
|-----------------------------------------|------|---------------------------|--------------------------------------------------------------|----------------------------------------------------------------------------|
| code                                    | 10   | 1 Content: Drive overload |                                                              |                                                                            |
| Cause                                   |      |                           | Diagnosis                                                    | Solution                                                                   |
| Motor power supply connection incorrect |      |                           | Verify UVW wiring                                            | Make UVW wiring is correct                                                 |
| Motor mismatched                        |      |                           | Motor rated current is higher than drive max. output current | Change motor with lower current rating or drive with higher current output |

| <b>Error</b> Main                                          |    | Sub                           | Display: "Er 102"            |                        |  |
|------------------------------------------------------------|----|-------------------------------|------------------------------|------------------------|--|
| code                                                       | 10 | 2                             | Content: Motor rotor blocked |                        |  |
| Cause                                                      |    | Diagno                        | osis                         | Solution               |  |
| Motor rotor<br>blocked                                     |    | Look for mechanical blockages |                              | Check the machinery    |  |
| Motor rotor<br>blocking time<br>threshold value<br>too low |    | Verify                        | value of Pr6.57              | Adjust value of Pr6.57 |  |

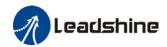

| Error                            | Main                                                           | Sub   | Display: "Er 120"                                                                                             |                                                                                                    |  |
|----------------------------------|----------------------------------------------------------------|-------|----------------------------------------------------------------------------------------------------|----------------------------------------------------------------------------------------------------|--|
| code                             | 12                                                             | 0     | Content: Regenerative resistor overvoltage                                                                    |                                                                                                    |  |
| Cause                            |                                                                |       | Diagnosis                                                                                                    | Solution                                                                                                    |  |
| exceeded                         | Regenerative energy exceeded capacity of regenerative resistor |       | Verify if velocity is too high     Verify if load is too large                                                | <ol> <li>Decrease motor rotational velocity,</li> <li>Decrease load inertia;</li> <li>Add an external regenerative resistor;</li> </ol> |  |
| Power sup<br>too high            | oply volt                                                      | age   | Verify if power supply voltage is within the rated range.     Interval regenerative resistor value is too low | Decrease power supply voltage     Increase regeneration resistance     value(add external regenerative resistor)                        |  |
| Unstable  <br>voltage            | ower s                                                         | upply | Verify if power supply voltage is stable                                                                      | Add a surge suppressor to main power supply.                                                                                            |  |
| Regenera<br>discharge<br>damaged |                                                                | rgy   | /                                                                                                    | Add an external regenerative resistor;     Replace driver                                                                               |  |

| Error   | Main  | Sub     | Display: "Er 121"                  |                               |  |
|---------|-------|---------|------------------------------------|-------------------------------|--|
| code    | 12    | 1       | Content: Holding brake error       |                               |  |
| Cause   |       |         | Diagnosis                          | Solution                      |  |
| Holding | brake | circuit | Regenerative resistor disconnected | Replace regenerative resistor |  |
| damaged |       |         | Holding brake IGBT damaged         | Replace driver                |  |

| Error                     | Main                                                                                     | Sub | Display: "Er 122"                            |                                                                                                    |  |
|---------------------------|------------------------------------------------------------------------------------------|-----|----------------------------------------------|----------------------------------------------------------------------------------------------------|--|
| code                      | 12                                                                                       | 2   | Content: Regenerative resistor value too low |                                                                                                    |  |
| Cause                     |                                                                                          |     | Diagnosis                                    | Solution                                                                                                    |  |
| resistor value than the n | External regenerative resistor value is less than the minimum value allowed by the drive |     | /                                            | Replace the regenerative resistor with the right resistance value which meets the specification of the driver |  |

| Error                             | Main                       | Sub | Display: "Er 150"                   |                                            |  |  |  |  |
|-----------------------------------|----------------------------|-----|-------------------------------------|--------------------------------------------|--|--|--|--|
| code                              | 15                         | 0   | Content: Encoder disconnected       |                                            |  |  |  |  |
| Cause                             |                            |     | Diagnosis                           | Solution                                   |  |  |  |  |
|                                   | Encoder cable disconnected |     | Verify encoder cable connection     | Make sure encoder cable properly connected |  |  |  |  |
| Encoder c                         | Encoder cable wiring error |     | Verify if encoder wiring is correct | Reconnect encoder wiring                   |  |  |  |  |
| Encoder damaged                   |                            |     | /                                   | Replace motor                              |  |  |  |  |
| Encoder measuring circuit damaged |                            |     | /                                   | Replace driver                             |  |  |  |  |

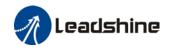

| Error                      | Main                                    | Sub                                       | Display: "Er 151"                           |                                     |  |  |
|----------------------------|-----------------------------------------|-------------------------------------------|---------------------------------------------|-------------------------------------|--|--|
| code                       | 15                                      | 15 1 Content: Encoder communication error |                                             |                                     |  |  |
| Cause                      | Cause                                   |                                           | Diagnosis                                   | Solution                            |  |  |
|                            | Encoder wire shielding layer is missing |                                           | Verify if encoder cable has shielding layer | Replace with standard encoder cable |  |  |
| Encoder cable wiring error |                                         | ing                                       | Verify if encoder wiring is correct         | Reconnect encoder wiring            |  |  |
| Encoder d                  | amaged                                  |                                           | /                                           | Replace motor                       |  |  |

| Error                             | Main         | Sub | Display: "Er 152"                                                                                                    |                                                                                                    |  |  |
|-----------------------------------|--------------|-----|----------------------------------------------------------------------------------------------------|----------------------------------------------------------------------------------------------------|--|--|
| code                              | 15           | 2   | Content: Encoder initial position er                                                                                                    | Content: Encoder initial position error                                                                                                    |  |  |
| Cause                             |              |     | Diagnosis                                                                                                    | Solution                                                                                                    |  |  |
| Communication data abnormal       |              |     | 1. Verify if encoder power supply voltage is DC5V±5%; 2. Verify if encoder cable and shielded layer is not damaged; 3. Verify if encoder cable is close to high-powered power supply cable | 1. Make sure encoder power supply voltage is stable 2. Make sure encoder cable is not damaged. 3. Make sure encoder cable shielded layer is grounded to frame 4. Make sure encoder cable is away from high-powered power supply cable |  |  |
| Encoder                           | oder damaged |     | /                                                                                                    | Replace motor                                                                                                    |  |  |
| Encoder measuring circuit damaged |              | ng  | /                                                                                                    | Replace driver                                                                                                    |  |  |

| Error                                       | Main                                                   | Sub               | Display: "Er 153"  Content: Multiturn encoder error                                                                                                    |                                                                                                    |  |
|---------------------------------------------|--------------------------------------------------------|-------------------|----------------------------------------------------------------------------------------------------|----------------------------------------------------------------------------------------------------|--|
| code                                        | 15                                                     | 3                 |                                                                                                    |                                                                                                    |  |
| Cause                                       |                                                        |                   | Diagnosis                                                                                                    | Solution                                                                                                    |  |
| Initial use                                 |                                                        |                   | Origin calibration not performed                                                                                                    | Perform origin positioning and multiturn position initialization, calibrate the origin of coordinate system.             |  |
| multitur                                    | Encoder without<br>multiturn absolute<br>function used |                   | Verify if encoder has multiturn absolute function  1. Replace the motor with a multiturn absolute encoder. 2. Set Pr0.15 = 0 to deactivate multiturn absolute function. |                                                                                                    |  |
| Low battery power                           |                                                        | er                | Replace battery and restart driver to clear alarm                                                                                                    | Replace battery                                                                                                    |  |
| Battery has no power or has been dismantled |                                                        | Alarm not cleared |                                                                                                    | Absolute position lost. Return to origin and perform multiturn initialization, calibrate the origin of coordinate system |  |

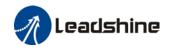

| Error                                     | Main | Sub | Display: "Er 154"                                         |                                       |  |  |
|-------------------------------------------|------|-----|-----------------------------------------------------------|---------------------------------------|--|--|
| code                                      | 15   | 4   | Content: Encoder parameter settings error                 |                                       |  |  |
| Cause                                     |      |     | Diagnosis                                                 | Solution                              |  |  |
| Absolute encoder mode is incorrectly set. |      |     | Verify if encoder has multi-turn absolute value function. | Modify absolute encoder mode settings |  |  |

| Error                                                       | Main | Sub | Display: "Er 155"                |                                                               |  |  |
|-------------------------------------------------------------|------|-----|----------------------------------|---------------------------------------------------------------|--|--|
| code                                                        | 15   | 5   | Content: Encoder data overflow   |                                                               |  |  |
| Cause                                                       |      |     | Diagnosis                        | Solution                                                      |  |  |
| Encoder data overflow                                       |      |     | Verify if encoder is not damaged | Initialize multiturn data                                     |  |  |
| Absolute value applications, motor rotates in one direction |      |     | Verify if encoder is not damaged | Adjust absolute value application mode, set to turntable mode |  |  |

| Error                                | Main | Sub      | Display: "Er 156"                       |                             |  |  |
|--------------------------------------|------|----------|-----------------------------------------|-----------------------------|--|--|
| code                                 | 15   | 6        | Content: Encoder overheated             |                             |  |  |
| Cause                                |      |          | Diagnosis                               | Solution                    |  |  |
| The encoder temperature is too high. |      | oo high. | Verify if motor temperature is too high | Reduce encoder temperature. |  |  |

| Error                                                       | Main                                     | Sub | Display: "Er 157"                |                                                               |  |
|-------------------------------------------------------------|------------------------------------------|-----|----------------------------------|---------------------------------------------------------------|--|
| code                                                        | code 15 7 Content: Encoder counter error |     |                                  |                                                               |  |
| Cause                                                       | Cause                                    |     | Diagnosis                        | Solution                                                      |  |
| Encode                                                      | Encoder data overflow                    |     | Verify if encoder is not damaged | Initialize multiturn data                                     |  |
| Absolute value applications, motor rotates in one direction |                                          |     | Verify if encoder is not damaged | Adjust absolute value application mode, set to turntable mode |  |

| LITOI                       |                    | Sub                        | Display: "Er 170"                                                                                                    |                                                                                                    |
|-----------------------------|--------------------|----------------------------|----------------------------------------------------------------------------------------------------|----------------------------------------------------------------------------------------------------|
| code                        | 17                 | 0                          | Content: Encoder data error                                                                                                    |                                                                                                    |
| Cause                       |                    | Dia                        | gnosis                                                                                                    | Solution                                                                                                    |
| Communication data abnormal |                    | vol<br>2. V<br>lay<br>3. V | erify if encoder power supply tage is DC5V±5%; erify if encoder cable and shielded er is not damaged; erify if encoder cable is close to n-powered power supply cable | 1. Make sure encoder power supply voltage is stable 2. Make sure encoder cable is not damaged. 3. Make sure encoder cable shielded layer is grounded to frame 4. Make sure encoder cable is away from high-powered power supply cable |
| Encoder damaged             |                    |                            | /                                                                                                    | Replace motor                                                                                                    |
| Encoder circuit da          | measurir<br>amaged | ng                         | /                                                                                                    | Replace driver                                                                                                    |

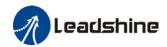

| Error                                       | Main                             | Sub               | Display: "Er 171"                                                                                                 |                                                                                                    |  |
|---------------------------------------------|----------------------------------|-------------------|----------------------------------------------------------------------------------------------------|----------------------------------------------------------------------------------------------------|--|
| code                                        | 17                               | 1                 | Content: Encoder parameter initialization error                                                                   |                                                                                                    |  |
| Cause Diag                                  |                                  | Diag              | nosis Solution                                                                                                    |                                                                                                    |  |
|                                             | Driver and motor not matched Ver |                   | y driver and motor models.                                                                                        | Replace with matching driver and motor                                                                                 |  |
| Error while getting parameters from encoder |                                  | g 2. Ver<br>insul | ify if encoder cable is standard.<br>rify if encoder has no peeled<br>ator, broken connection or<br>oper contact. | Use standard encoder cable, verify the connection of both sides of driver and motor, change encoder cable if necessary |  |

| Error                                | Main      | Sub      | Display: "Er 180"                                                                                                    |                                                                                                    |  |
|--------------------------------------|-----------|----------|----------------------------------------------------------------------------------------------------|----------------------------------------------------------------------------------------------------|--|
| code                                 | 18        | 0        | Content: Excessive position deviation                                                                                                    |                                                                                                    |  |
| Cause                                |           |          | Diagnosis                                                                                                    | Solution                                                                                                    |  |
| Improper position deviation settings |           |          | Verify if value of Pr_014 is too low                                                                                                    | Increase value of Pr_014                                                                                     |  |
| Position ga<br>low                   | in settir | ng too   | Verify if values of Pr1.00 & Pr1.05 are too low                                                                                                 | Increase values of Pr1.00 & Pr1.05                                                                           |  |
| Torque limi                          | t too lov | <b>~</b> | Verify if values of Pr0.13 & Pr5.22 are too low                                                                                                 | Increase values of Pr0.13 & Pr5.22                                                                           |  |
| Excessive external load              |           |          | Verify if acceleration and deceleration duration time is too low.     Verify if rotational velocity is too high     Verify if load is too large | 1. Increase duration time for acceleration and deceleration 2. Decrease rotational velocity 3. Decrease load |  |

| Error                                                                   | Main                                                            | Sub | Di | Display: "Er 181"                                   |                                                                                                    |  |  |
|-------------------------------------------------------------------------|-----------------------------------------------------------------|-----|----|-----------------------------------------------------|----------------------------------------------------------------------------------------------------|--|--|
| code                                                                    | 18                                                              | 1   | C  | Content: Excessive velocity deviation               |                                                                                                    |  |  |
| Cause                                                                   | Cause                                                           |     |    | Diagnosis                                           | Solution                                                                                              |  |  |
|                                                                         | Deviation between set velocity and actual velocity is too great |     |    | Verify if value of Pr6.02 is too low                | <ol> <li>Increase value of Pr6.02;</li> <li>Set Pr6.02 to 0, position error detection off.</li> </ol> |  |  |
| Acceleration and deceleration duration time for set velocity is too low |                                                                 |     |    | Verify if value of Pr3.12 and<br>Pr3.13 are too low | Increase value of Pr3.12, Pr3.13;     Adjust velocity gain to reduce velocity lag error               |  |  |

| Error                     | Main | Sub      | Display: "Er 190"                   |                          |  |  |
|---------------------------|------|----------|-------------------------------------|--------------------------|--|--|
| code                      | 19   | 0        | Content: Motor vibration too strong |                          |  |  |
| Cause                     |      |          | Diagnosis                           | Solution                 |  |  |
| Motor velocity fluctuates |      | ıctuates | Verify if Pr0.03 is too large       | Decrease value of Pr0.03 |  |  |
| too much                  |      |          |                                     |                          |  |  |

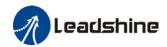

| Error<br>code                                    | Main                     | Sub                                                   | Display: "Er 1A0"                                                                                                    |                                                                                                    |  |
|--------------------------------------------------|--------------------------|-------------------------------------------------------|----------------------------------------------------------------------------------------------------|----------------------------------------------------------------------------------------------------|--|
|                                                  | 1A                       | 0                                                     | Content: Overspeed                                                                                                    |                                                                                                    |  |
| Cause                                            | Cause Diagnosis Solution |                                                       |                                                                                                    | Solution                                                                                                    |  |
| Motor velo<br>exceeded<br>speed limi<br>(Pr3.21) | first                    | 2. Verit<br>voltago<br>3. Verit<br>4. Verit<br>freque | y if velocity command is too high; fy if simulated velocity command e is too high; fy if parameter value of Pr3.21 is too low; fy if input frequency and division ncy coefficient of pulse train is proper; fy if encoder is wired correctly | 1. Adjust velocity input command; 2. Increase Pr3.21 value; 3. Adjust pulse train input frequency and division frequency coefficient; 4. Verify encoder wiring; |  |

| Error                 | Main         | Sub | Display: "Er 1A1"                                                       |                                                                                                  |  |
|-----------------------|--------------|-----|-------------------------------------------------------------------------|--------------------------------------------------------------------------------------------------|--|
| code                  | 1A           | 1   | Content: Velocity out of control                                        |                                                                                                  |  |
| Cause                 | Cause Diagno |     | osis                                                                    | Solution                                                                                         |  |
| Motor velocity Verify |              | •   | encoder phase sequence; Verify if UVW s connected to the right terminal | Reconnect UVW if wrongly connected. If still remains unsolved, please contact technical support. |  |

| Error                    | Main         | Sub | Display: "Er 1b0"  Content: Bus input signal dithering |                                |  |
|--------------------------|--------------|-----|--------------------------------------------------------|--------------------------------|--|
| code                     | 1b           | 0   |                                                        |                                |  |
| Cause Diagnosis Solution |              |     | Solution                                               |                                |  |
|                          | Controller / |     | /                                                      | Increase alarm threshold value |  |

| Error               | Main | Sub | Display: "Er 1b1"                                        | Display: "Er 1b1"                      |  |  |
|---------------------|------|-----|----------------------------------------------------------|----------------------------------------|--|--|
| code                | 1b   | 1   | Content: Incorrect electronic gear ratio                 |                                        |  |  |
| Cause               |      |     | Diagnosis Solution                                       |                                        |  |  |
| Values out of range |      | ige | Numerator or denominator is zero/Set values out of range | Reduce number of pulses per revolution |  |  |

| Error    | Main                         | Sub    | Display: "Er 1c0"                               |                                                        |  |
|----------|------------------------------|--------|-------------------------------------------------|--------------------------------------------------------|--|
| code     | 1c                           | 0      | Content: Both STO failed                        |                                                        |  |
| Cause    |                              |        | Diagnosis Solution                              |                                                        |  |
| Both STO | input s                      | ignals | Verify if STO power supply is normal            | Verify 24V STO power supply and power cable connection |  |
| valid    | Both STO input signals valid |        | Disconnect switch Close switch connected to STO |                                                        |  |

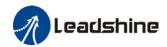

| Error                | Main | Sub | Display: "Er 1c1"                    |                                                        |  |
|----------------------|------|-----|--------------------------------------|--------------------------------------------------------|--|
| code                 | 1c   | 1   | Content: 1st STO failed              |                                                        |  |
| Cause                |      |     | Diagnosis Solution                   |                                                        |  |
| 1st STO input signal |      |     | Verify if STO power supply is normal | Verify 24V STO power supply and power cable connection |  |
| valid                |      |     | Disconnect switch connected to STO   | Close switch                                           |  |

| Error                            | Main            | Sub | Display: "Er 1c2"                               |                                                        |  |
|----------------------------------|-----------------|-----|-------------------------------------------------|--------------------------------------------------------|--|
| code                             | 1c              | 2   | Content: 2 <sup>nd</sup> STO failed             |                                                        |  |
| Cause                            | Cause Diagnosis |     |                                                 | Solution                                               |  |
| 2 <sup>nd</sup> STO input signal |                 |     | Verify if STO power supply is normal            | Verify 24V STO power supply and power cable connection |  |
| valid                            |                 |     | Disconnect switch Close switch connected to STO |                                                        |  |

| Error                      | Main | Sub | Display: "Er 210"  Content: I/O input interface assignment error |                               |  |
|----------------------------|------|-----|------------------------------------------------------------------|-------------------------------|--|
| code                       | 21   | 0   |                                                                  |                               |  |
| Cause                      |      |     | Diagnosis                                                        | Solution                      |  |
| Input signal assigned with |      |     | Verify values of Pr4.00-Pr4.09,                                  | Set proper values for Pr4.00- |  |
| two or more functions.     |      |     | Pr4.44-4.47                                                      | Pr4.09, Pr4.44-4.47           |  |

| Error                         | Main | Sub      | Display: "Er 211"  Content: I/O input interface function assignment error |                                                      |  |
|-------------------------------|------|----------|---------------------------------------------------------------------------|------------------------------------------------------|--|
| code                          | 21   | 1        |                                                                           |                                                      |  |
| Cause                         |      |          | Diagnosis                                                                 | Solution                                             |  |
| Input signal assignment error |      | signment | Verify values of Pr4.00-Pr4.09,<br>Pr4.44-4.47                            | Set proper values for Pr4.00-<br>Pr4.09, Pr4.44-4.47 |  |

| Error      | Main                                              | Sub | <ul> <li>Display: "Er 212"</li> <li>Content: I/O output interface function assignment error</li> </ul> |                                     |
|------------|---------------------------------------------------|-----|----------------------------------------------------------------------------------------------------|-------------------------------------|
| code       | 21                                                | 2   |                                                                                                    |                                     |
| Cause      | Cause                                             |     | Diagnosis                                                                                              | Solution                            |
|            | Input signal assigned with two or more functions. |     | Verify values of Pr4.10-Pr4.15                                                                         | Set proper values for Pr4.10-Pr4.15 |
| Input sign | Input signal not assigned                         |     | Verify values of Pr4.10-Pr4.15                                                                         | Set proper values for Pr4.10-Pr4.15 |

| Error             | Main                 | Sub | Display: "Er 240"                               |                                      |  |
|-------------------|----------------------|-----|-------------------------------------------------|--------------------------------------|--|
| code              | 24                   | 0   | Content: EEPROM parameters initialization error |                                      |  |
| Cause             |                      |     | Diagnosis                                       | Solution                             |  |
| Error duri        | Error during initial |     | Restart after changing any                      | If parameter not saved after several |  |
| reading of EEPROM |                      | М   | parameter. Verify if the                        | restarts, please change driver       |  |
| paramete          | rs                   |     | parameter is saved.                             |                                      |  |

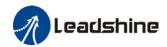

| Error          | Main | Sub | Display: "Er 241"                        |                                 |  |
|----------------|------|-----|------------------------------------------|---------------------------------|--|
| code           | 24   | 1   | Content: EEPROM hardware error           |                                 |  |
| Cause          |      |     | Diagnosis                                | Solution                        |  |
| EEPROM damaged |      |     | Verify if multiple storages are the same | Replace driver/Upgrade software |  |

| Error                    | Main                    | Sub                                          | Display: "Er 242"                           |                                 |
|--------------------------|-------------------------|----------------------------------------------|---------------------------------------------|---------------------------------|
| code                     | 24                      | 2 Content: Error saving alarm history record |                                             | ory record                      |
| Cause                    |                         |                                              | Diagnosis                                   | Solution                        |
| Power-off                | Power-off during saving |                                              | Verify alarm during power-off               | Power lost after alarm appears  |
| Several different alarms |                         |                                              | Verify alarm code                           | Figure out other alarm causes   |
| in a row                 |                         |                                              | verify atariff code                         |                                 |
| EEPROM damaged           |                         |                                              | Verify if it is the same over several times | Replace driver/Upgrade software |

| Error     | Main                  | Sub | Display: "Er 243"                                     |                                    |  |
|-----------|-----------------------|-----|-------------------------------------------------------|------------------------------------|--|
| code      | 24                    | 3   | Content: Error occurred when saving vendor parameters |                                    |  |
| Cause     | Cause                 |     | Diagnosis                                             | Solution                           |  |
| Power-off | Power-off before data |     |                                                       | Wait until data saved successfully |  |
| saved     |                       |     |                                                       | before powering off                |  |
| EEPROM o  | EEPROM damaged        |     | Restart driver for a few times                        | Restart driver for a few times     |  |

| Error                       | Main | Sub | Display: "Er 244"                                           |                                                        |  |  |
|-----------------------------|------|-----|-------------------------------------------------------------|--------------------------------------------------------|--|--|
| code                        | 24   | 4   | Error description: Error occurred when saving communication |                                                        |  |  |
| Cause                       |      |     | Diagnosis                                                   | Solution                                               |  |  |
| Power-off before data saved |      |     |                                                             | Wait until data saved successfully before powering off |  |  |
| EEPROM damaged              |      |     | Restart driver for a few times                              | Restart driver for a few times                         |  |  |

| Error                       | Main  | Sub  | Display: "Er 245"                                             |                                                        |  |
|-----------------------------|-------|------|---------------------------------------------------------------|--------------------------------------------------------|--|
| code                        | 24    | 5    | Error description: Error occurred when saving parameter 402   |                                                        |  |
| Cause                       | Cause |      | Diagnosis                                                     | Solution                                               |  |
| Power-off before data saved |       | data |                                                               | Wait until data saved successfully before powering off |  |
| EEPROM damaged              |       | d    | Restart driver for a few times Restart driver for a few times |                                                        |  |

| Error              | Main  | Sub | Display: "Er 246"                                             |                  |  |
|--------------------|-------|-----|---------------------------------------------------------------|------------------|--|
| code               | 24    | 6   | Error description: Data saving error during power-off         |                  |  |
| Cause              | Cause |     | Diagnosis                                                     | Solution         |  |
| Power off too fast |       |     |                                                               | Upgrade software |  |
| EEPROM damaged     |       | t   | Restart driver for a few times Restart driver for a few times |                  |  |

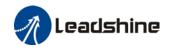

| Error Main Sub Display: "Er 260"           |    |   |                                                                                     |          |
|--------------------------------------------|----|---|-------------------------------------------------------------------------------------|----------|
| code                                       | 26 | 0 | Error description: Positive/Negative position limit triggered under non-homing mode |          |
| Cause                                      |    |   | Diagnosis                                                                           | Solution |
| Positive/negative position limit triggered |    |   | Verify position limit signal                                                        | 1        |

| Error               | Main | Sub | Display: "Er 280"                                            |                                                     |  |
|---------------------|------|-----|--------------------------------------------------------------|-----------------------------------------------------|--|
| code                | 28   | 0   | Error description: Output pulse frequency too high           |                                                     |  |
| Cause               |      |     | Diagnosis                                                    | Solution                                            |  |
| Frequence output ex | •    | •   | Verify if motor rotational speed and the number of frequency | Reduce the number of frequency divided pulse output |  |
|                     |      |     | divided pulse output are too high                            | or reduce rotational speed                          |  |

| Error              | Mai   | Sub | Display: " Er 570"                          |                                       |  |
|--------------------|-------|-----|---------------------------------------------|---------------------------------------|--|
| code               | 57    | 0   | Error description: Forced alarm input valid |                                       |  |
| Cause              | Cause |     | Diagnosis                                   | Solution                              |  |
| Forced alarm input |       | out | Verify forced alarm input                   | Verify if the input wiring connection |  |
| signal occurred    |       |     | signal                                      | is correct                            |  |

| Error                                                | Main  | Sub | Display: "Er 5F0"                        |                                      |  |  |
|------------------------------------------------------|-------|-----|------------------------------------------|--------------------------------------|--|--|
| code                                                 | 5F    | 0   | Content: Motor model no. detection error |                                      |  |  |
| Cause                                                | Cause |     | Diagnosis                                | Solution                             |  |  |
| Automatically detected motor doesn't match set motor |       |     | /                                        | Please contact our technical support |  |  |

| Error                                   | Main  | Sub | Display: "Er 5F1"                 |                                      |  |
|-----------------------------------------|-------|-----|-----------------------------------|--------------------------------------|--|
| code 5F 1 Error description: Driver pov |       |     | Error description: Driver power m | module detection error               |  |
| Cause                                   | Cause |     | Diagnosis                         | Solution                             |  |
| Driver power rating not within range.   |       | •   | Restart driver                    | Please contact our technical support |  |

| Error                                                      | Main | Sub | Display: "Er 600"                                                   |                                                |
|------------------------------------------------------------|------|-----|---------------------------------------------------------------------|------------------------------------------------|
| code 60 0 Error description: Main loop interrupted timeout |      |     |                                                                     | rupted timeout                                 |
| Cause                                                      |      |     | Diagnosis                                                           | Solution                                       |
| The motor control loop calculation time overflow           |      |     | Check for interference from devices releasing electromagnetic field | Ground driver and motor to reduce interference |
| overitow                                                   |      |     | Restart driver                                                      | Replace driver                                 |

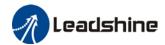

| Error                                        | Main | Sub | Display: "Er 601"                                                                                |                                    |  |
|----------------------------------------------|------|-----|--------------------------------------------------------------------------------------------------|------------------------------------|--|
| code                                         | 60   | 1   | Error description: Velocity loop interrupted timeout                                             |                                    |  |
| Cause                                        |      |     | Diagnosis                                                                                        | Solution                           |  |
| Motor control loop calculation time overflow |      |     | Verify if encoder connection is and that the encoder cable is too not long (more than 20 meters) | Replace encoder cable if necessary |  |
|                                              |      |     | Restart driver                                                                                   | Replace the drive with a new one   |  |

| Error                                                 | Main | Sub | Display: "Er 700"                   |                                      |  |  |  |
|-------------------------------------------------------|------|-----|-------------------------------------|--------------------------------------|--|--|--|
| code                                                  | 70   | 0   | Error description: Encryption error |                                      |  |  |  |
| Cause                                                 |      |     | Diagnosis Solution                  |                                      |  |  |  |
| Encryption error during initialization upon power-on. |      |     | Restart driver                      | Please contact our technical support |  |  |  |

### 7.3 CANopen Communication Alarm

CANopen communication related alarms are erasable and will not be recorded in alarm history. Clearing CANopen communication alarm is similar to clearing servo driver alarm. Please clear the alarm before switching to 402 machine state.

CANopen communication alarm however, relies on register clearance from the main station. Can be solved according to following steps:

- 1、Set bit 4 of ESC control register 0x120 (error responder) to 1.
- 2. The communication alarm can be cleared until the feedback of the ESC status code register 0x134~0x135 is 0.
- 3. By setting bit 7 of 6040h to 1, switches state machine from fault to initialization completion, No fault(Switch on disabled).

| Error       | Main      | Sub | Display: "Er 73A"                                          |                    |  |  |  |  |
|-------------|-----------|-----|------------------------------------------------------------|--------------------|--|--|--|--|
| code        | 73        | Α   | Error description: SyncManager2 lost                       |                    |  |  |  |  |
| Cause       |           |     | Diagnosis                                                  | Solution           |  |  |  |  |
| Poor master |           |     |                                                            | Increase the alarm |  |  |  |  |
| performa    | nce       |     |                                                            | threshold          |  |  |  |  |
| Single-ur   | nit drive | has | Is it a single unit or multiple units together             | Switch drive       |  |  |  |  |
| problem     |           |     | in the network                                             |                    |  |  |  |  |
| interfere   |           |     | Check the grounding and network wiring Replace the network |                    |  |  |  |  |
| interfere   |           |     | quality                                                    | cable              |  |  |  |  |

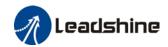

| Error                         | Main | Sub | Display: "Er 73b"                                             |                                |  |  |
|-------------------------------|------|-----|---------------------------------------------------------------|--------------------------------|--|--|
| code                          | 73   | В   | Error description: SYNC0 lost                                 |                                |  |  |
| Cause                         |      |     | Diagnosis                                                     | Solution                       |  |  |
| Poor mas<br>performa          |      |     |                                                               | Increase threshold value limit |  |  |
| Single-unit drive has problem |      |     | Is it a single unit or multiple units together in the network | Switch drive                   |  |  |
| Interfere                     |      |     | Check the grounding and network wiring quality                | Replace the network cable      |  |  |

| Error                         | Main | Sub | Display: "Er 73c"                                                   |                       |  |  |
|-------------------------------|------|-----|---------------------------------------------------------------------|-----------------------|--|--|
| code                          | 73   | С   | Error description: Excessive Distributed Clock error                |                       |  |  |
| Cause                         |      |     | Diagnosis                                                           | Solution              |  |  |
| Poor mas<br>performa          |      | ice | Increase threshold value limit                                      |                       |  |  |
| Single-unit drive has problem |      |     | Is it a single unit or<br>multiple units together in<br>the network | Replace driver        |  |  |
| Interfere                     |      |     | Check the grounding and network wiring quality                      | Replace network cable |  |  |

| Error                 | Main              | Sub    | Display: "Er 801"                                                                                                    |  |  |
|-----------------------|-------------------|--------|----------------------------------------------------------------------------------------------------|--|--|
| code                  | 80                | 1      | Error description: Unknown communication error                                                                            |  |  |
| Cause                 |                   |        | CANopen state machine transition failed                                                                                   |  |  |
| The stat              | The status of the |        | All ESM status                                                                                                    |  |  |
| error can be detected |                   | tected |                                                                                                    |  |  |
| The result status     |                   | ıs     | The current state is maintained below the safe operation, and the operation state is switched to the safe operation state |  |  |
| Solution              |                   |        | Verify network connection and master device CANopen state machine transition order                                        |  |  |

| Error                 | Main              | Sub    | Display: "Er 802"                                                                                                    |  |
|-----------------------|-------------------|--------|----------------------------------------------------------------------------------------------------|--|
| code                  | 80                | 2      | Error description: Memory overflow                                                                                        |  |
| Cause                 | Cause             |        | CPU failed to request memory                                                                                              |  |
| The stat              | The status of the |        | All ESM status                                                                                                    |  |
| error can be detected |                   | tected |                                                                                                    |  |
| The result status     |                   | IS     | The current state is maintained below the safe operation, and the operation state is switched to the safe operation state |  |
| Solution              | )                 | •      | Verify if ISV2-CAN hardware is faulty                                                                                     |  |

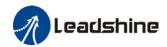

| Error                 | Main              | Sub    | Display: "Er 803"                                               |  |
|-----------------------|-------------------|--------|-----------------------------------------------------------------|--|
| code                  | 80                | 3      | Error description: RAM out of bound                             |  |
| Cause                 |                   |        | CANopen state machine memory address access request from master |  |
|                       |                   |        | device is out of bound                                          |  |
| The stat              | The status of the |        | All communication status                                        |  |
| error can be detected |                   | tected |                                                                 |  |
| The result status     |                   | ıs     | NO NO                                                           |  |
| Solution              |                   |        | Verify master device configuration or replace master device     |  |

| Error                 | Main  | Sub    | Display: "Er 805"                              |  |
|-----------------------|-------|--------|------------------------------------------------|--|
| code                  | 80    | 5      | Error description: FOE firmware upgrade failed |  |
| Cause                 | Cause |        | Firmware burn error                            |  |
| The status of the     |       | е      | BOOT                                           |  |
| error can be detected |       | tected |                                                |  |
| The result status     |       | ıs     | Remain in the detection state                  |  |
| Solution              | 1     |        | Replace firmware/driver                        |  |

| Error                 | Main  | Sub    | Display: "Er 806"                                                |
|-----------------------|-------|--------|------------------------------------------------------------------|
| code                  | 80    | 6      | Error description: Saved ESI file does not match driver firmware |
| Cause                 | Cause |        | ESI file does not match driver firmware                          |
| The status of the     |       | е      | INIT                                                             |
| error can be detected |       | tected |                                                                  |
| The result status     |       | ıs     | Remain in the detection state                                    |
| Solution              |       |        | Burn matching firmware to driver                                 |

| Error                                   | Main  | Sub | Display: "Er 811"                                                                                                    |  |
|-----------------------------------------|-------|-----|----------------------------------------------------------------------------------------------------|--|
| code                                    | 81    | 1   | Error description: Invalid CANopen transition request                                                                     |  |
| Cause                                   | Cause |     | Driver received unconvertible request from CANopen state machine                                                          |  |
| The status of the error can be detected |       |     | All ESM Status                                                                                                    |  |
| The result status                       |       | ıs  | The current state is maintained below the safe operation, and the operation state is switched to the safe operation state |  |
| Solution                                |       |     | Verify if the transition information from master device is correct                                                        |  |

| Error                 | Main              | Sub    | Display: "Er 812"                                                                                                    |  |  |
|-----------------------|-------------------|--------|----------------------------------------------------------------------------------------------------|--|--|
| code                  | 81                | 2      | Error description: Unknown CANopen state machine transition request                                                       |  |  |
| Cause                 |                   |        | Driver receives a transition request other than states of the CANopen                                                     |  |  |
|                       |                   |        | state machine                                                                                                    |  |  |
| The stat              | The status of the |        | All ESM Status                                                                                                    |  |  |
| error can be detected |                   | tected |                                                                                                    |  |  |
| The result status     |                   | ıs     | The current state is maintained below the safe operation, and the operation state is switched to the safe operation state |  |  |
| Solution              | )                 |        | Verify transition information from master device                                                                          |  |  |

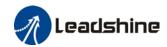

| Error                                   | Main     | Sub | Display: "Er 813"                                                |  |
|-----------------------------------------|----------|-----|------------------------------------------------------------------|--|
| code                                    | 81       | 3   | Error description: Protection request from boot state            |  |
| Cause                                   | Cause    |     | Driver receives a transition request to boot state               |  |
| The status of the error can be detected |          |     | Initialize the conversion to a boot                              |  |
| The result status                       |          | ıs  | initialization                                                   |  |
| Solution                                | Solution |     | Verify if driver software version supports this state transition |  |

| Error                 | Main | Sub    | Display: "Er 814"                   |
|-----------------------|------|--------|-------------------------------------|
| code                  | 81   | 4      | Error description: Invalid firmware |
| Cause                 |      |        | Firmware not matched with driver    |
| The status of the     |      | е      | B00T/INIT                           |
| error can be detected |      | tected |                                     |
| The result status     |      | S      | Keeping in the detection status     |
| Solution              |      |        |                                     |

| Error                 | Main              | Sub    | Display: "Er 815"                                                     |
|-----------------------|-------------------|--------|-----------------------------------------------------------------------|
| code                  | 81                | 5      | Error description: Invalid mailbox configuration under boot state     |
| Cause                 |                   |        | Boot state action not supported under current configuration           |
| The stat              | The status of the |        | Initialize the conversion to a boot                                   |
| error can be detected |                   | tected |                                                                       |
| The result status     |                   | IS     | Initialization                                                        |
| Solution              |                   |        | Verify if ISV2-CAN software version supports action under this state. |

| Error    | Main      | Sub | Display: "Er 816"                                                                                                    |
|----------|-----------|-----|----------------------------------------------------------------------------------------------------|
| code     | 81        | 6   | Error description: Pre-Op status is invalid for the mailbox configuration                                                           |
| Cause    |           |     | The synchronization manager configuration under Pre-Op is invalid                                                                   |
| The stat |           |     | pre-operation                                                                                                    |
| The res  | ult statu | ıs  | initialization                                                                                                    |
| Solution |           |     | Verify if ESI file version is consistent with software version     CANopen slave controller error, please contact technical support |

| Error                 | Main              | Sub    | Display: "Er 817"                                    |
|-----------------------|-------------------|--------|------------------------------------------------------|
| code                  | 81                | 7      | Error description: Invalid SyncManager configuration |
| Cause                 |                   |        | Synchronization manager configuration is invalid     |
| The stat              | The status of the |        | Pre-op above                                         |
| error can be detected |                   | tected |                                                      |
| The result status     |                   | IS     | Pre-op                                               |
| Solution              |                   |        | Verify master device configuration/ESI file version  |

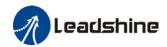

| Error             | Main                                    | Sub | Display: "Er 818"                                                                                                    |
|-------------------|-----------------------------------------|-----|----------------------------------------------------------------------------------------------------|
| code              | 81                                      | 8   | Error description: No valid input data                                                                                    |
| Cause             |                                         |     | The input data is not updated for more than 1 second                                                                      |
|                   | The status of the error can be detected |     | All ESM status                                                                                                    |
| The result status |                                         | ıs  | The current state is maintained below the safe operation, and the operation state is switched to the safe operation state |
| Solution          |                                         |     | Verify if TxPD0 is valid     Verify master device synchronization settings                                                |

| Error             | Main                  | Sub | Display: "Er 819"                                                                                                    |
|-------------------|-----------------------|-----|----------------------------------------------------------------------------------------------------|
| code              | 81                    | 9   | Error description: No valid output data                                                                                   |
| Cause             |                       |     | Output data is not updated for more than 1 second                                                                         |
| The stat          | us of th              | е   | All ESM status                                                                                                    |
| error ca          | error can be detected |     |                                                                                                    |
| The result status |                       | ıs  | The current state is maintained below the safe operation, and the operation state is switched to the safe operation state |
| Solution          |                       |     | 1. Verify if RxPD0 is valid                                                                                               |
| Solution          | ı                     |     | 2. Verify master device synchronization settings                                                                          |

| Error             | Main     | Sub    | Display: "Er 81A"                                                                                                    |
|-------------------|----------|--------|----------------------------------------------------------------------------------------------------|
| code              | 81       | Α      | Error description: Synchronization error                                                                                  |
| Cause             |          |        | RxPDO and DC update order failed or one of them is not updated in sync                                                    |
| The stat          | us of th | е      | All ESM status                                                                                                    |
| error ca          | an be de | tected |                                                                                                    |
| The result status |          | ıs     | The current state is maintained below the safe operation, and the operation state is switched to the safe operation state |
| Colution          |          |        | 1. Verify if PXPD0 is valid                                                                                               |
| Solution          | Solution |        | 2. Verify master device synchronization settings                                                                          |

| Error    | Main      | Sub | Display: "Er 81b"                                                      |  |
|----------|-----------|-----|------------------------------------------------------------------------|--|
| code     | 81        | b   | Error description:SyncManager2 watchdog timer timeout                  |  |
| Cause    |           |     | The RxPDO update timeout in operational state                          |  |
| The stat |           |     | operation                                                              |  |
| The resu | ult statu | ıs  | Safe operation                                                         |  |
| Solution |           |     | 1. Verify if ISV2-CAN network is connected 2. Verify RxPD0 update time |  |

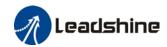

| Error                                   | Main | Sub | Display: "Er 81c"                                                                                                    |
|-----------------------------------------|------|-----|----------------------------------------------------------------------------------------------------|
| code                                    | 81   | С   | Error description: Invalid SyncManager type                                                                                                    |
| Cause                                   |      |     | Synchronization Manager configuration types other than the following:  1. Email output  2. Email input  3. Process data output  4. Process data input |
| The status of the error can be detected |      | -   | Pre-operation                                                                                                    |
| The result status                       |      | IS  | Initialize                                                                                                    |
| Solution                                |      |     |                                                                                                    |

| Error                                   | Main      | Sub | Display: "Er 81d"                                                                                                    |
|-----------------------------------------|-----------|-----|----------------------------------------------------------------------------------------------------|
| code                                    | 81        | d   | Error description: Invalid output configuration                                                                          |
| Cause                                   |           |     | Process data output synchronization manager configuration is invalid                                                     |
| The status of the error can be detected |           |     | Pre-operation                                                                                                    |
| The res                                 | ult statu | IS  | Initialize                                                                                                    |
| Solution                                |           |     | Verify ISV2-CAN synchronization manager configuration     Verify if ESI file version is consistent with software version |

| Error                                   | Main      | Sub                                                     | Display: "Er 81E"                                                   |  |  |
|-----------------------------------------|-----------|---------------------------------------------------------|---------------------------------------------------------------------|--|--|
| code                                    | 81        | Е                                                       | Error description: Invalid input configuration                      |  |  |
| Cause                                   |           |                                                         | Process data input synchronization manager configuration is invalid |  |  |
| The status of the error can be detected |           |                                                         | Pre-operation                                                       |  |  |
| The res                                 | ult statu | IS                                                      | Initialize                                                          |  |  |
| Solution                                |           | 1 Verify ISV2_CAN synchronization manager configuration |                                                                     |  |  |

| Error                 | Main     | Sub    | Display: "Er 821"                                               |
|-----------------------|----------|--------|-----------------------------------------------------------------|
| code                  | 82       | 1      | Error description: Waiting for CANopen state machine Init state |
| Cause                 |          |        | Driver waiting for master device to send Init request           |
| The stat              | us of th | е      | All ESM status                                                  |
| error can be detected |          | tected |                                                                 |
| The result status     |          | ıs     | Keeping the current state                                       |
| Solution              |          |        | Verify transition request sent from master device               |

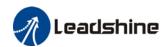

| Error                 | Main     | Sub    | Display: "Er 822"                                                     |
|-----------------------|----------|--------|-----------------------------------------------------------------------|
| code                  | 82       | 2      | Error description: Waiting for the CANopen state machine Pre-Op state |
| Cause                 |          |        | Driver waiting for master device to send Pre-Op request               |
| The stat              | us of th | е      | Safe operation, operation                                             |
| error can be detected |          | tected |                                                                       |
| The result status     |          | IS     | Keeping the current state                                             |
| Solution              |          |        | Verify transition request sent from master device                     |

| Error                                   | Main | Sub | Display: "Er 823"                                                    |
|-----------------------------------------|------|-----|----------------------------------------------------------------------|
| code                                    | 82   | 3   | Error description: Waiting for master device for Safe-Op request     |
| Cause                                   |      |     | Process data output synchronization manager configuration is invalid |
| The status of the error can be detected |      |     | Operation                                                            |
| The result status                       |      | ıs  | Keeping the current state                                            |
| Solution                                | )    |     | Verify transition request sent from master device                    |

| Error                 | Main     | Sub    | Display: "Er 824"                                     |
|-----------------------|----------|--------|-------------------------------------------------------|
| code                  | 82       | 4      | Error description: Invalid process data input mapping |
| Cause                 |          |        | TxPDO is configured with non-mappable objects         |
| The stat              | us of th | е      | Safe operation                                        |
| error can be detected |          | tected |                                                       |
| The result status     |          |        | Pre-operation                                         |
| Solution              | 1        |        | Reconfigure the TxPDO mapping object                  |

| Error                 | Main     | Sub    | Display: "Er 825"                                      |
|-----------------------|----------|--------|--------------------------------------------------------|
| code                  | 82       | 5      | Error description: Invalid process data output mapping |
| Cause                 |          |        | RxPDO is configured with non-mappable objects          |
| The stat              | us of th | е      | Safe operation                                         |
| error can be detected |          | tected |                                                        |
| The result status     |          | ıs     | Pre-operation                                          |
| Solution              | Solution |        | Reconfigure the RxPDO mapping object                   |

| Error                 | Main     | Sub | Display: "Er 828"                                       |  |  |
|-----------------------|----------|-----|---------------------------------------------------------|--|--|
| code                  | 82       | 8   | Error description: Sync mode not supported              |  |  |
| Cause                 |          |     | Sync mode is not supported in the current configuration |  |  |
| The stat              | us of th | e   | Safe operation                                          |  |  |
| error can be detected |          |     |                                                         |  |  |
| The result status     |          | ıs  | Pre-operation                                           |  |  |
| Calutian              |          |     | 1. Verify ISV2-CAN software version                     |  |  |
| Solution              |          |     | 2. Verify ESI version                                   |  |  |

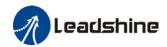

| Error             | Main     | Sub    | Display: "Er 82b"                                                                                                    |
|-------------------|----------|--------|----------------------------------------------------------------------------------------------------|
| code              | 82       | b      | Error description: Invalid inputs and outputs                                                                             |
| Cause             | Cause    |        | No RxPDO and TxPDO updates for more than 1 second                                                                         |
| The stat          | us of th | е      | All ESM status                                                                                                    |
| error ca          | n be de  | tected |                                                                                                    |
| The result status |          |        | The current state is maintained below the safe operation, and the operation state is switched to the safe operation state |
| Caladian          |          |        | 1. Verify if current RxPDO and TxPDO are invalid                                                                          |
| Solution          | Solution |        | 2. Verify master device synchronization settings                                                                          |

| Error                 | Main     | Sub    | Display: "Er 82c"                              |
|-----------------------|----------|--------|------------------------------------------------|
| code                  | 82       | С      | Error description: Fatal synchronization error |
| Cause                 |          |        | DC watchdog timer timeout                      |
| The stat              | us of th | е      | Safe operation, operation                      |
| error can be detected |          | tected |                                                |
| The result status     |          | IS     | Safe operation                                 |
| Calutian              |          |        | 1. Verify if ISV2-CAN hardware is faulty       |
| Solution              | Solution |        | 2. Verify DC setting and delay                 |

| Error                 | Main     | Sub                                                    | Display: "Er 82d"                           |
|-----------------------|----------|--------------------------------------------------------|---------------------------------------------|
| code                  | 82       | d                                                      | Error description: No synchronization error |
| Cause                 |          |                                                        | Synchronization is invalid                  |
| The stat              | us of th | е                                                      | operation                                   |
| error can be detected |          | tected                                                 |                                             |
| The result status     |          | IS                                                     | Safe operation                              |
| Solution              |          | 1 Verify if "fatal synchronization error" has occurred |                                             |

| Error             | Main                  | Sub | Display: "Er 82E"                                                |  |
|-------------------|-----------------------|-----|------------------------------------------------------------------|--|
| code              | 82                    | Е   | Error description: Synchronization cycle time is too short       |  |
| Cause             |                       |     | Master device synchronization cycle time is set to less than 125 |  |
|                   |                       |     | microseconds                                                     |  |
| The stat          | us of th              | е   | operation                                                        |  |
| error ca          | error can be detected |     |                                                                  |  |
| The result status |                       | ıs  | Pre-operation                                                    |  |
| Solution          |                       |     | Verify master device synchronization cycle time                  |  |

| Error                 | Main     | Sub    | Display: "Er 830"                                                     |
|-----------------------|----------|--------|-----------------------------------------------------------------------|
| code                  | 83       | 0      | Error description: Invalid Distributed Clock synchronization settings |
| Cause                 |          |        | Synchronization settings in sync mode are not valid                   |
| The stat              | us of th | е      | Safe operation                                                        |
| error can be detected |          | tected |                                                                       |
| The result status     |          |        | Pre-operation                                                         |
| Solution              |          |        | Verify master device synchronization settings                         |

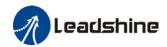

| Error    | Main                  | Sub | Display: "Er 832"                                               |
|----------|-----------------------|-----|-----------------------------------------------------------------|
| code     | 83                    | 2   | Error description: Distribution Clock phase-locked loop failure |
| Cause    |                       |     | Distribution Clock phase-locked loop setting is invalid         |
| The stat | us of th              | е   | Safe operation, operation                                       |
| error ca | error can be detected |     |                                                                 |
| The res  | The result status     |     | Safe operation                                                  |
| Calutian |                       |     | Verify master device Distribution Clock settings and network    |
| Solution | Solution              |     | transmission delay                                              |

| Error                 | Main | Sub    | Display: "Er 835"                                                         |
|-----------------------|------|--------|---------------------------------------------------------------------------|
| code                  | 83   | 5      | Error description: Distribution Clock cycle time is invalid               |
| Cause                 |      |        | Set synchronization cycle time is not proportional to drive position loop |
| The status of the     |      |        | Safe operation                                                            |
| error can be detected |      | tected |                                                                           |
| The result status     |      | IS     | Pre-operation                                                             |
| Solution              |      |        | Refer to user manual to set a reasonable synchronization cycle time.      |

| Error             | Main                  | Sub | Display: "Er 836"                                                        |  |  |  |  |  |  |
|-------------------|-----------------------|-----|--------------------------------------------------------------------------|--|--|--|--|--|--|
| code 83 6         |                       | 6   | Error description: Invalid Distribution Clock synchronization cycle time |  |  |  |  |  |  |
| Cause             |                       |     | The synchronization cycle time setting is not as the following           |  |  |  |  |  |  |
|                   |                       |     | 1 : 125us 2 : 250us 3 : 500us                                            |  |  |  |  |  |  |
|                   |                       |     | 4:750us 5:1000us 6:2000us                                                |  |  |  |  |  |  |
|                   |                       |     | 7 : 4000us                                                               |  |  |  |  |  |  |
| The stat          | us of th              | е   | Safe operation                                                           |  |  |  |  |  |  |
| error ca          | error can be detected |     |                                                                          |  |  |  |  |  |  |
| The result status |                       | IS  | Pre-operation                                                            |  |  |  |  |  |  |
| Solution          |                       |     | Verify master device synchronization cycle time                          |  |  |  |  |  |  |

| Error code Main Sub 85 0 |           | Sub    | Display: "Er 850"                                |  |  |  |  |
|--------------------------|-----------|--------|--------------------------------------------------|--|--|--|--|
|                          |           | 0      | Error description: EEPROM is inaccessible        |  |  |  |  |
| Cause                    |           |        | CANopen slave controller failed to access EEPROM |  |  |  |  |
| The stat                 | us of th  | е      | All ESM status                                   |  |  |  |  |
| error ca                 | n be de   | tected |                                                  |  |  |  |  |
| The res                  | ult statu | IS     | Keeping the current state                        |  |  |  |  |
| 6 1                      |           |        | 1. Verify if ISV2-CAN hardware is faulty         |  |  |  |  |
| Solution                 | 1         |        | 2. Verify if master device released access       |  |  |  |  |

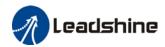

| Error             | Main     | Sub    | Display: "Er 851"                                   |  |  |  |
|-------------------|----------|--------|-----------------------------------------------------|--|--|--|
| code              | 85       | 1      | Error description: EEPROM error                     |  |  |  |
| Cause             |          |        | EEPROM operation of CANopen slave controller failed |  |  |  |
| The stat          | us of th | е      | All ESM status                                      |  |  |  |
| error ca          | n be de  | tected |                                                     |  |  |  |
| The result status |          | ıs     | Keeping the current state                           |  |  |  |
| Solution          |          |        | Verify if master device released access             |  |  |  |

| Error             | Main    | Sub    | Display: "Er 852"                        |  |  |  |
|-------------------|---------|--------|------------------------------------------|--|--|--|
| code              | 85      | 2      | Error description: Hardware is not ready |  |  |  |
| Cause             |         |        | Data communication lost                  |  |  |  |
| The status of the |         |        | All ESM status                           |  |  |  |
| error ca          | n be de | tected |                                          |  |  |  |
| The result status |         | IS     | Keeping the current state                |  |  |  |
| Solution          | 1       |        | Verify if ISV2-CAN hardware is faulty    |  |  |  |

| Error    | Main Sub  |        | Display: "Er 860"                                                 |  |  |  |
|----------|-----------|--------|-------------------------------------------------------------------|--|--|--|
| code     | 86        | 0      | Error description: CANopen frame lost per unit time exceeds limit |  |  |  |
| Cause    |           |        | CANopen frame lost per unit time exceeds the setting in 2635-00h  |  |  |  |
| The stat |           |        | All states                                                        |  |  |  |
| error ca | n be de   | tected |                                                                   |  |  |  |
| The resi | ult statu | ıs     | Keeping the detection state                                       |  |  |  |
| Solution |           |        | Change to network cable with higher bandwidth / Replace driver    |  |  |  |

| Error             | Main Sub |        | Display: "Er 870"                                                     |  |  |  |  |
|-------------------|----------|--------|-----------------------------------------------------------------------|--|--|--|--|
| code              | 87       | 0      | Error description: Driver can't be enabled under current control mode |  |  |  |  |
| Cause             |          |        | Enable driver under unsupported mode                                  |  |  |  |  |
| The stat          | us of th | е      | All status                                                            |  |  |  |  |
| error ca          | n be de  | tected |                                                                       |  |  |  |  |
| The result status |          | ıs     | Maintain status                                                       |  |  |  |  |
| Solution          |          |        | Switch to the correct control mode                                    |  |  |  |  |

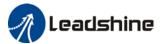

# 7.4 Alarm clearing

### 7.4.1 Servo Drive Alarm Clearing

### Clearable Alarm

Please clear alarm using Motion Studio after solving the error by clicking on the "Clear" button.

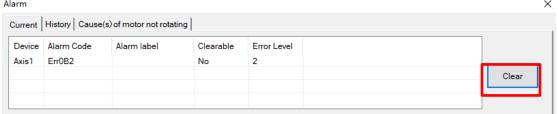

#### Non-clearable Alarm

Please restart drive to clear alarm

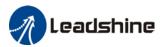

## Appendix A

#### Control word 6040H switching under different modes

#### PP mode (6060h=1)

| 6040h      | 15:9 | 8    | 7              | 6                                 | 5         | 4                   | 3                 | 2             | 1                 | 0      |
|------------|------|------|----------------|-----------------------------------|-----------|---------------------|-------------------|---------------|-------------------|--------|
| Definition | Null | Stop | Error<br>Reset | Absolute/<br>Relative<br>Position | Immediate | New<br>set<br>point | Operation allowed | Quick<br>stop | Output<br>voltage | Enable |

#### Control word 6040h under relative position:

| $0x06 \longrightarrow 0x07 \longrightarrow 0x0F \longrightarrow 0x4F \longrightarrow 0x5F$ |          |             |            |           |  |  |  |
|--------------------------------------------------------------------------------------------|----------|-------------|------------|-----------|--|--|--|
| Output voltage +                                                                           | + Enable | + Operation | + Relative | + New set |  |  |  |
| Quick stop                                                                                 |          | allowed     | Position   | point     |  |  |  |

Control word 6040h under absolute position:

| 0x06 ← 0x07 ← 0x0F ← 0x1F   |          |                     |                 |  |  |  |
|-----------------------------|----------|---------------------|-----------------|--|--|--|
| Output voltage + Quick stop | + Enable | + Operation allowed | + New set point |  |  |  |

#### Using relative position as an example:

When control word 6040h bit 5 = 0, new set point modified during operation will not take effect immediately. It will only take effect on the next operation through changing control word 6040h bit 4 from 0 to 1.

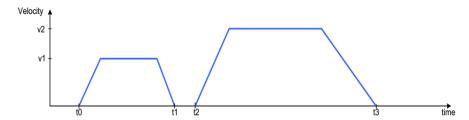

After new motion parameter is saved and control word 6040h bit 5 = 1, new set point will take effect immediately, stacking the new command on previous command and new operation will be executed according to it.

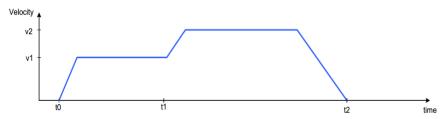

Before an operation is completed, new motion command is sent to drive, control word 6040h bit 4 will change from 0 to 1 to initiate operation

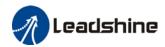

PV mode (6060h=3)

| 6040h      | 15:9 | 8    | 7              | 6:4  | 3                 | 2             | 1                 | 0      |
|------------|------|------|----------------|------|-------------------|---------------|-------------------|--------|
| Definition | Null | Stop | Error<br>Reset | Null | Operation allowed | Quick<br>stop | Output<br>voltage | Enable |

#### Control word 6040h under PV mode:

| 0x06 ← 0x07 ← 0x0F ← 0x10F ← 0x00F |          |                        |        |         |  |  |  |  |
|------------------------------------|----------|------------------------|--------|---------|--|--|--|--|
| Output voltage +<br>Quick stop     | + Enable | + Operation<br>allowed | + Stop | Execute |  |  |  |  |

Homing mode (6060h=6)

|  |            | (     | -,   |       |       |        |           |       |         |        |
|--|------------|-------|------|-------|-------|--------|-----------|-------|---------|--------|
|  | 6040h      | 15:9  | 8    | 7     | 6:5   | 4      | 3         | 2     | 1       | 0      |
|  | Definition | Null  | Stop | Error | Null  | Homing | Operation | Quick | Output  | Enable |
|  |            | ivuii | Stop | Reset | ivuii | starts | allowed   | stop  | voltage | Enable |

Control word 6040h under homing mode:

| 0x06                           |          |                     |                    |       |
|--------------------------------|----------|---------------------|--------------------|-------|
| Output voltage +<br>Quick stop | + Enable | + Operation allowed | + Homing<br>starts | Pause |

When drive slave station is in error status, reset error control word 6040h can be sent to change to cancel enabling status:

| 0x80            |  |
|-----------------|--|
| Cancel enabling |  |

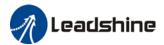

## Appendix B

#### PDO transmission type definition

| Transmission code | PDO transmission |                |          |              |              |
|-------------------|------------------|----------------|----------|--------------|--------------|
|                   | Cyclic           | Non-<br>cyclic | Sync     | Not-<br>sync | Remote frame |
| 0                 |                  | ٧              | ٧        |              |              |
| 1~240             | ٧                |                | ٧        |              |              |
| 241~251           |                  |                | Reserved | d            |              |
| 252               |                  |                | ٧        |              | ٧            |
| 253               |                  |                |          | ٧            | ٧            |
| 254               |                  |                |          | ٧            |              |
| 255               |                  |                |          | ٧            |              |

**Transmission code 1~240:** Number of SYNC info between 2 PDO transmissions. **Transmission code 252:** Data immediately updates after receiving SYNC info **Transmission code 253:** Data immediately updates after receiving RTR info

**Transmission code 254:** *Not supported* 

Transmission code 254: Non-SYNC transmission

Note 1: When PDO transmission = 255 (Non-SYNC), please set suppression time. When PDO transmission =  $1^2$ 40 (SYNC), please set SYNC window duration = SYNC cycle.

Note 2: PDO is used for real time data which needs quick responses, so please only use PDO when necessary; in principle, only 1 RPDO and 1 TPDO will be used in a control mode; Please deactivate PDO if not in used.

# **Appendix C**

#### **Emergency error code**

| Emergency error code | Description                       |
|----------------------|-----------------------------------|
| 0000H                | No error                          |
| 8110H                | CAN overflow                      |
| 8120H                | Passive error mode                |
| 8130H                | Lifespan/Heartbeat error          |
| 8140H                | Forced offline recovery           |
| 8141H                | Forced offline                    |
| 8150H                | Transmit COB-ID interruption      |
| 8210H                | PDO exceeded length not processed |
| 8220H                | PDO exceeded length               |

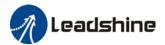

# Appendix D

#### SDO transmission termination code

| Termination | Description                                                        |
|-------------|--------------------------------------------------------------------|
| code        | Description                                                        |
| 0503 0000H  | No alternating changes on trigger point                            |
| 0504 0000H  | SDO protocol timeout                                               |
| 0504 0001H  | Illegal/unknown command word                                       |
| 0504 0002H  | Invalid module size                                                |
| 0504 0003H  | Invalid sequence no.                                               |
| 0504 0004H  | CRC error                                                          |
| 0504 0005H  | RAM overflow                                                       |
| 0601 0000H  | Object cannot be accessed                                          |
| 0601 0001H  | Try to read write only object                                      |
| 0601 0002H  | Try to write read only object                                      |
| 0602 0000H  | Object not exist                                                   |
| 0604 0041H  | Object cannot be mirrored to PDO                                   |
| 0604 0042H  | Number and length of mirrored object exceed PDO length             |
| 0604 0043H  | Parameters not compatible                                          |
| 0604 0047H  | Device not compatible                                              |
| 0606 0000H  | Object access failed due to hardware error                         |
| 0606 0010H  | Data type not compatible, service parameter length not compatible  |
| 0606 0012H  | Data type not compatible, service parameter length too long        |
| 0606 0013H  | Data type not compatible, service parameter length too short       |
| 0609 0011H  | Sub-index not exist                                                |
| 0609 0030H  | Exceed parameter set range                                         |
| 0609 0031H  | Parameter set value too large                                      |
| 0609 0032H  | Parameter set value too small                                      |
| 0609 0036H  | Max value smaller than min value                                   |
| 0800 0000H  | General Error                                                      |
| 0800 0020H  | Data cannot be transmitted or saved to applications                |
| 0800 0021H  | Due to local control, data cannot be transmitted or saved to       |
| 0800 002111 | applications                                                       |
| 0800 0022H  | Data cannot be transmitted or saved to applications due to current |
|             | device status                                                      |
| 0800 0023H  | Object dictionary error or object dictionary doesn't exist         |

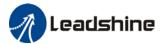

# Appendix E

#### **Drive Function Object**

| Object dictionary index | Description             |
|-------------------------|-------------------------|
| 3000H                   | IO signal status        |
| 3001H                   | Status change           |
| 3002H                   | Write EEPROM trigger    |
| 3003H                   | Write EEPROM Status     |
| 3004H                   | Output channel settings |
| 3010H                   | Servo alarm code        |
| 4000H                   | Clear alarm             |

**Note 1:** In PP mode: Send enable command (i.e. 2F/3F) 1<sup>st</sup> control word 2F to data object 6040h, data object 3001h turns to 0x0020; Drive enters curves planning ready status. Send 3FH to data object 6040h to start motion.

**Note 2:** Write 0x5A5A to 3002h to trigger EEPROM saving. Back to 0x0000 after saving completed.

**Note 3:** Set 3003h to 0x0000 when writing 0x5A5A to 3002h to trigger EEPROM saving; status turns to 0x5A5A after saving completed.

Note 4: Write 0x0001 to 4000h to clear alarm.

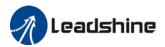

### **Contact Us**

# Leadshine Technology Co., Ltd.

### **Headquarters**

Address:

15-20/F, Block B, Nanshan I Valley, No.3157, Nanshan District, Shenzhen City, Guangdong Province, China

Tel:

+86 755 26411692

Fax:

+86 755 26402718

Website:

www.leadshine.com

Emails:

sales@leadshine.com

### Leadshine Global Retailers Network

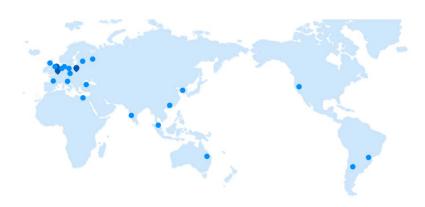

Get in touch with us or any of your local Leadshine certified retailers by visiting our global website.

#### **Technical Support**

Tel: 86-755-2641-8447

86-755-2641-8774 (Asia, Australia, Africa) 86-755-2665-5136 (North and South America)

86-755-8654-2465 (Europe)

Fax: 86-755-2640-2718
Email: tech@leadshine.com

#### Sales Hot Line

**Tel:** 86-755-2641-7674 (Asia, Australia, Africa) 86-755-2641-7617 (North and South America) 86-755-2640-9254 (Europe)

Email: sales@leadshine.com

### Leadshine Overseas

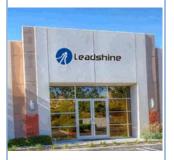

# Leadshine America, Inc.

#### North America

Office

Address: 26050 Towne

Centre Dr.

Foothill

Ranch California United States

Tel:

1-949-608-7270

Fax

1-949-638-7298

Website:

www.leadshineus

a.com

Emails:

sales@leadshin eusa.com